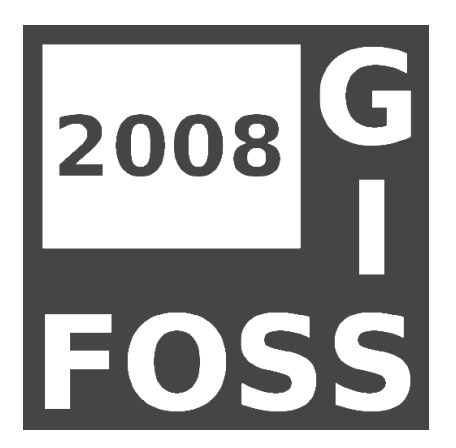

**Anwenderkonferenz für Freie und Open Source Software für Geoinformationssysteme**

**Albert-Ludwigs-Universität Freiburg 1. - 3. April 2008**

Titelbild: Erstellt aus OpenStreetMap-Daten [\(www.openstreetmap.org\)](http://www.openstreetmap.org/) unter der Lizenz CC-BY-SA 2.0.

### **Grußwort**

Sehr geehrte Teilnehmer, Viel Spaß!

# **Inhaltsverzeichnis**

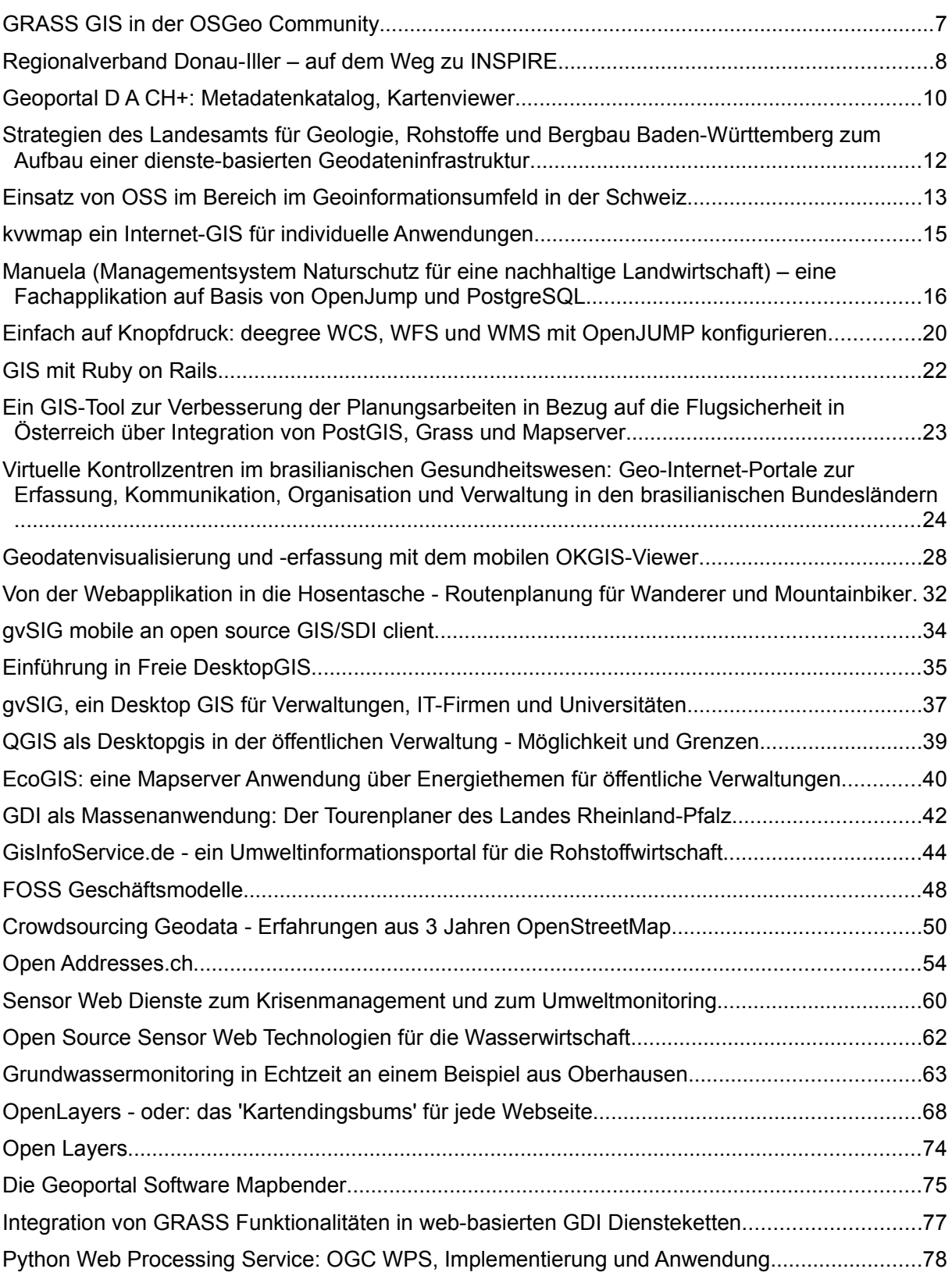

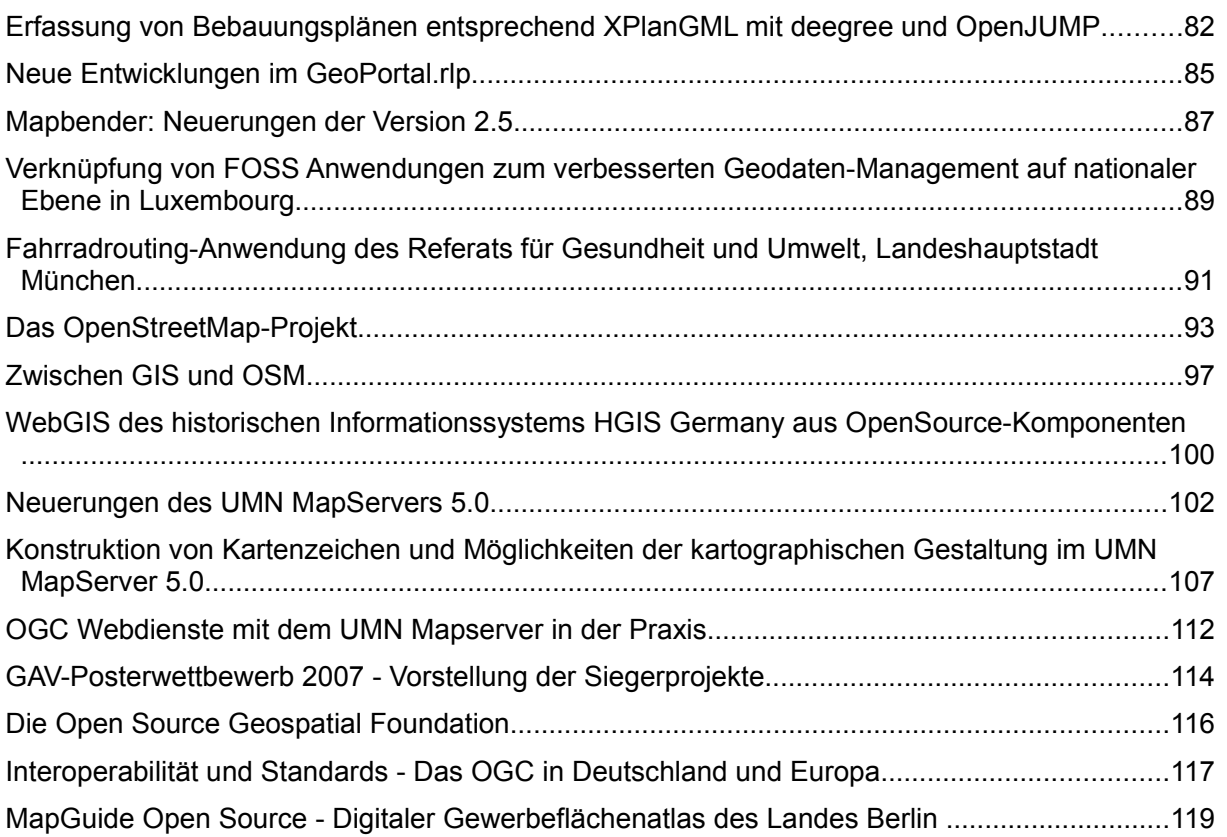

### **GRASS GIS in der OSGeo Community**

#### Markus Neteler

Das "Geographical Resources Analysis Support System" (GRASS) ist eines der grössten freien Software Geographische Informationssysteme (GIS) auf dem Markt. Es verbindet Geodatenprozessierung von Raster- und Vektorkarten mit Fernerkundungsmethoden und Datenbankanbindung in einer kombinierten Softwaresuite. GRASS wird in der räumlichen Analyse, Modellierung und für anspruchsvolle Visualisierung von tausenden Nutzern täglich verwendet. Seit etlichen Jahren entwickelt das internationale GRASS Development Team die Version GRASS 6 mit neuer graphischer Oberflächen und 3D Möglichkeiten, die auf einem ursprünglichen US Militärprojekt basiert. GRASS hat den Sprung von einem studentischen Projekt (US Army, 1982) zum Gründungsmitglied der Open Source Geospatial Foundation (OSGeo, 2006) geschafft und sich seinen Platz in der FOSSGIS Gemeinde gesichert. Die OSGeo Foundation wurde in einer Phase rasanter Entwicklung auf dem freien GIS Markt gegründet und hat stark zu einer verbesserten Verflechtung der Mitglieder und der verschiedenen Projekte beigetragen. Interoperabilität und Aufbau gemeinsamer Software-Bibliotheken sind oberstes Ziel, die Vernetzung zwischen den Projekten bietet neben einer Aufwandsreduzierung vor allem den Vorteil, dass es Referenzimplementierungen gibt. Seit einigen Jahren setzt sich das Konzept Freier Software auch in der öffentlichen Verwaltung und Industrie immer stärker durch - die OSGeo Foundation und angelehnte Vereinigungen bieten entsprechende Lösungen an.

Dank des Internets wurde die GRASS Entwicklung, gekoppelt mit der Verwendung moderner kollaborativer Entwicklungsinstrumente überhaupt möglich. Nach und nach kamen weitere, ergänzende Projekte auf den Markt, erst als Insellösungen, später integriert, heute als Community-Projekte entwickelt. Ein ganzes "Ökosystem" an Nutzern, Übersetzern, und Entwicklern bietet schnellen Support und geprüfte Lösungen an, sowohl für Anfänger als auch Spezialisten. Ein internationales Netzwerk von Firmen bieten professionelle Unterstützung an, damit freie GIS Software auch im Produktionseinsatz problemlos einsetzbar ist.

OSGeo bedeutet nicht nur "Programme", sondern auch "Geodaten" und "Weiterbildung". Es werden exklusiv freie Lizenzen verwendet, um die Daten- und Wissensverbreitung so einfach wie möglich zu gestalten und sie der Allgemeinheit zur Verfügung zu stellen.

Kontakt zum Autor:

Markus Neteler Fondazione Mach - Centre for Alpine Ecology 38100 Viote del Monte Bondone (Trento), Italy Telefon +39-0461-939-545 eMail neteler AT cealp.it Web http://www.grassbook.org/neteler/

# **Regionalverband Donau-Iller – auf dem Weg zu INSPIRE**

### Lucia Erdt

Die Region Donau-Iller ist eine der wenigen Bundesland überschreitenden Planungsregionen in Deutschland. Der Regionalverband Donau-Iller mit Geschäftsstelle in Ulm führt für eine Fläche von fast 5500 km<sup>2</sup>, grenzüberschreitende Regionalplanung für 4 bayerische und 3 baden-württembergische Stadt- bzw. Landkreise durch. Da Verband bei der Datenbeschaffung immer wieder damit konfrontiert wird, daß Geodaten in Bayern/Baden-Württemberg in vielen Fällen in unterschiedlichen Formaten, Strukturen, Projektionen und Aktualitäten vorliegen, erregte die INSPIRE-Richtlinie 2007/02/EC<sup>[1]</sup> schon früh die Aufmerksamkeit.

Ziel der seit 15.5.2007 in Kraft getretenen Richtlinie ist es u.a. eine integrierte Europäische Umweltpolitik zu unterstützen indem Regeln ("implementation rules") für den interoperablen Austausch von Geoinformation festgelegt werden. Die INSPIRE-Richtlinie muss bis 15. Mai 2009 in nationales Recht gefasst werden. Ein erster Entwurf des "Geodatenzugangsgesetzes (GeoZG)" soll bereits im April 2008 in das Bundeskabinett.

INSPIRE-Komponenten sind

- Aufbau und Aktualisierung von Metadaten für Geodatensätze und -dienste
- Interoperable Netzdienste für Geodaten (Darstellungs-, Transformations-, Download- und Metadatensuch-Dienste)
- Harmonisierte Geodatenspezifikationen

Die INSPIRE-Richtlinie setzt voraus, dass die Europäischen Mitgliedstaaten nationale Geodateninfrastrukturen (GDI) aufund ausbauen<sup>[2]</sup>. Koordinator in Deutschland ist die GDI-DE<sup>[3]</sup>.

In der Umsetzungsphase von INSPIRE müssen stufenweise interoperable Geobasisdaten sowie Geofachdaten über interoperable Geo-Dienste bereit gestellt werden. Aus Sicht von Datenbereitstellern ist für den zeitlichen Umsetzungsrahmen maßgeblich, welchem Themenfeld (konkretisiert in Annex I-III) Umweltdaten zugeordnet werden. Festlegungen des Regionalplanes fallen unter Annex III. Bis 2013 sind somit vom Regionalverband INSPIRE-konforme Metadaten zu Regionalplaninhalten bereit zu stellen. Die Daten selbst müssen bis spätestens 2019 der Öffentlichkeit in kostenlosen Viewern bereitgestellt werden. Für Darstellungsdienste (View Service) wurden in der INSPI-RE-Richtlinie OGC Web Map Services definiert.

Diese Technologie wurde dann zukunftsorientiert auch bei dem Kartenviewer zum Einsatz gebracht, der die regionalplanerischen Festsetzungen im Internet visualisieren soll<sup>[4]</sup>. Im

Annex I Themen (Umsetzung bis 2009)

Koordinatenreferenzsysteme, Geogittersysteme, Geographische Namen. Verwaltungseinheiten. Adressen, Flur- & Grundstücke, Verkehrs- und Gewässernetze. Schutzgebiete.

Annex II Themen (Umsetzung bis 2013)

- Höhe, Bodenbedeckung, Orthofotos, Geologie
- Annex III Themen (Umsetzung bis 2013)
- Statistische Einheiten, Gebäude, Landnutzung, Gesundheit & Sicherheit, Versorgungswirtschaft, Umweltüberwachung, Bevölkerung, Atmosphärische Bedingungen, Gebiete mit naturbedingten Risiken

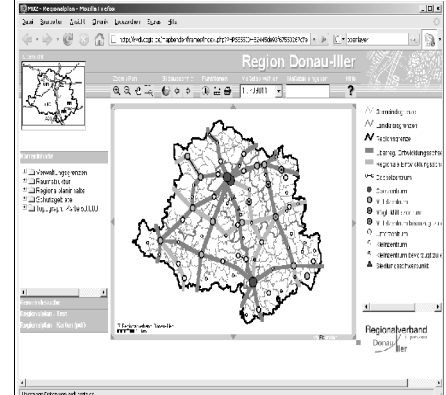

#### **Regionalverband Donau-Iller – auf dem Weg zu INSPIRE**

Rahmen der umfangreichen Beteiligungen der Träger öffentlicher Belange bzw. der Öffentlichkeit bei Planentwürfen ist so eine bessere Transparenz von Planungen möglich. Zugleich wird die GIS-Abteilung von externen Kartenanfragen entlastet. Neben der Möglichkeit sich individuell Karteninhalte anzeigen zu lassen sind auch Fortschreibungstexte und statische Karten über den Kartenviewer zugänglich.

Die Realisierung des Kartenviewers erfolgte mit den Open-Source-Produkten UMN Mapserver und Mapbender. In der Wahl einer Open-Source-Software findet man sich jüngst bestätigt: auf Seite 3 der Mitteilung der Kommission der Europäischen Gemeinschaften vom 1.2.08<sup>[5]</sup> zu Grundsätzen des kommenden Umweltinformationssystem (SEIS) heißt es u.a. "der Austausch und die Verarbeitung von Informationen sollten durch gemeinsam genutzte quelloffene Softwareressourcen erfolgen". Auswahlkriterien des Regionalverbandes waren:

- Keine extra Kosten für die Software (Open-Source)
- Einmalige Installations-/Einrichtungsgebühr
- Schulungsaufwand nur 1-2 Tage
- Pflege/Aktualisierung von Inhalte kann inhouse gemacht werden > geringe Abhängigkeit von Dienstleistungen Externer

Neben dem kostenlosen Viewing mit WMS/WFS-Diensten sind vom Regionalverband bis 2013 INSPIRE-konforme Metadaten bereit zu stellen. Im Moment wird noch auf HTML-Seiten verwiesen, die Angaben zur Aktualität, Qualität, Herkunft, zugehöriges Fachtextkapitel sowie Vorschaubild enthalten. Innerhalb des Arbeitskreis GIS der Regionalverbände in Baden-Württemberg ist INSPIRE ein Thema und man bemüht sich gemeinsam um Lösungen z.B. für INSPIRE-konforme Metadaten<sup>[6]</sup> und Datenharmonisierungen.

Kontakt zur Autorin:

Lucia Erdt Regionalverband Donau-Iller Schwambergerstr. 35 Telefon 0731-17608-18 eMail gis@rvdi.de

#### Literatur

[1] *http://eur-lex.europa.eu/LexUriServ/LexUriServ.do?uri=OJ:L:2007:108:0001:0014:DE:PDF*

[2] *Grünreich Prof. Dr.-Ing., Dietmar*: Zur Entwicklung einer European Spatial Data Infrastructure durch Integration von GMES-Diensten und INSPIRE-basierten nationalen GDI, Frankfurt, Vortrag auf dem 13. Münchner Fortbildungsseminar für Geoinformationssysteme, 2008.

[3] [http://www.gdi-de.org](http://www.gdi-de.org/)

[4] [http://www.rvdi.de](http://www.rvdi.de/) > interaktive Karten

[5]<http://eur-lex.europa.eu/LexUriServ/LexUriServ.do?uri=COM:2008:0046:FIN:DE:PDF>

[6] [http://www.ec-gis.org/inspire/reports/ImplementingRules/](http://www.ec-gis.org/inspire/reports/ImplementingRules/INSPIRE_Metadata_ImplementingRule_v3_20071026.pdf) [INSPIRE\\_Metadata\\_ImplementingRule\\_v3\\_20071026.pdf](http://www.ec-gis.org/inspire/reports/ImplementingRules/INSPIRE_Metadata_ImplementingRule_v3_20071026.pdf)

# **Geoportal D A CH+: Metadatenkatalog, Kartenviewer**

Arndt, David

Im DACH+ Grenzraum soll ein Informationssystem zur Raumbeobachtung aufgebaut werden. Projektpartner sind 3 Regionalverbände, 9 Kantone, das Land Vorarlberg und Liechtenstein, die auf der fachlichen Ebene der Raumplanung zusammenarbeiten, d.h. ohne größere, institutionalisierte Organisation im Hintergrund. Als Teil des Informationssystems DACH+ sollen in einem Geoportal DACH+ u.a. wesentliche Festlegungen der Raumordnungspläne der Projektpartner und übergeordneten Raumplanungsbehörden, sowie Schutzgebietsausweisungen über WebMapServices [WMS-Dienste] zusammengeführt werden. Die Organsiationsstruktur legt dabei den Einsatz von OpenSource-Produkten nahe.

Ziel ist es, den - bei 4 verschiedenen räumlichen Bezugssystemen - bisher sehr aufwändigen Datenaustausch zur Informationsbereitstellung durch einen Online-Zugriff auf die dezentralen, originären Datenquellen soweit wie möglich zu reduzieren und gleichzeitig eine höhere Aktualität des Informationsangebotes zu gewährleisten. Mit dem Einsatz von Mapbender können die Daten on the-fly in eine Zielprojektion zusammen gespielt werden – vorausgesetzt die entsprechenden SRS werden in den jeweiligen WMS-Angeboten unterstützt.

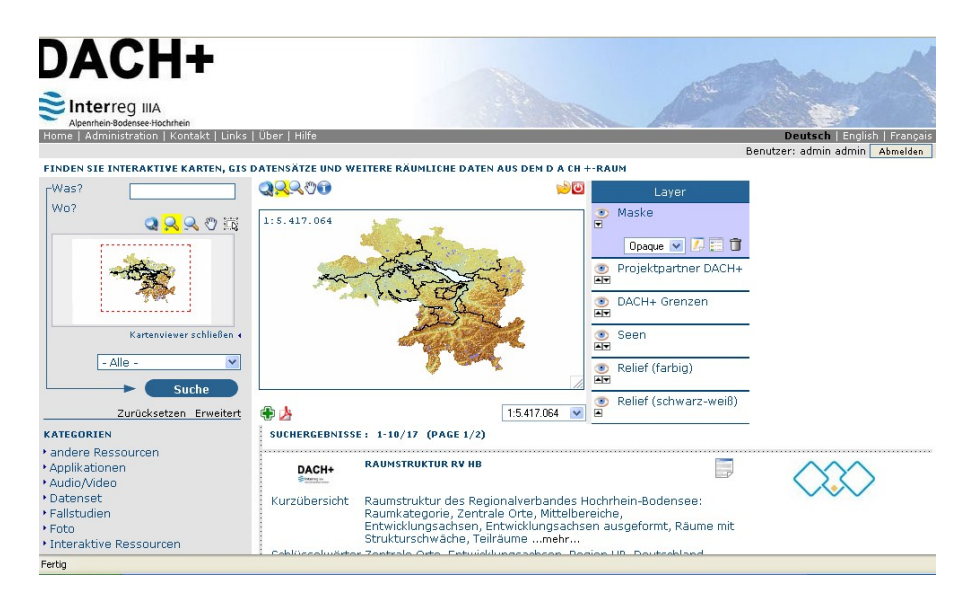

Abb 1.: Geoportal D A CH+

Unterschiedliche rechtliche Grundlagen der Raumplanung, methodische Ansätze, Stand der technischen Infrastruktur, Angebot an WebMapSevices, inhaltliche und graphische Ausprägung bedingen ein heterogenes Informationsangebot des Geoportals DACH+. Dieses erschließt sich dem Anwender nur, wenn das Geoportal DACH+ ein entsprechendes Metadateninformationssystem beinhaltet.

#### **Geoportal D A CH+: Metadatenkatalog, Kartenviewer**

GeoNetwork bietet eine gute Grundlage Metadaten zu erfassen, zu verwalten und sachlich wie räumlich recherchierbar anzubieten. Anstatt eigene Sekundärdaten zu generieren sollen auch hier nach Möglichkeit bestehende iso-konforme Metadatensysteme eingebunden werden.

Schließlich sind das Karteninformationssystem (Mapbender) und das Metadateninformationssystem (Geonetwork) miteinander zu verbinden.

Der Vortrag fokussiert:

- Einsatz Mapbender mit Projektionsproblematik
- Vorstellung GeoNetwork
- Verknüpfung des Mapbender mit GeoNetwork

Kontakt zum Autor:

Dipl.-Geogr. David Arndt geoinformation+planung Gölzstraße 22 72072 Tübingen arndt@geoinformation-planung.de **Strategien des Landesamts für Geologie, Rohstoffe und Bergbau Baden-Württemberg zum Aufbau einer dienste-basierten Geodateninfrastruktur**

### **Strategien des Landesamts für Geologie, Rohstoffe und Bergbau Baden-Württemberg zum Aufbau einer dienste-basierten Geodateninfrastruktur**

Günter Sokol (LGRB Baden-Württemberg) und Sarah Ostheimer (Hochschule Karlsruhe - Fachbereich Geomatik)

Das Landesamt für Geologie, Rohstoffe und Bergbau (LGRB) im Regierungspräsidium Freiburg arbeitet seit ca. 2 Jahren am Aufbau einer dienste- basierten Geodateninfrastruktur (GDI). Ziel dieser Geodatenoffensive ist die aktive Vernetzung mit allen Geodatennutzern über WEB- Dienste: behördenintern, innerhalb der Geodatenpartner im Land sowie bundesweit mit den Staatlichen Geologischen Diensten (SGDs) und zukünftig INSPIRE.

Erster Schritt auf diesem Weg war die Vernetzung mit den Informationssystemen bestehender Geodatenpartner: WMS- Dienste im GisInfoService der Rohstoffindustrie, dem Berichtssystem der Landesanstalt für Umwelt und Messungen Baden-Württemberg und dem gemeinsamen Produktportal der Staatlichen Geologischen Dienste (SGDs). Diese zunächst für einzelne Partner eingerichteten Dienste wurden standardisiert, weiter ausgebaut und sind seit Ende 2007 allgemein im Internet verfügbar. Die Geodaten-Dienste des LGRB nutzen die bekannten Standards von OGC, ISO und die vorhandenen Applikationsprofile der GDI-DE. Technisch basieren sie im wesentlichen auf dem UMN Mapserver sowie Eigenentwicklungen des LGRB (siehe Beitrag Schumacher, Schuff). Erfahrungen sowie Möglichkeiten und Grenzen dieses Ansatzes werden vorgestellt und an Beispielen erläutert.

In einem weiteren Schritt soll auch die LGRB-interne GDI auf eine dienste-basierte Architektur umgestellt werden. Hierbei geht es v.a. um die Migration der ESRI-Desktop-Anwendungen (ArcView 3.x), die von ESRI nicht weiter gepflegt werden. In einer Diplomarbeit an der Hochschule Karlsruhe, Fakultät für Geomatik, wurden hierzu verschiedene Desktop-Produkte (OSS und proprietär) untersucht. Die Ergebnisse der Diplomarbeit werden im Überblick vorgestellt.

# **Einsatz von OSS im Bereich im Geoinformationsumfeld in der Schweiz**

Hans-Jörg Stark

Am Institut Vermessung und Geoinformation der Fachhochschule Nordwestschweiz wurde im Zeitraum Januar bis März 2008 eine Umfrage zum Einsatz von Opensource Software (OSS) im Geoinformationsumfeld in der Schweiz durch.

Die Umfrage hatte zum Ziel, auf der Basis einer Befragung von Vertretern aus der Privatwirtschaft, der Verwaltung und dem Ausbildungsbereich zu erfassen, wie weit Opensource Software im Geoinformationsumfeld in der Schweiz bis dato eingesetzt wird.

Bei dieser Erhebung wurde in einem ersten Teil untersucht, wie weit Kenntnisse zum Thema Opensource bei den GIS-Verantwortlichen vorhanden sind. Dabei ging es um allgemeine Fragen wie bspw. ob der Unterschied zwischen Opensource- und freier Software bekannt ist. Weiter wurde gefragt, ob GIS-Verantwortliche bzw. deren Mitarbeiter in einem OSS-Projekt engagiert sind und ob sie sich regelmässig zu einzelnen Produkten/Projekten auf dem Laufenden halten. Schliesslich ging es darum zu erfahren, ob im Unternehmen / Amt / Ausbildungsstätte OSS eingesetzt wird und falls ja, in welchen Bereichen. Dabei wurde OSS in seiner Anwendung unterteilt in die Kategorien Web-Mapping, Desktop, Datenbank-Software, Bibliotheken, Metadatenkatalog und Geodateninfrastruktur.

Ein weiterer Teil fragte nach den Gründen, weshalb OSS eingesetzt wird resp. analog, warum OSS nicht oder nur zum Teil eingesetzt wird. Ziel dieses Teils war es, in Erfahrung zu bringen, ob es quasi weit verbreitete Gründe gibt, die auf einfache Weise von der OSS-Community behoben werden könnten, um den Einsatz von OSS zu fördern. An dieser Stelle wurde v.a. an die Aufklärung hinsichtlich dem Stand und den Möglichkeiten von OSS gedacht.

Ein abschliessender Teil schliesslich beschäftigte sich mit Meinungen, die zum Thema OSS immer wieder in der Diskussion eingebracht werden. So ist oft zu hören: "OSS ist nicht günstiger, sondern verlagert lediglich die Kosten von Lizenzkosten auf Kosten für Human Resources " u.a.m. So wurden die Interviewpartner gefragt, ob sie diesen Argumenten zustimmten oder nicht.

Schliesslich konnten sich die Befragten dazu äussern, in welche Richtung sich OSS verbessern oder verändern müsste, um verbreiteten Einsatz zu finden.

Die Umfrage hatte u.a. zum Ziel, der OSS-Community eine Bestandesaufnahme für die "GIS-Community" Schweiz in Bezug auf die Verbreitung von OSS zu liefern. Dabei sollten in der Auswertung auch Korrelationen untersucht werden, ob bspw. der Einsatz von OSS stark mit dem Wissen zu OSS in Abhängigkeit steht oder ob gewisse Meinungen und Vorurteile vorherrschen, die ggf. früher einmal gültig waren, mittlerweile aber überholt sind und dennoch den verbreiteten Einsatz von OSS behindern.

Da die Umfrage bis unmittelbar vor Start der Konferenz FOSSGIS 2008 durchgeführt wird, können an der Tagung vermutlich nur erste Resultate oder Tendenzen vorgestellt, aber noch kein abschliessender Bericht präsentiert werden. Dennoch hoffen wir zum Zeitpunkt der Verfassung dieses Beitrags, dass bereits einige zentrale Aussagen gemacht werden können. In jedem Fall können wir über die Teilnahme berichten bzw. ob die Umfrage auf ein grosses In-

#### **Einsatz von OSS im Bereich im Geoinformationsumfeld in der Schweiz**

teresse gestossen ist, wie viele Interviewpartner teilgenommen haben und aus welchen Bereichen. Der endgültige Bericht wird publiziert und kann auf Anfrage beim Autor dieses Beitrags angefordert werden.

Kontakt zum Autor:

Prof. Hans-Jörg Stark FHNW Institut Vermessung und Geoinformation Gründenstrasse 40 CH – 4132 Muttenz +41 (0)61 467 4605 hansjoerg.stark@fhnw.ch

#### Literatur

[1] *Frey, Peter*: Auswertung Umfrage Open Source LMS*.* Universität Bern. [http://www.vc.unibe.ch/uni](http://www.vc.unibe.ch/unibe/rektorat/virtualcampus/content/e778/e926/e928/e937/AuswertungLMSUmfrage.pdf)[be/rektorat/virtualcampus/content/e778/e926/e928/e937/AuswertungLMSUmfrage.pdf](http://www.vc.unibe.ch/unibe/rektorat/virtualcampus/content/e778/e926/e928/e937/AuswertungLMSUmfrage.pdf) [Online 7. März 2008]

[2] *Huber, Gabriela*: Wie wirtschaftlich sind Open Source-Softwarelösungen im Geoinformations-Umfeld? Diplomarbeit 2006, Fachhochschule Nordwestschweiz, Hochschule für Wirtschaft, Basel, 2006.

### **kvwmap ein Internet-GIS für individuelle Anwendungen**

Dr. Peter Korduan (Universität Rostock - Institut für Geodäsie und Geoinformatik)

Geo-Informationssysteme (GIS) ersetzen mehr und mehr die Karten in Papierform. Dies gilt nicht nur für die Flurkarten, die bisher im kommunalen Bereich oft nur in ausgedruckter Form zur Verfügung standen, sondern auch für alle anderen planungsrelevanten Informationen, z.B. Bebauungs- und Flächennutzungspläne. Die Kreisverwaltungen werden ihre Daten in Zukunft immer öfter nur noch in digitaler Form abgeben. Die Daten über die Flurstücke, Gebäude und Nutzungen sollen beispielsweise ab ca. 2008 nur noch über das amtliche ALK-Format angeboten werden. Für die Gemeinden und andere Nutzer von Katasterdaten würde das bedeuten, dass sie sich teure GI-Systeme zum Lesen und Verwalten dieser Daten beschaffen und Personal abstellen müssten, welches diese Systeme aufbaut und am Leben erhält. Unter Berücksichtigung der neuen Möglichkeiten von Internet-GIS gibt es Alternativen zum so genannten einzeln stehenden Desktop-GIS. Mitarbeiter am Institut für Management ländlicher Räume der Universität Rostock beschäftigen sich schon seit mehreren Jahren mit Lösungen, die auf Internet-Technologien einerseits und Freier Software andererseits aufbauen. Zunächst im Rahmen von Studienarbeiten und später mit Projektmitteln aus Landkreisen wurde eine Internet-GIS-Lösung speziell für die Belange von kommunalen Verwaltungen mit dem Namen kvwmap entwickelt. Die Software basiert auf dem UMN-MapServer, der am meisten verwendeten Freien Software zur Bereitstellung von Karten über das Internet. Mit kvwmap kann sich praktisch jeder, der über einen Internet-Anschluss verfügt und einen Browser installiert hat, über das Kartenwerk informieren. Neben den standardmäßig erwarteten Funktionen zum Navigieren und Suchen in der Karte stehen eine Reihe zusätzlicher Funktionen zur Verfügung, die es den Sachbearbeitern vor allem in Verwaltungen ermöglichen, erstmals auch fachübergreifende Informationen in Karten zu überlagern und so Verwaltungsaufwand zu verringern und die Wege zu verkürzen.

# **Manuela (Managementsystem Naturschutz für eine nachhaltige Landwirtschaft) – eine Fachapplikation auf Basis von Open-Jump und PostgreSQL**

Astrid Lipski & Malte Weller

### **1 Einführung**

Landwirte wurden bisher bei der Umsetzung von Naturschutzmaßnahmen weitgehend allein gelassen. Eine neue Software, entwickelt am Institut für Umweltplanung/ Leibniz Universität Hannover in Kooperation mit dem Lehrstuhl für ökologischen Landbau (Technische Universität München), eröffnet nun die Möglichkeit, landwirtschaftliche Betriebe bei der Erfassung, Bewertung und Optimierung von Naturschutzleistungen zu unterstützen.

Die Software MANUELA (Managementsystem Naturschutz für eine nachhaltige Landwirtschaft) [1] enthält zum einen Funktionen für die Dokumentation und das Management der guten fachlichen Praxis und der Cross Compliance- Auflagen. Zum anderen können die über die gute fachliche Praxis hinausgehenden Betriebsleistungen in Hinblick auf Arten- und Biotopschutz sowie Erholung GIS-gestützt bewertet und unterstützt werden. Schließlich wird auch eine Ermittlung der Kosten von Landschaftspflegeleistungen ermöglicht. MANUELA wurde in Anlehnung an das Betriebsmanagementsystem REPRO [2] entwickelt und kann über eine Schnittstelle alle relevanten Betriebsdaten aus REPRO importieren und als Datengrundlage nutzen.

### **2 Aufbau des Systems**

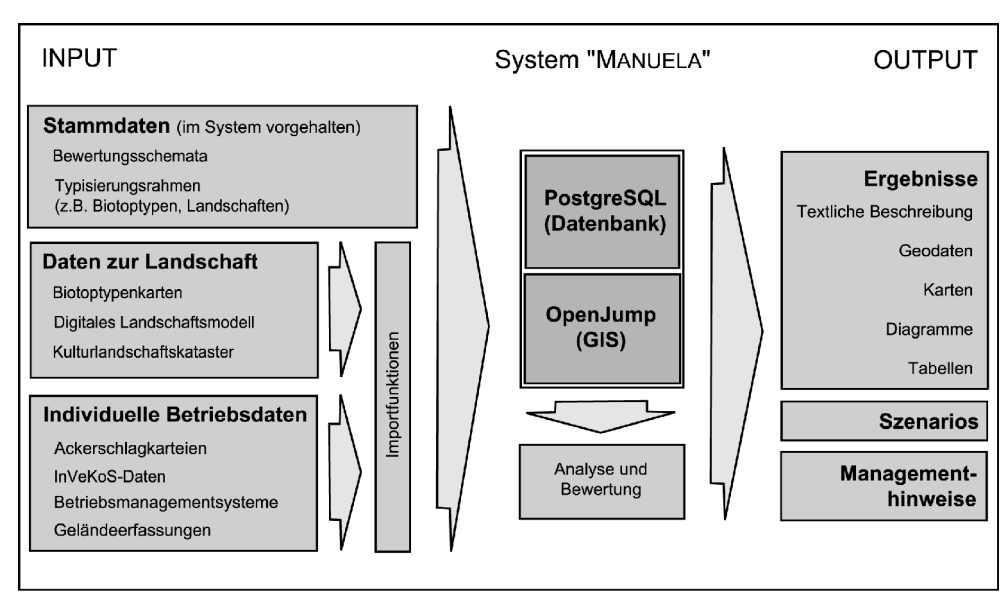

Abb. 1: Aufbau des Softwaresystems MANUELA

Die technische Umsetzung des Systems erfolgt auf der Basis freier Software: Zur Verwaltung der verwendeten Sach- und Geodaten wird die Datenbank PostgreSQL (www.postgresql.org) **Manuela (Managementsystem Naturschutz für eine nachhaltige Landwirtschaft) – eine Fachapplikation auf Basis von OpenJump und PostgreSQL**

eingesetzt. Die Analyse der Daten und die Visualisierung der Ergebnisse in Form von Karten, Diagrammen, Tabellen und textlichen Beschreibungen wird mit dem Desktop-GIS OpenJump (www.openjump.org) realisiert (Abb .1).

Das Desktop GIS OpenJump stellt im System MANUELA die Arbeitsoberfläche für den Nutzer dar. Um das System weitestgehend intuitiv bedienbar zu gestalten, wurden geeignete Werkzeuge zum Bearbeiten, Analysieren und Visualisieren der Daten sowie eine anwenderfreundliche Nutzeroberfläche entwickelt (Abb. 2).

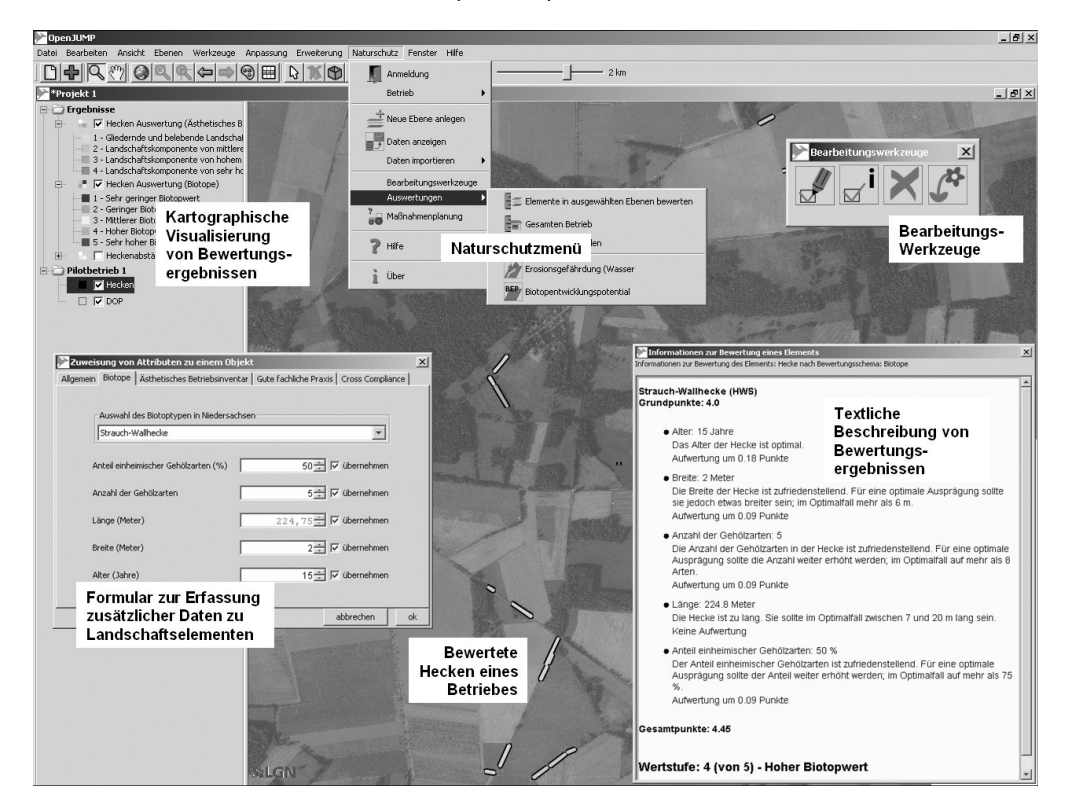

Abb. 2: Die entwickelte Nutzeroberfläche zur Digitalisierung, Erfassung von Sachdaten und Visualisierung der Bewertungsergebnisse (hier: Beispiel Hecke)

Alle im Rahmen des Forschungsprojektes hierfür neu entwickelten Funktionalitäten und Werkzeuge sind in Form von Plug-Ins in die Software integriert worden. OpenJump greift über eine Schnittstelle (Java Database Connectivity [JDBC]) auf die PostgreSQL-Datenbank zu. In der Datenbank können mehrere Betriebe mit ihren Datensätzen und den zugehörigen Auswertungen parallel verwaltet werden. Die Datenbank ermöglicht es prinzipiell auch, den unterschiedlichen Nutzern (z.B. dem Betriebsleiter, Mitarbeiter oder Berater) unterschiedliche Rechte für das Aufrufen, Verändern oder Löschen von Daten zuzuweisen. So können (parallele) Zugriffe auf die Datensätze eines Betriebes gesteuert und optimiert werden.

**Manuela (Managementsystem Naturschutz für eine nachhaltige Landwirtschaft) – eine Fachapplikation auf Basis von OpenJump und PostgreSQL**

In der Datenbank werden zum einen verschiedene Stammdaten für den Nutzer vorgehalten. Diese Stammdaten definieren, welche Informationen in welcher Form erfasst, abgespeichert, analysiert und bewertet werden können. So sind in der Datenbank z.B. Vorgaben zu erfassbaren Sachdaten und Geometrietypen, Kriterienwerte, Bewertungsregeln und Wertstufen enthalten. Die Umsetzung dieser Fachinhalte in der Datenbank ermöglicht es, die Pflege des Systems auch ohne Programmierkenntnisse vorzunehmen. Für die Erstellung der Stammdaten wurde z.T. auf vorhandene Datenbestände zurückgegriffen (z.B. Biotoptypenlisten der Länder, Landschaftssteckbriefe des Bundesamtes für Naturschutz). Wenn möglich sind auch bestehende, extern gepflegte Datenbestände direkt in die Datenbank übernommen worden, wie z.B. die FloraWeb-Datenbank des Bundesamtes für Naturschutz. Zum anderen können vorhandene Geofach- und Geobasisdaten zur Landschaft (z.B. Biotoptypenkarten, digitale Landschaftsmodelle, Kulturlandschaftskataster) wie auch individuelle Betriebsdaten aus RE-PRO, sowie potentiell auch aus Flächenanträgen, Ackerschlagkarteien und anderen Betriebsmanagementsystemen über Schnittstellen und Importfunktionen in die Datenbank integriert werden. Diese Funktionen werden, wie auch alle anderen Funktionen zur Dateneingabe, zur Analyse und zur Visualisierung von Daten und Analyseergebnissen über OpenJump angesteuert.

Die Ergebnisse der mit OpenJump durchgeführten Analysen können in unterschiedlichen Formen dargestellt werden: neben der Anzeige der Ergebnisse als digitale Karte sind auch textliche Beschreibungen der Ergebnisse verfügbar. Darüber hinaus können z.B. zu Dokumentations- und Präsentationszwecken analoge Karten, Diagramme und Tabellen erstellt werden und Daten für andere Anwendungen auf dem Betrieb exportiert werden. Den Anwendern werden somit differenzierte Informationen über die Umweltleistungen des Betriebes sowie Hinweise zur Optimierung des Betriebsmanagements übermittelt. Szenarios zu den Umwelteffekten von geplanten Änderungen in der Bewirtschaftung können durch einen Vergleich des aktuellen Zustands mit den simulierten Bewertungsergebnissen unter den geänderten Bewirtschaftungsbedingungen erstellt werden. Managementhinweise, wie z.B. Maßnahmenkatalog zur Entwicklung und Pflege unterschiedlicher Biotope sowie eine Bedienungsanleitung und zusätzliche Hilfen zur Beschaffung von Geodaten und zu rechtlichen Grundlagen runden das System ab.

**Manuela (Managementsystem Naturschutz für eine nachhaltige Landwirtschaft) – eine Fachapplikation auf Basis von OpenJump und PostgreSQL**

### **3 Untersuchungen zur Akzeptanz der Softwarelösung**

Untersuchungen zur Akzeptanz der Software auf sechs landwirtschaftlichen Betrieben in unterschiedlichen Bundesländern sowie im Rahmen eines eintägigen Expertenworkshops zeigten, dass die Vorteile des Einsatzes der Software auf landwirtschaftlichen Betrieben derzeit vor allem darin liegen, Öffentlichkeitsarbeit zu betreiben und darüber eine Imageaufwertung für den Betrieb zu erzielen. Die Ergebnisse aus der Anwendung der Software stellen eine Entscheidungshilfe dar und können zur Dokumentation des Managements dienen. Besonders positiv hervorgehoben wurden die Möglichkeiten der Visualisierung in OpenJump.

Kontakt zu den Autoren:

Dipl.-Ing. Astrid Lipski Dipl.-Ing. Malte Weller Institut für Umweltplanung, Leibniz Universität Hannover Herrenhäuser Straße 2, 30419 Hannover +49 511/ 762 -3161 (Lipski), -19255 (Weller) lipski@umwelt.uni-hannover.de, weller@umwelt.uni-hannover.de

#### **Literatur**

[1] *von Haaren, Christina; Hachmann, Roland; Blumentrath, Stefan; Lipski, Astrid; Weller, Malte; Hülsbergen, Kurt-Jürgen & Siebrecht, Norman:* Softwaregestütztes Naturschutzmanagement auf landwirtschaftlichen Betrieben: Erfassung, Bewertung und Optimierung von Naturschutzleistungen. Naturschutz und Landschaftsplanung 40 (2), 2008.

[2] *Hülsbergen, Kurt-Jürgen*: Entwicklung und Anwendung eines Bilanzierungsmodells zur Bewertung der Nachhaltigkeit landwirtschaftlicher Systeme. Habilitationsschrift. Shaker Verlag, Aachen, 2003.

# **Einfach auf Knopfdruck: deegree WCS, WFS und WMS mit OpenJUMP konfigurieren**

Jens Fitzke

Im Umfeld von Geodateninfrastrukturen (GDI) stehen Informationsanbieter vor besonderen Herausforderungen. Konzeptionelle und technische Rahmenbedingungen stellen hohe Anforderungen an die beteiligten Akteure. Softwarepakete wie die Service-Familie des deegree-Frameworks, mit starker Orientierung an den einschlägigen Standards und vielen Freiheitsgraden in der Konfiguration, bringen eine hohe Einstiegshürde mit, wenn es beispielsweise um die Bereitstellung eines Web Map Service (WMS) geht.

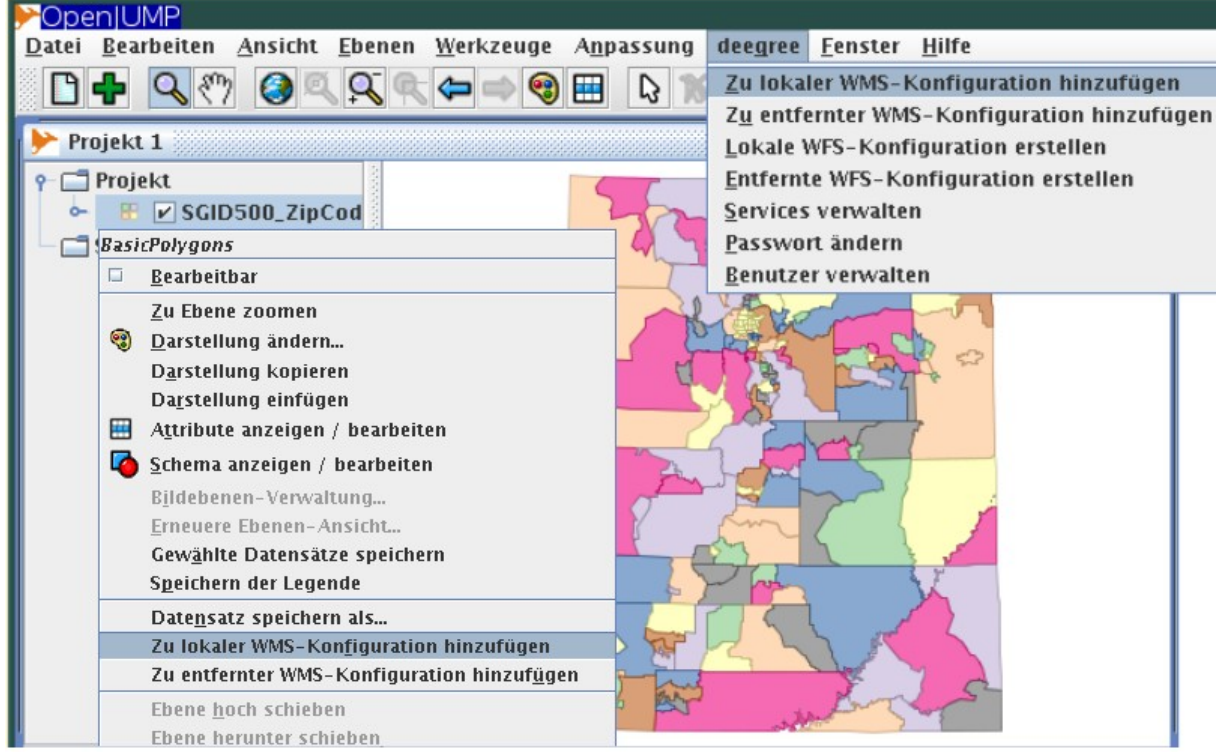

Abbildung 1: OpenJUMP mit Konfigurations-Plugin für deegree Services

Vor diesem Hintergrund ist im Rahmen verschiedener Projekte ist ein Konfigurationswerkzeug für die deegree-Servicefamilie entstanden. Ein OpenJUMP-Plugin ermöglicht – auf Knopfdruck – die kartenbasierte Publikation von Geodaten mittels WMS, aber auch die Erstellung von Datenzugriffsdiensten wie Web Feature Service (WFS) und Web Coverage Service (WCS). Geodaten können in OpenJUMP geladen, bearbeitet, gestaltet und als Layer in einem WMS bereitgestellt werden. Nach erfolgreicher Konfiguration holt OpenJUMP automatisch die entsprechende Kartendarstellung vom Server, so dass eine abschließende Ergebniskontrolle durchgeführt werden kann.

**Einfach auf Knopfdruck: deegree WCS, WFS und WMS mit OpenJUMP konfigurieren**

Die Gesamtlösung besteht aus den folgenden Open-Source-Komponenten:

- OpenJUMP mit Konfigurations-PlugIn
- deegree WMS zur Darstellung von Karten
- deegree WFS und WCS zur Bereitstellung von Vektor- bzw. Rasterdaten
- PostgreSQL/PostGIS als Datenbank zur Verwaltung der Vektordaten

Im Desktop-GIS stehen GDI-Administratoren und GIS-Experten nun Werkzeuge zur Verfügung, um innerhalb kurzer Zeit Geoinformationsressourcen über standardisierte Schnittstellen zur Verfügung zu stellen. Nach einmaliger Einrichtung kann die Lösung arbeitsteilig von technischen Administratoren betreut und von Fachleuten benutzt werden.

Danksagung: Die hier vorgestellte Lösung wurde durch Projekte der Freien und Hansestadt Hamburg, der Stadt Bonn, der Stadt Wuppertal, des Bundesministerium des Innern und der Provinz Limburg (Niederlande) unterstützt bzw. überhaupt erst ermöglicht.

Kontakt zum Autor:

Jens Fitzke lat/lon GmbH Aennchenstr. 19, 53177 Bonn 0228 184 960 fitzke@lat-lon.de

# **GIS mit Ruby on Rails**

Pirmin Kalberer (Sourcepole AG)

Ruby on Rails ist ein quelloffenes Web-Framework, welches innert kurzer Zeit eine grosse Verbreitung in der Entwicklung von Web 2.0 Anwendungen fand. Es basiert auf dem Prinzip "Don't Repeat Yourself" und stellt Programmierkonventionen über die Anwendungskonfiguration. Rails folgt der "Model View Controller"-Architektur (MVC) und besteht aus fünf Modulen:

- Active Record: Persistenz-Framework
- Action Pack: Request-Behandlung (Controller) und Response-Ausgabe (View)
- Active Support: Ruby-Erweiterungen von Rails
- Action Mailer: E-Mail-Versand und -Empfang
- Action Resource: Web-Service-Programmierung mit Unterstützung für XML-RPC

#### und REST

Für die Entwicklung von Web-GIS Applikationen sind diverse Plugins verfügbar:

- GeoKit: Geokodierung und Distanzberechnungen
- Graticule und acts as geocodable: Geokodierung
- GeoRuby: Adapter für PostGIS und MySQL
- YM4R: Rails-Wrapper für Google-Maps und Yahoo!-Maps API
- GDAL/OGR Ruby bindings

Dieser Vortrag gibt einen kurzen Überblick über das Ruby on Rails Framework und stellt die verfügbaren GIS-Plugins vor. Abschliessend wird die Integration von Open Layers und die Implementation eines WFS-Servers mit Rails erläutert.

**Ein GIS-Tool zur Verbesserung der Planungsarbeiten in Bezug auf die Flugsicherheit in Österreich über Integration von PostGIS, Grass und Mapserver**

### **Ein GIS-Tool zur Verbesserung der Planungsarbeiten in Bezug auf die Flugsicherheit in Österreich über Integration von Post-GIS, Grass und Mapserver**

Peter Hopfgartner1), Rainer Cernin2), Martin Schuster3), Paolo Viskanic1)

Die Kontrollstelle der zivilen Luftfahrt Österreichs (Austro Control) befasst sich mit der Planung und Errichtung eines Positionierungssystems für Flugzeuge aus einem Netz von Bodenstationen. In dieser Planungsphase wird ein GIS-Tool verwendet. Das erste Positionierungssystem im gebirgigen Raum wurde bereits im Inntal (Flughafen Innsbruck) errichtet. Die Position der Flugzeuge wird mit einem Multilaterationsverfahren bestimmt.

Die Signale der Sender werden von einem auf dem Flugzeug angebrachten Transponder empfangen und mit oder ohne zusätzliche Information an die Bodenstation zurückgesendet. Diese werten die Signale ähnlich einem GPS mit einem räumlichen Rückwärtsschnitt aus. Für die Lage reicht die Sichtbarkeit zu 3 Stationen. Wenn zusätzlich die Höhe errechnet werden soll muss das Signal des Flugzeuges von 4 Stationen empfangen werden. Deshalb ist eine genaue Analyse der Sichtbarkeit von Stationen aus verschiedenen Flughöhen Voraussetzung um ein optimales Multilaterationssystem zu errichten. Die Simulation des Ausfalls einer oder mehrerer Station ist eine wichtige Komponente der Planung. Für die Position der als Flugpunkte simulierten Flugzeuge kann die Genauigkeit mittels DOP (Dilution of Precision) errechnet werden.

R3 GIS hat für die Austro Control GmbH eine Software entwickelt, um die Position der Sender zu simulieren und die Sichtbarkeit auf Flugpunkte in verschiedene Höhenschichten zu berechnen. Die Software basiert auf einer PostGIS Datenbank, dem UNM Mapserver und Grass. So lassen sich die Analysen über ein WebGIS durchführen, was sonst nur Desktop Anwendungen erlauben würden. Zusätzlich zur Sichtbarkeit werden auch über ein von der TU Wien erstelltes Programm die Genauigkeit der Positionsbestimmung, sowie andere Parameter errechnet. Nach einer Testphase in Tirol wird das Programm Mlatsim jetzt österreichweit eingesetzt.

- R3 GIS GmbH, Kravoglstrasse 2, 39012 Meran (BZ), Italien. www.r3-gis.com
- Austro Control GmbH, Flugsicherungsstelle Innsbruck, Flughafen Innsbruck, Postfach 89, A-6026 Innsbruck. www.austrocontrol.at
- TASC Engineering GmbH, Adamgasse 15, A-6020 Innsbruck. www.tascengineering.at

### **Virtuelle Kontrollzentren im brasilianischen Gesundheitswesen: Geo-Internet-Portale zur Erfassung, Kommunikation, Organisation und Verwaltung in den brasilianischen Bundesländern**

### Werner Leyh

1994 gründete das brasilianische Gesundheitsministerium (MS) eine Arbeitsgruppe um signifikante Indikatoren und Informationen des Gesundheitswesen (SUS) in in einem Kontrollzentrum zu konzentrieren und sie in einem Raum in Form von Tafeln, Tabellen und Grafiken öffentlich zugänglich zu machen:

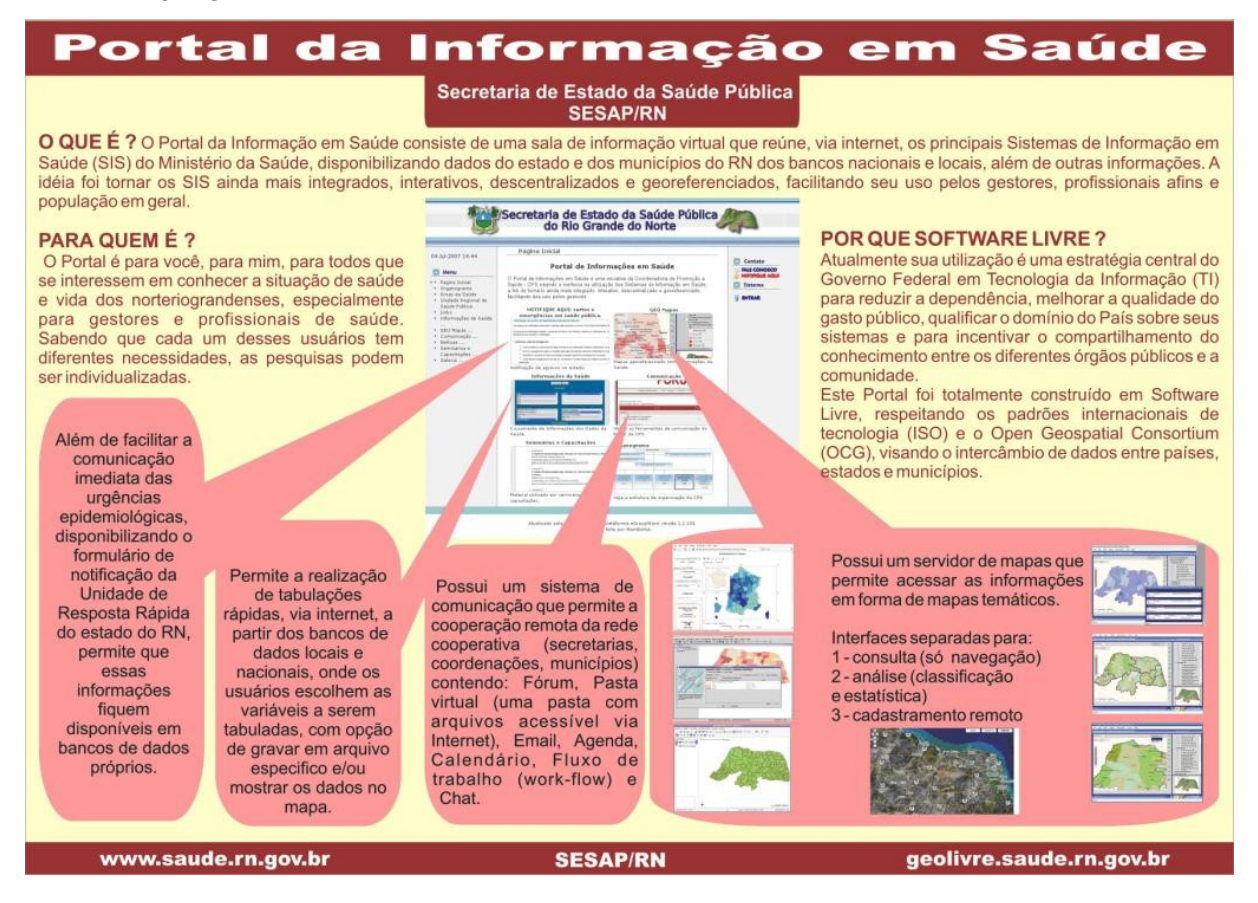

Dieses Kontrollzentrum (sala de situação) beherbergt einen kontinuierlichen Prozess mit vier Aktivitäten:

- Erfassung, Aufbereitung und Verarbeitung von Rohdaten zur Ermittlung relevanter Indikatoren;
- Analyse und Vergleich von Daten:
- Auswertung von Problemen, Interventionen und Fällen von Entscheidungen und
- Verbreitung der Informationen zu Ihrer Nutzung im Gesundheitswesen und als Instrument sozialer Kontrolle.

Ziele und Funktionen dieses Kontrollzentrums lassen sich heute vorteilhaft "virtuell" als Internetbasierte Mapping- und Kommunikationssysteme realisieren. In Zusammenarbeit mit dem Bundesgesundheitsministerium (MS) wurden solche Portale von den Landesregierungen von Rio Grande de Norte (RN) und Ceara (CE) implementiert:

- <http://www.saude.rn.gov.br/>
- <http://www.saude.ce.gov.br/>

Das System wurde vollständig in freier Software erstellt, was seine Überführung auf andere Staaten und Verwaltungseinheiten erleichtert.

Diese Portale zielen auf 3 Aufgabenbereiche: Information, Kommunikation und Integration.

Für die Kommunikation und die Integration der Benutzer wird die Plattform "Egroupware" (EGW) eingesetzt, welche, neben der Integration aller üblichen digitalen Kommunikationwerkzeuge, über eine detaillierte Verwaltung von Benutzern und Benutzergruppen verfügt.

Für die Verwaltung der Benutzeroberfläche des Portals wird das EGW-Contentmanagementsystem verwendet.

Integriert mit den Webmapping-Funktionalitäten erhält man ein Geo-Portal das sich durch folgende Eigenschaften auszeichnet: Integration der Informationssysteme, Integration räumlich entfernter Benutzer, Erfassung entfernter Daten, interaktiver Zugang sowie eine verteilte Architektur welche die Integration der verschiedenen föderativen Kompetenzbereiche des brasilianischen Gesundheitswesen (SUS) erleichtert.

Die Anwendung der OGC-Standards unterstützt den Aufbau eines verteilten Informationssystems und somit die Regionalisierungsbestrebungen im öffentlichen Gesundheitswesen SUS: Jede Verwaltungseinheit ist für ihre eigenen Daten verantwortlich und stellt sie den Partnern zur Verfügung.

Die wichtigsten Anwendungsbereiche der Geo-Funktionalitäten sind:

• Informationsverbreitung: Informationen über das Gesundheitswesen in Form von thematischen Karten

öffentlich zugänglich machen.

- Information Erfassung: Ausbrüche von Krankheit geo-referenziert registrieren
- Raumplanung und Regionalverwaltung: Definition der Zuständigkeitsgebiete der Arbeitseinheiten des Familien - Gesundheitswesens (Saude da Familia).

Die Organisation der Daten ist ebenfalls modular: Sie kann mit einem Schrank (postgresql) mit thematischen Schubladen (schemas) verglichen werden. Dies erleichtert sowohl ihre Wartung als auch Ihre Verknüpfung.

Als Map-rendering-engine wird der UMN-Mapserver eingesetzt. Die Benutzer kontrolieren seinen Einsatz, je nach ihrem jeweiligen Anwendungsprofil, mittels verschiedener Klienten :

- Pmapper (allgemeine Verbreitung geografischer Daten)
- Cartoweb (Edition von Katastern)
- Mapbender (Verwaltung räumlich getrennter Einheiten auf OGC-Basis).

Kontakt zum Autor:

Dr.-Ing. Werner Leyh Gesundheitsministerium (Ministerio da Saude) Brasilia (Brasilien) 0055 61 3315 3434 [WernerLeyh@yahoo.com](mailto:WernerLeyh@yahoo.com) [\(Werner.Leyh@saude.gov.br](mailto:Werner.Leyh@saude.gov.br) )

Anlage

### **SPATIAL MONITORING OF HEALTH INDICATORS**

The challenge of consolidating the Family Health strategy as an organising principle of the Brazilian health system geared towards Primary Care is that of implementing it in large urban centres. The Ministry of Health, has therefore, with the financial backing of the World Bank, launched the Project for Expansion and Consolidation of Family Health – PROESF in municipalities with more than 100,000 inhabitants.

With a view to monitoring the attainment of the goals that make up the Project's Lines of Action (modernisation of institutions; bringing the network of services up to standard; strengthening of information systems; and Appraisal and Development of Human Resources), it has opted for spatial monitoring of the indicators agreed on by the municipalities, using a map server.

The analysis of the indicators agreed for the Family Health Consolidation Project, by identifying the social and spatial background in these municipalities, will allow, for the remote monitoring in real time of information from official data banks, albeit in a preliminary fashion, as well as for editing or inclusion of additional information, at the time and place that is nearest to the generation of the register.

The technological proposal of this instrument, administered through an internet site, allows access to georeferenced information on-line, filtering the information using thematic and spatial criteria and editing the thematic maps. The digital maps allow for an overall view of the process of implantation of the project throughout the national territory, providing evidence of strengths and weaknesses in attainment of the goals of the PROESF, by bringing together, for example, the supply and production of services, indicators relating to social vulnerability; low care coverage and so forth, thereby significantly facilitating access to and interpretation of information on the project in its geographical context.

C.8. Building the capacity of Public Health to respond to a globalised world.

### **MONITORAMENTO ESPACIAL DE INDICADORES DE SAÚDE**

O desafio para consolidar a estratégia de Saúde da Família como organizadora do Sistema de Saúde brasileiro orientado pela Atenção Primaria esta em implementá-la nos grandes centros urbanos. Para isso, o Ministério da Saúde, com apoio financeiro do Banco Mundial, lançou o Projeto de Expansão e Consolidação da Saúde da Família – PROESF em municípios com mais de cem mil habitantes.

A fim de monitorar o cumprimento das metas que compõe as Linhas de Ação do Projeto: (Moderrnização Institucional; Adequação da Rede de Serviços; Fortalecimento dos Sistemas de Informação e Avaliação e Desenvolvimento de Recursos Humanos), optou-se pelo monitoramento espacial dos indicadores pactuados pelos municípios, através de um servidor de mapas.

A análise dos indicadores pactuados para o Projeto de Consolidação da Saúde da Família identificando o contexto sócio-espacial destes municípios e suas regiões permite, de forma remota, monitorar, em tempo real, informações dos bancos de dados oficiais, ainda que preliminares, bem como editar ou incluir informações adicionais, no momento e lugar mais próximo da geração do registro.

A proposta tecnológica deste instrumento, gerenciada através de um "site", permite acessar informações georeferenciadas pela Internet, filtrando-as a partir de critérios temáticos e espaciais e editando-as em mapas temáticos. Os mapas digitais permitem uma visão global do processo de implantação do projeto em todo o território nacional, evidenciando fragilidades ou fortalezas para o cumprimento das metas do PROESF, ao agregar , por exemplo, oferta e produção de serviços, indicadores de vulnerabilidade social; baixas coberturas assistenciais, etc , facilitando significativamente o acesso e a interpretação das informações do projeto no seu contexto geográfico.

C.8. Construindo capacidade de resposta da Saúde Pública para um mundo globalizado

#### **Literatur**

[1] ROLIM SAMPAIO, LUIS FERNANDO (Ministerio da Saude), DERCY SILVEIRA FILHO, ANTONIO (Ministerio da Saude), CINTHIA, LOCIKS DE ARAUJO (Ministerio da Saude), SCHILLING MENDONÇA, CLAUNARA (Ministerio da Saude), DE ALMEIDA BENEVIDES, IRACEMA (Ministerio da Saude): Application: Mapserver for Family Health (Mapear os dados do CNES para a Saúde da Família), [www.foss4g2006.org](http://www.foss4g2006.org/), Lausanne, Switzerland, 2008.

# **Geodatenvisualisierung und -erfassung mit dem mobilen OK-GIS-Viewer**

#### Jürgen Weitkämper

Im Rahmen des durch das BMBF geförderten Projektes "OKGIS – Offenes Katastrophenmanagement mit freiem GIS" wird an der FH-Oldenburg ein mobiler Geodatenviewer für Windows CE basierte Endgeräte ( PocketPC ab 2002, Windows Mobile, ...) entwickelt (Projekthomepage [http://www.okgis.de\)](http://www.okgis.de/).

Ziel von OKGIS ist die Bereitstellung einer Gesamtarchitektur zur Verwaltung, Nutzung, Visualisierung und mobilen Erfassung von Geodaten auf Basis offener Standards. Die hier vorgestellte Visualisierungs- und Erfassungskomponente ist für den Einsatz mit mobilen Endgeräten wie PDA oder Tablet PC gedacht. Damit können im Feldeinsatz Sach- und Geometriedaten angefordert, dargestellt und aktualisiert werden. Der Viewer soll ebenfalls die Aufnahme von Sensordaten unterstützen.

Der OKGIS-Viewer ist jedoch auch unabhängig von der in OKGIS entwickelten Infrastruktur einsetzbar. Eine solche "stand alone" Anwendung wird im Vortrag "Von der Webapplikation in die Hosentasche - Routenplanung für Wanderer und Mountainbike" auf dieser Tagung vorgestellt.

Wesentliche Eigenschaften der Anwendung:

- Geodaten
	- Formate: SVG, jpg, gif, bmp
	- Kachelung:
		- Kacheln werden ausschnitts- und zoomstufenabhängig geladen/entladen
	- Anzeige in Abhängigkeit von der Zoomstufe
- Sachdaten
	- Formate: SQLite (dBase)
	- Erfassung: Standarddialoge oder HTML Formulare (im integrierten IE basierten-Browser)
	- Änderungen der Sachdaten werden in einer Datenbank protokolliert
	- Undo / Redo
- Unterstützte OGC Dienste
	- WMS
	- OpenLS: Routing, Geocoding, Reverse Geocoding
	- über die OKGIS Infrastruktur zusätzlich: WFS
- Routing auf dem Gerät
- Umfassende Konfigurierbarkeit
	- Grafische Benutzeroberfläche (Viewer, Menüs, Werkzeugleisten, Kontextmenüs)
	- Daten über XML Datei, sog. GeoApplicationContext
	- $\bullet$  Plugins (in C++ zu entwickeln)
- GPS (über serielle Schnittstelle)
- unterstützte Betriebssysteme:
	- WinCE basiert PocketPC 2002, ..., Windows Mobile, WinCE.NET
- Entwicklung: C++

● Lizenz: LGPL

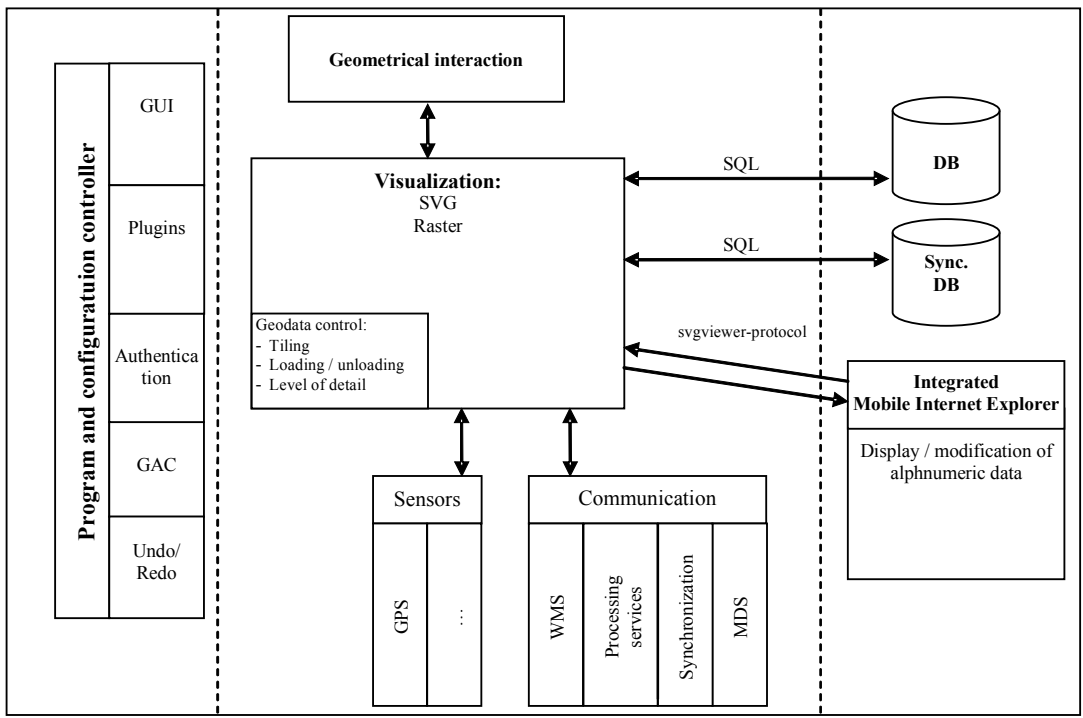

Die Anwendung setzt sich aus den nachfolgend dargestellten Modulen zusammen:

Abbildung 1: Struktur des OKGIS-Viewers

Der Viewer ist umfangreich konfigurierbar. Die Datensteuerung / -konfiguration erfolgt über einen sog. *GeoApplicationContext* (GAC), der die in Layern organisierten Geodaten mit den Sachdaten und eingebunden Services verknüpft.

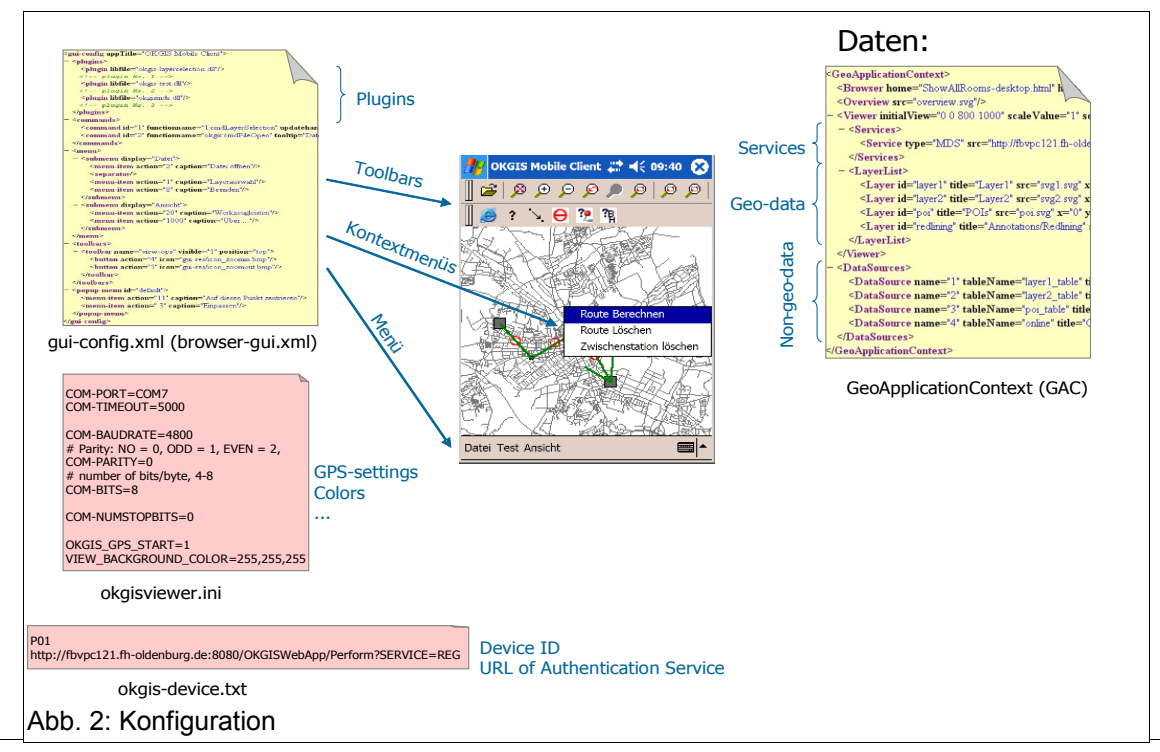

FOSSGIS 2008 - 29 -

Die nachfolgend abgebildeten Screenshots sollen einen Eindruck von den Möglichkeiten des Viewers geben.

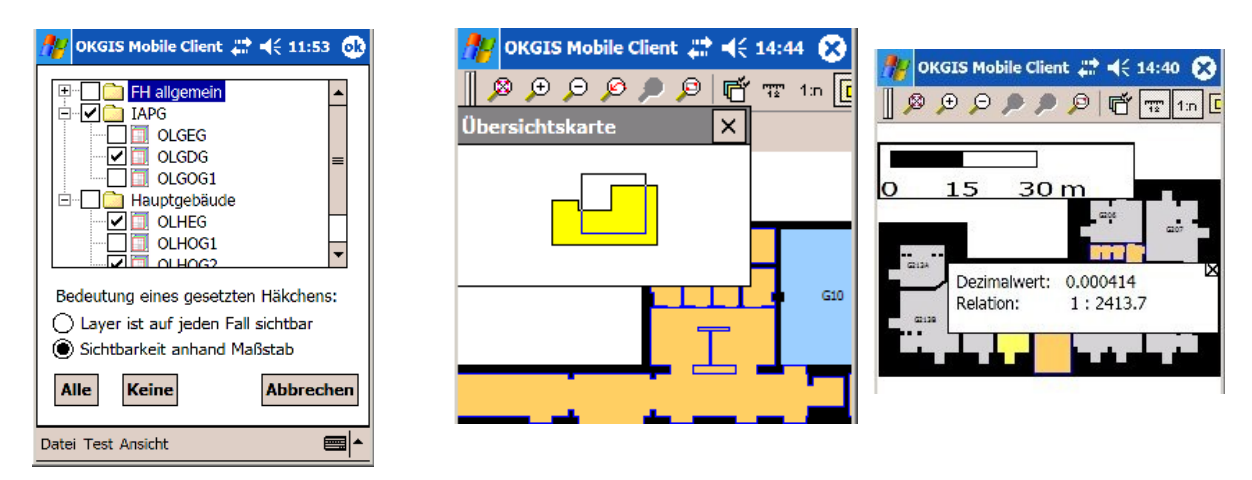

Abbildung 3: Layerauswahl, Übersichtskarte und Skalenfenster

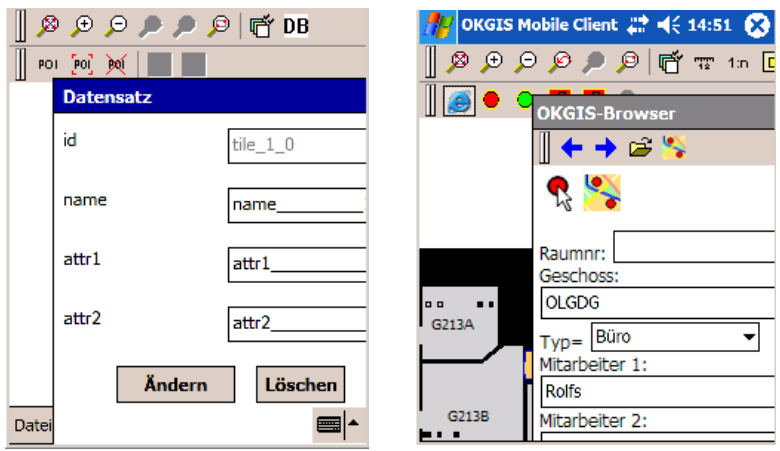

Abbildung4: Sachdatenerfassung mittels integriertem Standarddialog oder HTML-Formular

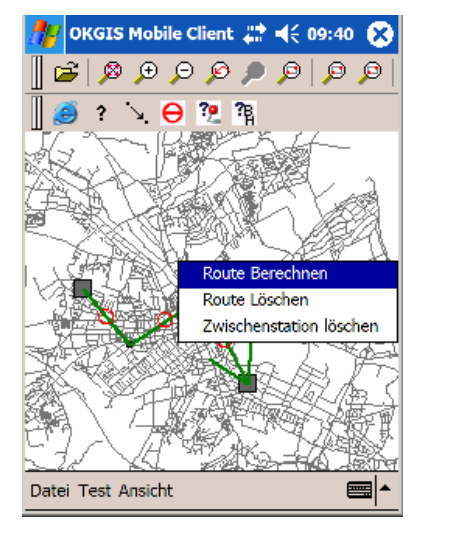

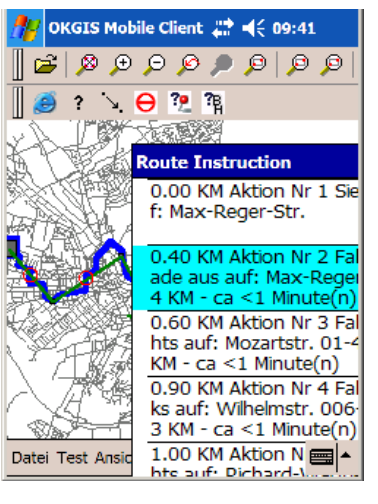

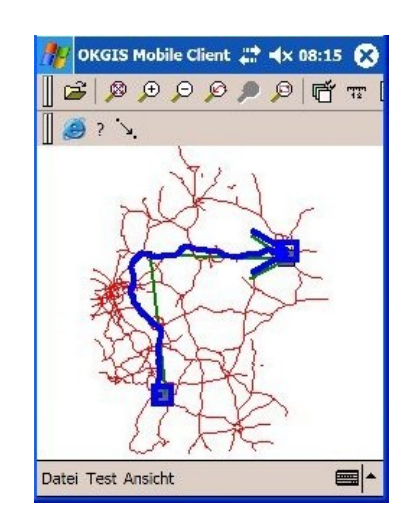

Abbildung 5: Routing (über OpenLS Routing Service oder auf Basis eines auf dem Gerät gespeicherten Netzes)

Der Sourcecode des OGIS-Viewers steht unter [http://www.fh-oow.de/institute/iapg/projekte/ok\\_gis/](http://www.fh-oow.de/institute/iapg/projekte/ok_gis/) zum Download zur Verfügung.

Kontakt zum Autor:

Prof. Dr. Jürgen Weitkämper FH Oldenburg, Ostfriesland, Wilhelmshaven Ofenerstr. 19, 26121 Oldenburg 0441 7708 3192 weitkaemper@fh-oow.de

### **Von der Webapplikation in die Hosentasche - Routenplanung für Wanderer und Mountainbiker**

Dr. Christof Lindenbeck, Michael Schulz (in medias res GmbH)

Der Naturpark-Scout (www.naturparkscout.de) bietet Wanderern und Mountainbikern die Möglichkeit ihre nächste Tour per Internet zu planen und sich den fertigen Tourenvorschlag als Overlay für Google Earth oder als Wegpunkt-Datei für ein GPS-Gerät herunterzuladen. Am meisten Komfort bietet jedoch der spezielle Export für die PDA-Anwendung OKGIS-Viewer, der alle für die Tour relevanten Informationen auf dem mobilen GPS-PDA für den Outdoor-Aktivisten bereithält.

Seit Mitte 2007 ist das Pilotprojekt des Naturpark-Scouts in der Region Bad Wildbad im Naturpark Schwarzwald Mitte/Nord online. Dabei ergänzt der Naturpark-Scout das Internetangebot des Naturparks Schwarzwald Mitte/Nord, welches ausgearbeitete Tourenvorschläge für Wanderer und Mountainbiker im "Erlebnisportal" bereithält. Auf der Grundlage der für die Region vorhandenen Wanderkarten bietet der Naturpark-Scout Webgis-Funktionalitäten an. Über die Recherchemöglichkeiten des "Erlebnisportals" hinausgehend, ermöglicht der Naturpark-Scout dem Wanderer oder Mountainbiker nun die individuelle Tourenplanung auf dem kompletten Wegenetz des Naturparks. Neben dem Wegenetz sind auch alle interessanten Punktinformationen (POI – point of interest) im Projektgebiet in strukturierter Form erfasst und häufig mit zusätzlichen Infos wie Öffnungszeiten, Kontaktadressen oder auch Erläuterungen zur Geschichte hinterlegt. Zusätzlich stehen dabei Höheninformationen und die Wegebeschaffenheit auf dem Großteil des Wegenetzes zur Verfügung.

Der Naturpark-Scout wird vom Naturpark als Lenkungsinstrument eingesetzt. Zur Vermeidung von Nutzungskonflikten stehen für die Tourenplanung unterschiedliche Wegenetze zur Verfügung. Nach der Entscheidung ob Wander- oder Mountainbike-Wegenetz verwendet werden soll, kann der Benutzer sich eine Route durch Setzen von Start-, End- und Zwischenpunkten erstellen. Parallel zur Berechnung der Route wird auch das Höhenprofil dieser Tour ermittelt und dem Benutzer angezeigt. Dabei wird die Wegebeschaffenheit farbkodiert entlang des Profils dargestellt.

Ist eine Tour fertig geplant, kann der Benutzer sie in verschiedenen Formaten exportieren:

- als KML-Datei zur Darstellung in Google Earth (oder einem anderen KML-Viewer),
- als GPX-Wegpunkt-Datei zur Verwendung in einer Vielzahl von GPS-Geräten
- und als Datenpaket zur Verwendung im OKGIS-Viewer; darin enthalten sind
	- o Touren als SVG-Vektoren.
	- gekachelte Hintergrundkarte in fünf LODs (levels of detail),
	- POIs des gesamten Gebietes mit den kompletten Hintergrundinformationen als HTML-Seiten.

Im Getriebe des Naturpark-Scouts arbeiten als Software-Komponenten ausschließlich Open Source Projekte. Die Oberfläche wird durch Mapbender präsentiert, alle Karte werden von einem UMN-Mapserver gerendert. Die Vektordatenhaltung und Routenberechnung erfolgt über die PostgreSQL/PostGIS/PGRouting-Kombination und der Webapplikationsserver Zope stellt

#### **Von der Webapplikation in die Hosentasche - Routenplanung für Wanderer und Mountainbiker**

neben dem Höhenprofil vor allem die dezentrale Administration und Pflege der POI-Daten bereit.

Die umfangreichen Möglichkeiten und die Funktionsweise des OKGIS-Viewers, werden im Vortrag "Geodatenvisualisierung und -erfassung mit dem mobilen OKGIS-Viewer" vorgestellt.

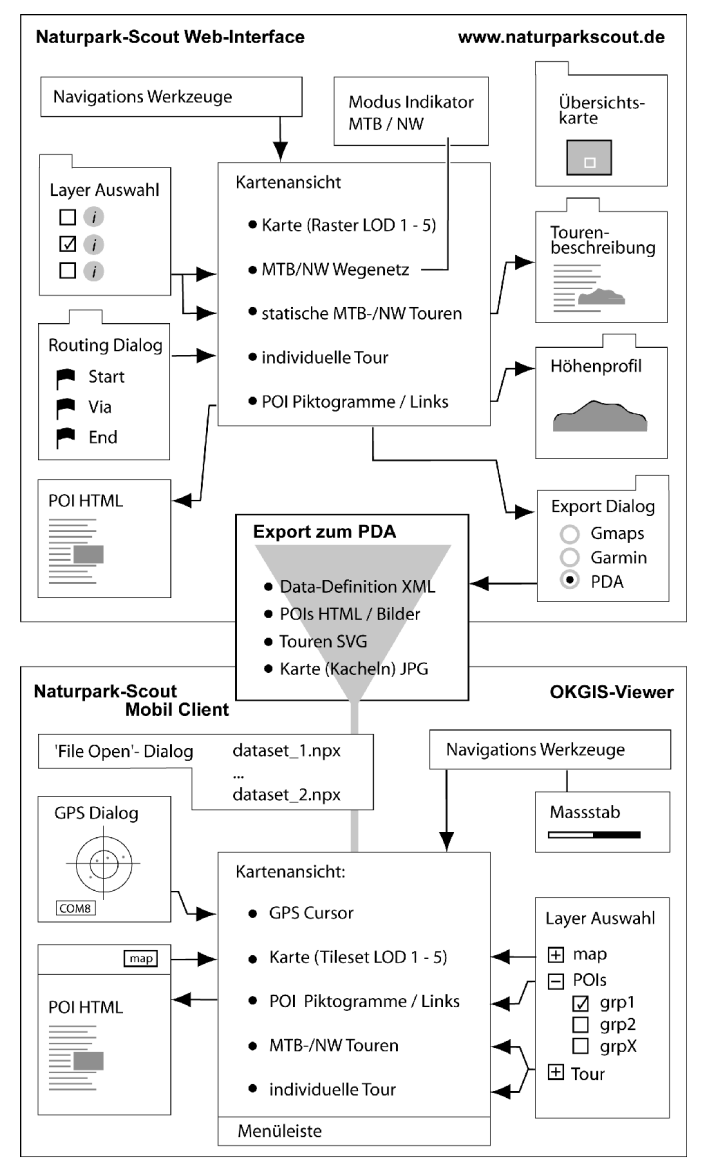

Abb. 1: Schematische Übersicht der funktionalen Einheiten der Naturpark-Scout Applikation aus Nutzersicht. Web-Interface (oben), Datenexport auf den PDA (mitte) und PDA-Anwendung (unten).

#### Kontakt zu den Autoren:

Dr. Christof Lindenbeck u. Michael Schulz in medias res GmbH In den Weihermatten 66, 79108 Freiburg +49-761-5569595 linde@webgis.de, mschulz@webgis.de

### **gvSIG mobile an open source GIS/SDI client**

Amelia del Rey Pérez

**gvSIG Mobile is a new product aimed at being the first open-source mobile GIS multiplatform client. gvSIG Mobile inheritates all th technology and experience of gvSIG desktop, redefining its design towards a wide range of mobile devices. gvSIG focuses on different kinds of users:**

- Traditional GIS clients on mobile devices
- On-site data editors
- GPS navigation users

gvSIG Mobile allows to work on PDAs (and soon with other devices) with vector data sources (shapefile, GPX), raster (ECW, PNG, …), as well as with OGC remote data sources (WMS).

It offers a cool optimized user interface, with a full-fledged set of display tools (zooms, pans, …), GPS capabilities and a powerful layer management and project settings system.

It has also a full tool set (alphanumeric searching, measurements, selections, …).

gvSIG Mobile GPS features allow it to connect to internal or external GPS receivers for obtaining GPS position, displaying it on screen or centering on view, saving tracklogs (GPX, CSV), displaying satellite constellation and signal parameters information, performing filters and averaging positions, storing waypoints, etc.

In order to make easier the management of geographic information, a new gvSIG extension has been created, which allows the user to extract cartography from any gvSIG data source in an easy and customizable way, sending it automatically to mobile devices.

gvSIG Mobile has ahead more than one year of work, for adding capabilities such as data edition, new vector and raster data sources, geodatabase support (Post-GIS, Oracle, mySQL), new OGC protocols (WFS, WFS-T, …) custom data forms, geosynchronization, GPS navigation (no routing in a vehicle style), Open-StreetMaps integration, etc.

gvSIG Mobile has been developed by Prodevelop and Abb. 1: gvSIG Mobile Interfacethe Robotics Institute at University of Valencia.

Kontakt zum Autor:

Amelia del Rey Pérez PRODEVELOP, S.L Conde Salvatierra de Álava 34,pta 10, 46004 Valencia, Spanien +34963510612 adelrey@prodevelop.es

# **Einführung in Freie DesktopGIS**

### Stephan Holl

Desktop GIS sind Geographische Informationssysteme, mit denen man komplexe geographische Fragestellungen analysieren, beantworten und visualisieren kann. Neben den proprietären Applikationen gibt es auch Freie Alternativen.

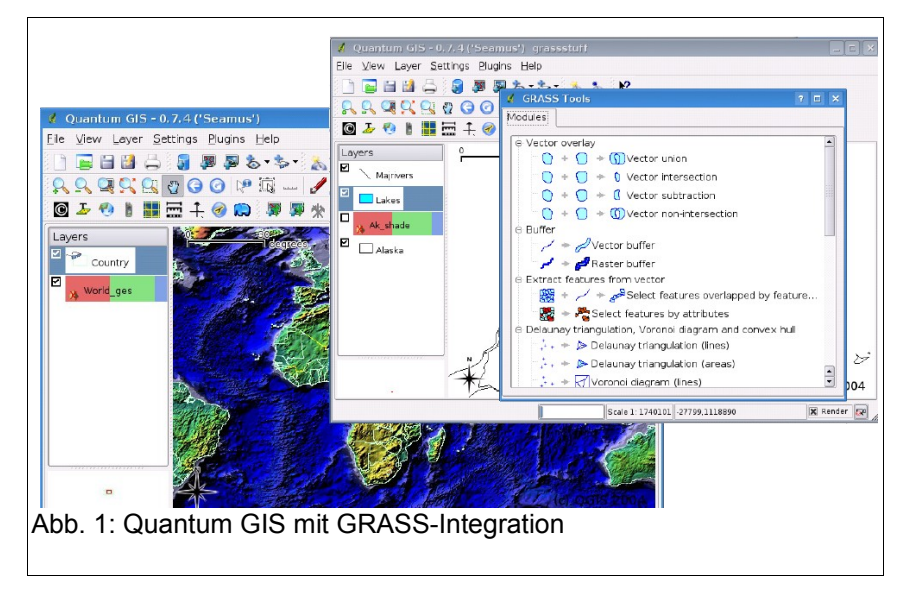

Freie Desktop-GIS sind mittlerweile für komplexe Fragestellungen eine ernst zunehmende Alternative zu proprietärer Desktop-GIS-Software. Je nach Anwendungsfall stehen diverse Desktop-GIS zur Verfügung. Aufgrund der Vielfalt der Produkte wird dieser Vortrag schlaglichtartig eine mehr oder weniger bekannte Produkte vorstellen und miteinander vergleichen. Insbesondere die Funktionsvielfalt und die hauptsächlichen Anwendungsbereiche stehen im Vordergrund. Dieser Vortrag wird einige ausgewählte aktuelle Freie Desktop-GIS vorstellen und ihre Funktionen und Anwendungsbereiche vergleichen. Dazu zählen:

- Jump-Familie [1]
	- Jump
	- OpenJump,
	- gvSIG [1]
- Udig [2]
- Quantum GIS [3]
- Thuban [4]
- GRASS GIS [5]

#### **Einführung in Freie DesktopGIS**

Neben dem Funktionsumfang werden weitere Faktoren wie Community, Entwicklungsaktivität, Lizenzen und Zielrichtung der Werkzeuge beleuchtet. Besonders wichtig sind dort die Zielgruppenausrichtung der einzelnen Werkzeuge sowie aktuellen Entwicklungen, die in den kommenden Versionen zu erwarten sind.

Ziel soll es sein, einen transparenten und informativen Überblick über die verfügbaren Freien Desktop-GI-System zu bekommen. Entscheider und interessierte Personen werden gleichermaßen angesprochen, auf Basis des Vortrages in die persönliche Evaluation der Produkte einzusteigen.

Kontakt zum Autor:

Stephan Holl <stephan.holl@intevation.de> Intevation GmbH Georgstraße 4 49074 Osnabrück 0541-33 50 832

### **Literatur**

[1] [http://www.openjump.org,](http://www.openjump.org/) [http://www.jump.org](http://www.jump.org/)

- [2] [http://udig.refractions.net](http://udig.refractions.net/)
- [3] [http://www.qgis.org](http://www.qgis.org/)
- [4] [http://thuban.intevation.de](http://thuban.intevation.de/)
- [5] [http://grass.itc.it](http://grass.itc.it/)
# **gvSIG, ein Desktop GIS für Verwaltungen, IT-Firmen und Universitäten**

José Canalejo

### **Das Projekt gvSIG basiert auf drei wichtigen Säulen, welche die Verwaltung, Universitäten und IT-Firmen darstellen, sowie einer wachsenden Anwendergemeinde.**

In dem Vortrag wird mit Referenzen aus den drei oben genannten Anwendungsbereichen erläutert, wie gvSIG in der Praxis umgesetzt wurde.

Schwerpunkt des Vortrages sind Anwendungsbeispiele aus Verwaltung und Universitäten, da hier mehrere neue Features erschienen sind. Durch diese Aktivitäten verbessert sich die Software ständig und neue Funktionen werden implementiert.

Einige Universitäten setzen gvSIG im Ausbildungsprogramm ein und GIS wird mit Open Source Software geschult.

Die aktuelle Entwicklung von gvSIG wird anhand dieser Beispiele präsentiert.

Eine kurze Übersicht über das gesamte Programm begleitet den Vortrag in der Einführung.

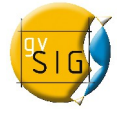

**gvSIG** ist eine freie GIS Software, die ursprünglich für das Amt für Infrastruktur und Transport (Conselleria de Infraestructuras y Transporte, CIT) der Regierung von Valencia (Generalitat Valencia) entwickelt wurde.

Ein **benutzerfreundliches** und einfach zu bedienendes GIS- Programm, stabil und mit den wichtigsten Funktionen ausgestattet, erschien am 02.10.2004 in der ersten Version.

Entwickler und Anwender kommunizieren über User-Listen miteinander und nehmen aktiv an der Weiterentwicklung von gvSIG teil. Da sich das Programm in immer mehr Ländern etabliert, steigt die Anwendergemeinde von gvSIG kontinuierlich.

Das Programm entspricht den Richtlinien des Open Geospatial Consortium (OGC) und der EU (Inspire- RL).

Für die Verwaltung von Geodaten stellt gvSIG eine Vielfalt an Werkzeugen bereit.

So ist die Arbeit mit Vektor- und Rasterdaten, alphanumerischen und Remote Daten (z.B. OGC-WMS, WCS, WFS) sowie die Datenhaltung in einer Geodatenbanken möglich.

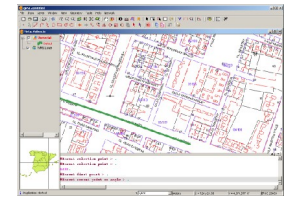

#### **gvSIG, ein Desktop GIS für Verwaltungen, IT-Firmen und Universitäten**

Die Open-Source-Software Sextante erweitert die Software **gvSIG** um Funktionen zur Rasteranalyse (Erzeugung digitaler Geländemodelle, Hydrologie, Reliefanalyse, etc.), die in Form von Modulen in das Programm eingebettet werden.

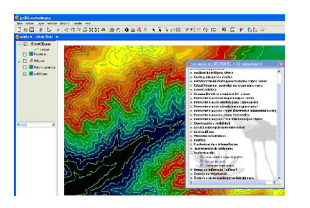

gvSIG mobile: mobile EDV- und Kommunikationsgeräte ermöglichen einen Einblick in gvSIG Projekte und deren Analyse. Damit sind die ersten Schritte in Richtung vollständig mobiles GIS-Projekt getan.

Weitere Features: Erweiterte Symbologie, Metadateneditor, publish extension, gvSIG 3D, gvSIG Netzwerk Analyse.

Tutorial auf Deutsch: [www.gvsig.gva.es](http://www.gvsig.gva.es/)

Anmeldung für den Newsletter gvSIG: [news-gvsig@gva.es](mailto:news-gvsig@gva.es)

### **Kontakt zum Autor:**

José Canalejo GIS Sachverständiger Kemptener Str 40. 87509 Immenstadt Telf.:0049/(0)8323 986404 Mobil:0049/(0)0177 7911202 Fax: 0049/(0)8323 986407 Email: canalejo\_jos@gva.es

**Literatur** 

[1] Canalejo, Jose: gvSIG, ein Open Source Desktop GIS & Client für GDI´s, Salzburg,2007

[http://www.gvsig.gva.es/fileadmin/conselleria/images/Documentacion/cursos/Tutorial](http://www.gvsig.gva.es/fileadmin/conselleria/images/Documentacion/cursos/Tutorial-gvSIG-1_0-de.pdf)[gvSIG-1\\_0-de.pdf](http://www.gvsig.gva.es/fileadmin/conselleria/images/Documentacion/cursos/Tutorial-gvSIG-1_0-de.pdf)

# **QGIS als Desktopgis in der öffentlichen Verwaltung - Möglichkeit und Grenzen**

Horst Düster, Marco Hugentobler

Mit der Migration von Windows nach Linux als zentrales Betriebssystem der Verwaltung des Kantons Solothurn musste auch ein unter Linux lauffähiges Desktop GIS evaluiert werden.

Das zukünftige System musste in der Lage sein, die bestehenden ArcView Installationen abzulösen. Die Anforderungen wurden definiert mit:

- Datenerfassung
- GIS-Analysen der Daten
- Kartographische Präsentation der gewonnenen Informationen
- Aktive Community
- Gute Dokumentation auf Deutsch
- Erweiterbarkeit über eine Scriptsprache
- kein Java wg. Server-Betrieb, Performance und Ressourcen-Hunger
- Support in der Nähe
- Stabilität

Die Wahl fiel auf QGIS, da es die Obigen Anforderungen bereits heute weitgehend erfüllen kann.

Möglichkeiten:

- Umfangreiche Editierfunktionen
- Python Geoprocessing Plugin für Adhoc Vector-Analysen
- GRASS Einbindung

Grenzen: Zwar aktive aber über die ganze Welt verteilte kleine Entwicklergemeinde -> Mit Verbreitung und Nutzung von QGIS steigt das Bedürfnis nach speziellen Anwendungen und damit kann die lokale Entwicklergemeischaft vergrössert werden.

Kartographische Darstellung der gewonnenen Informationen ist vorhanden, aber rudimentär. -> Mit dem Projekt Advanced Print Composer sollen die wichtigsten Defizite behoben werden. Z.Zt. realisieren der Kanton Solothurn und die Stadt Uster/Schweiz gemeinsam mit Marco Hugentobler eine erste Version des Advanced Print Composers.

Fazit: Die Möglichkeiten sind sehr vielfältig und die Grenzen sind mit einer aktiven Community zu überwinden. Wer macht mit?

**EcoGIS: eine Mapserver Anwendung über Energiethemen für öffentliche Verwaltungen**

# **EcoGIS: eine Mapserver Anwendung über Energiethemen für öffentliche Verwaltungen**

Paolo Viskani $c<sup>1</sup>$ 

Energiethemen werden in Europa immer aktueller. Die Vorgaben des Kyoto Protokolls und die ständig steigenden Energiepreise führen dazu, dass jeder Konsument, in erster Linie aber die öffentliche Hand, den eigenen Energiebedarf genau analysiert und Einsparungsmaßnahmen plant.

R3 GIS hat in Zusammenarbeit mit dem Őkoinstitut Südtirol und der Firma Qubiq eine auf UMN Mapserver und Postgis basierte WebGIS Plattform entwickelt, auf der Energiedaten der öffentlichen Verwaltungen erfasst und nach verschiedenen Kriterien analysiert und dargestellt werden. Wo Daten zur Beschaffenheit der Dächer verfügbar sind, wird für jede Dachfläche außerdem die einstrahlende Sonnenenergie berechnet.

EcoGIS ist derzeit in einigen Südtiroler Gemeinden und in über 400 Gemeinden der Regionen Lombardei und Piemont im Einsatz. Ziel ist es, die Energiekosten mittelfristig zu überwachen und das Bewusstsein der Gebäude-Verwalter in Bezug auf Energiethemen zu schärfen. Die Daten dienen außerdem als Entscheidungshilfe bei Investitionen in erneuerbare Energien.

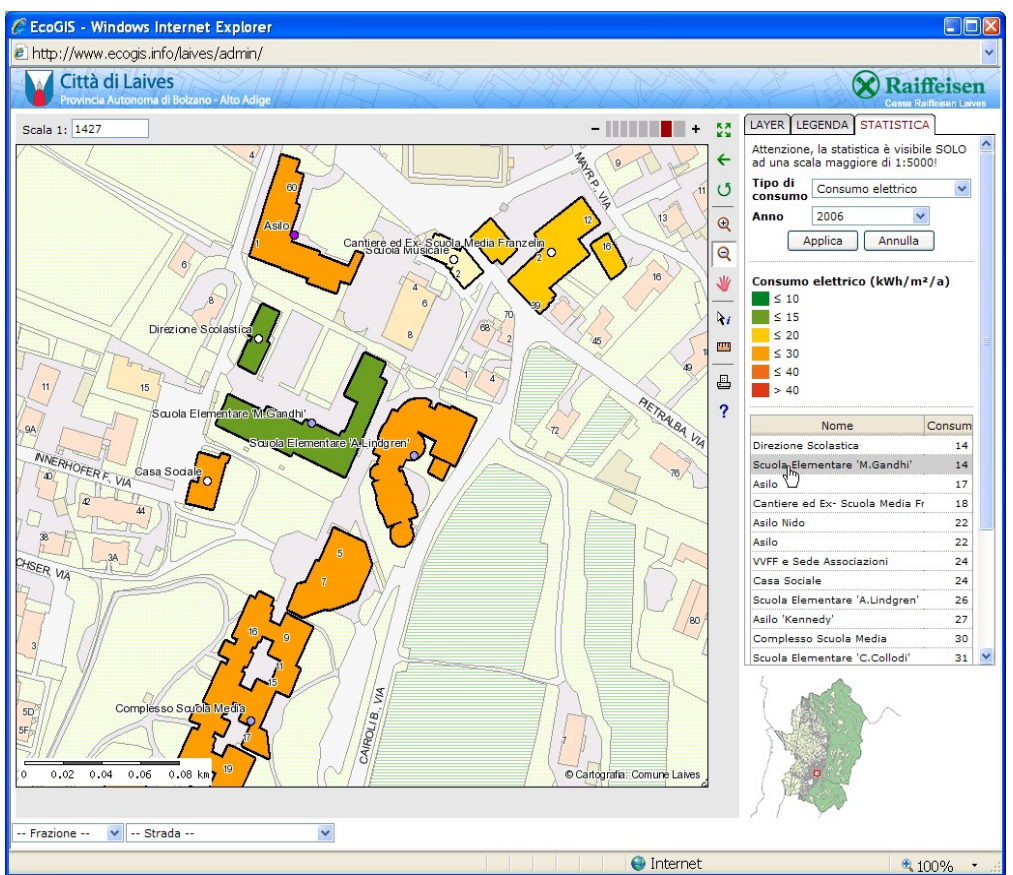

Bild 1: im öffentlichen Teil des Portals kann man den Verbrauch der öffentlichen Gebäude genauestens darstellen und analysieren.

#### **EcoGIS: eine Mapserver Anwendung über Energiethemen für öffentliche Verwaltungen**

Seit Juni letzten Jahres können die Ergebnisse der Studie zum Energieverbrauch von 26 öffentlichen Gebäuden der Stadt Leifers (Südtirol, Italien) online abgefragt werden. Über die geographische Benutzeroberfläche mit der Gemeindekarte lässt sich auf einen Blick erkennen, für welche öffentlichen Gebäude die Energieanalysen durchgeführt wurden; die entsprechenden Daten kann der Besucher per Mausklick abrufen.

Besonders die Berechnung der Sonneneinstrahlung stößt auf großes Interesse: für die gesamten Dachflächen der Stadt Leifers wurde mit der Software Grass die Einstrahlenergie in Abhängigkeit von Lage, Ausrichtung und Schattenwurf der Gebirge abgeschätzt. Durch Anklicken des eigenen Hauses kann der Bürger leicht erkennen, ob die Installation einer Photovoltaikanlage finanziell interessant wäre, und dazu präzisere Schätzungen durchführen lassen.

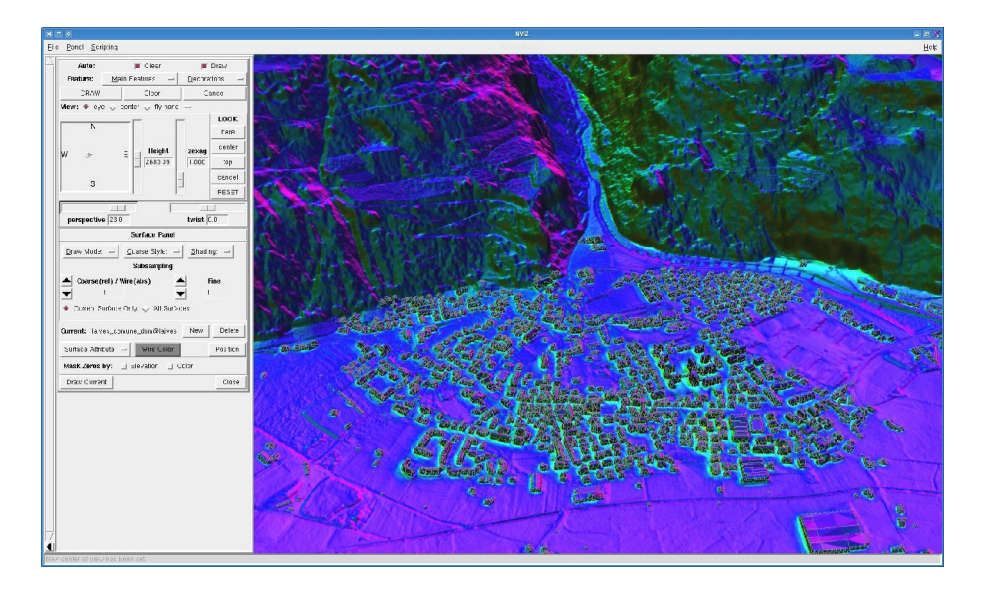

Bild 2: Die Berechnung der Sonneneinstrahlung wurde in GRASS mit dem Modul RSUN gemacht, auf der Basis des digitalemn Geländemodells und der Karte der Dächer.

Webauftritt EcoGIS der Stadt Leifers:<http://www.ecogis.info/leifers/> Informationsseite des Produktes R3 EcoGIS: [http://www.ecogis.info/](http://ecogis.info/) Webauftritt des Projektes Cariplo:<http://www.webgis.fondazionecariplo.it/>

Kontakt zum Autor:

R3 GIS GmbH Kravoglstrasse 2 39012 Meran (BZ), Italien [www.r3-gis.com](http://Www.r3-gis.com/).

# **GDI als Massenanwendung: Der Tourenplaner des Landes Rheinland-Pfalz**

Olaf Knopp

Die Qualität touristischer Dienstleistungen und Informations-Angebote wird zunehmend zu einem entscheidenden Wettbewerbsfaktor. Bereits heute werden nach Aussage der Marktstudie "Web-Tourismus 2007. Erfolg im Tourismus durch das Internet<sup>1</sup>" mehr als ein Drittel der Gesamtbranchenumsätze durch web-basierte Lösungen generiert, für das Jahr 2010 wird dieser Anteil bereits auf die Hälfte geschätzt.

Ein durchdachtes, aktuelles und zielgruppenorientiertes Webangebot ist daher gerade im stark umworbenen Markt des Inlands-Tourismus ein maßgebliches Instrument, um Marktanteile halten und ausbauen zu können.

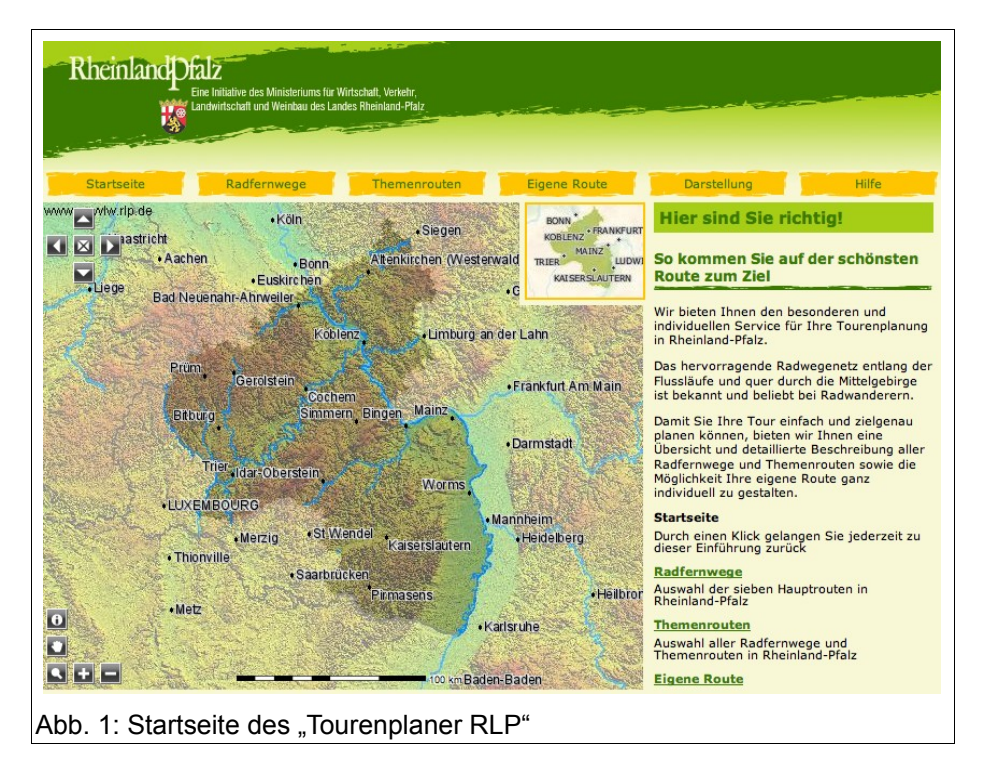

Das Land Rheinland-Pfalz hat daher einen Tourenplaner für die Bereiche Wandern und Radwandern entwickeln lassen, der auf den vorhandenen Geobasisdaten des Landes aufbaut und die touristischen Routen mittels einer standardisierten Geodateninfrastruktur bereitstellt.

Neben vorgefertigten Routen wie Radfernwegen und Themenrouten kann der Anwender über einen einfach zu bedienenden Assistenten eigene Routen erstellen und anzeigen lassen. Neben der Karte wird ein dynamisches Höhenprofil und eine detaillierte Beschreibung mit Fahranweisungen, Angaben zur Streckenführung, Wegbelägen und weiteren touristischen Informationen erstellt.

#### **GDI als Massenanwendung: Der Tourenplaner des Landes Rheinland-Pfalz**

Die Route kann als KML zur Visualisierung in Google Earth und als GPS-Track zur Navigation mit dem eigenen GPS-Gerät heruntergeladen werden. Für ausgewählte Strecken stehen zudem 3D-Höhenflüge zur Verfügung.

Das System basiert nahezu vollständig auf Open-Source-Software. Als Frontend dient Mapbender, der im Zuge des Projektes um einige interessante Features erweitert wurde, die in die nächste Version einfließen werden. Das Routing erfolgt über die erweiterte pgRouting Bibliothek, das Rendering übernehmen MapServer und GeoServer.

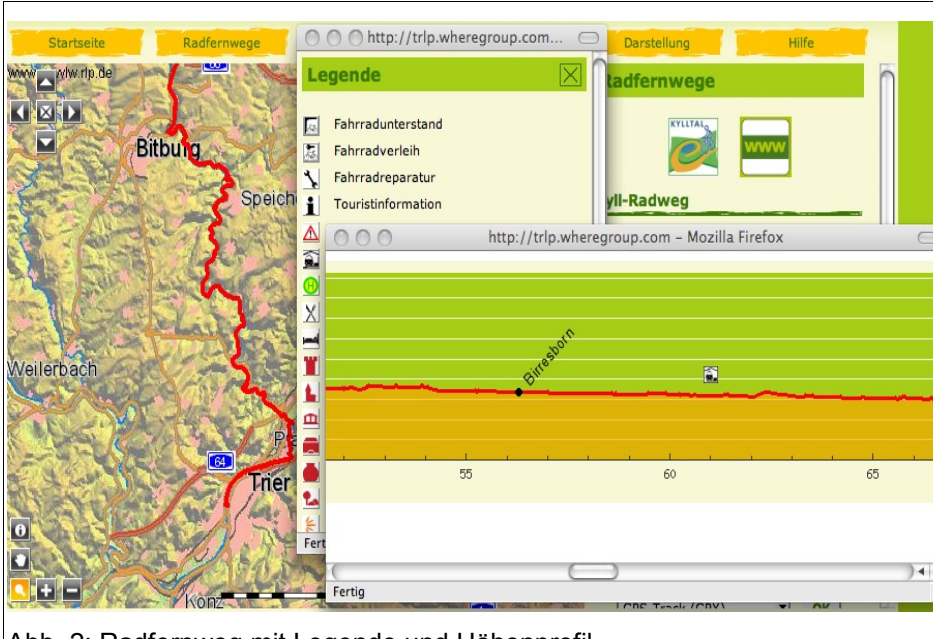

Der Tourenplaner ist so gestaltet. dass über eine klare und einfache Struktur zunächst das Kartenbild, die Auswahlthemen und die Informationsspalte zu sehen sind. Dieses klare Bild soll den Nutzer animieren, bei der Anwendung zu bleiben und einige Funktionen auszuprobieren.

Abb. 2: Radfernweg mit Legende und Höhenprofil

So ist ein Paradebeispiel für eine Massenanwendung von geographischen Infrastrukturen entstanden. Das System baut auf den bekannten Standards des OGC bzw. der ISO auf und nutzt alle diesbezüglichen Entwicklungen der letzten Jahre. Die Daten werden von verschiedenen Servern im Hintergrund bereitgestellt, übereinandergelagert und in einer intuitiv bedienbaren Oberfläche zusammengestellt. Neben den bekannten Web Map- und Web Feature Services kommt als Routing-Dienst auch der Location Service (OpenLS) des OGC in der Version 1.1 zum Einsatz.

Kontakt zum Autor:

Olaf Knopp WhereGroup GmbH & Co. KG Siemensstraße 8, 53121 Bonn 0228/90 90 38 27 olaf.knopp@wheregroup.com

#### **Literatur**

[1] *Rossmann, Dominik; Donner, Rainer:* Web-Tourismus 2007. Erfolg im Tourismus durch das Internet, München 2007.

# **GisInfoService.de - ein Umweltinformationsportal für die Rohstoffwirtschaft**

Thomas Beißwenger, Jitka Kadlcakova, ISTE

GisInfoService.de ist die Umsetzung des Leitprojektes IX "Rohstoffe" der Kommission **für Geoinformationswirtschaft des Bundeswirtschaftsministeriums (www.geoinformationswirtschaft.de). Das Ministerium fördert den Aufbau der Geodateninfrastruktur in Deutschland (www.gdi-de.de) und unterstützt so die Wirtschaft bei der Nutzung von Geodaten.** 

Im Jahr 2005 wurde in Deutschland eine Gesamtmenge von rund 650 Mio. t mineralischer Rohstoffe gefördert. Die Anzahl der Beschäftigten im gesamten Rohstoffsektor, von Bergbau, Erdöl/Erdgas, Steine und Erden über Stromerzeugung, Metall- und Stahlhütten bis hin zu Gießereien und Walzwerken beläuft sich im langjährigen Mittel auf 1,2 Mio. Dies entspricht 3,6% aller Beschäftigten in Deutschland. Die Versorgung der privaten Wirtschaft und der staatlichen Nachfrage ist von kostengünstigen, umweltverträglichen, sicheren und möglichst ortsnahen Rohstoffbetrieben abhängig. Daher kommt der langfristigen Sicherung dieser Rohstoffe eine besondere Bedeutung zu. Sie ist ein öffentliches Interesse.

Deutschland verfügt über ausreichend geologische Reserven an mineralischen Rohstoffen. Die möglichen Abbaustätten sehen sich allerdings konkurrierenden Nutzungsansprüchen ausgesetzt, wie insbesondere durch die Wasserwirtschaft, den NATURA 2000 – Ausweisungen, Natur- und Landschaftschaftsschutzgebieten, Nationalpark, Biosphärenreservaten usw. sowie der Überbauung.

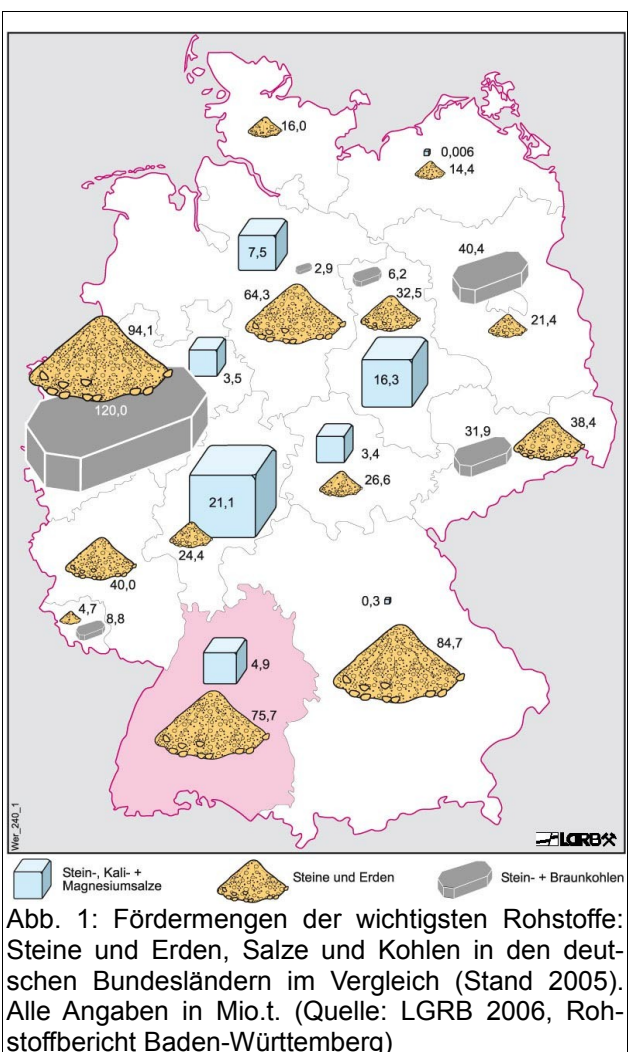

Weniger als 5% der Rohstoffunternehmen setzen derzeit ein eigenes Geoinformationssystem (GIS) für die betriebliche Rohstoffsicherung ein. Daher hat der Industrieverband Steine und Erden Baden-Württemberg e.V. (ISTE) für seine Mitglieder das Geoinformationsportal

#### **GisInfoService.de - ein Umweltinformationsportal für die Rohstoffwirtschaft**

gisinfoservice.de zur Nutzung von Geoinformation bzw. für den Aufbau betrieblicher Geodateninfrastrukturen entwickelt.

Das wesentliche Ziel des Projektes ist es, den Unternehmen der mineralischen Rohstoffindustrie ein webbasiertes Geoinformationssystem zur Verfügung zu stellen, das den Unternehmen alle für die betriebliche Rohstoffsicherung relevanten öffentlichen Geoinformationen verfügbar macht. Ergänzt werden die öffentlichen Daten durch Daten zu Verfahren, die sich in Anhörung befinden und somit noch keine Rechtsverbindlichkeit haben. Diese werden ebenfalls durch das Portal bereitgestellt. Ein weiteres Ziel ist es, dem unterschiedlichen Bedarf an GIS-Funktionalitäten bei den Unternehmen, bedingt durch Unternehmensgröße oder IT-Kenntnisse, Rechnung zu tragen. Hierzu wird das System in verschiedenen Paketen angeboten, wobei die öffentlichen Daten zusätzlich mit eigenen Planungsdaten und/oder mit Immobiliendatenbanken verbunden werden können.

### **Umsetzung**

Im November 2005 wurde eine Arbeitsgruppe "Geoinformation", bestehend aus Unternehmen der Steine und Erden Industrie, Planungsbüros und IT-Dienstleistungsunternehmen aktiv. Es wurde vereinbart eine Browser-basierte GIS-Plattform bereitzustellen, die überwiegend auf Daten der öffentlichen Verwaltung in Form von WMS-Diensten zugreift. Die vom Industrieverband Steine und Erden Baden-Württemberg e.V. (ISTE) beauftragte Steine und Erden Servicegesellschaft SES GmbH übernahm innerhalb dieser Gruppe die Koordination mit den verschiedenen Datenanbietern in Baden-Württemberg: der Landesanstalt für Umweltschutz (LUBW), dem Landesamt für Geologie, Rohstoffe und Bergbau (LGRB) sowie dem Landesvermessungsamt (LV). Bei allen drei Behörden konnte eine große Bereitschaft für die Umsetzung des Projektes festgestellt werden.

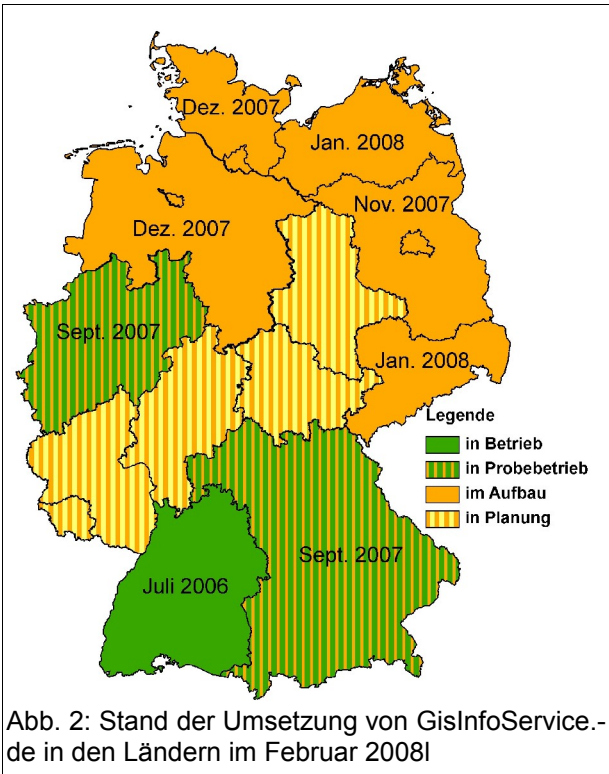

Technisch wurde das System komplett mit Open Source Software auf einem Internetserver der SES GmbH realisiert und konnte den Mitgliedern des ISTE im Juli 2006 zur Verfügung gestellt werden. Das System verfügt über Authentifizierungsmechanismen, um kostenpflichtige WMS-Dienste abrechnen und Dienste, die nur bestimmten Unternehmen zugeordnet sind (z.B. Planungsdaten), gegen Missbrauch schützen zu können.

Seitens der beteiligten Behörden wurden innerhalb der nun sieben Monate dauernden Pilotphase zunehmend mehr Geoinformationen in Form von WMS Diensten bereit gestellt. So

#### **GisInfoService.de - ein Umweltinformationsportal für die Rohstoffwirtschaft**

waren es bei der LUBW Anfangs sieben Dienste. Zur Zeit stehen über 40 verschiedene Themen zur Verfügung. Beim Staatlichen Geologischen Dienst LGRB gab es zu Projektbeginn noch gar keine WMS Dienste, inzwischen sind fünf Dienste verfügbar. Mitte 2007 wurden über 100 Dienste zur Verfügung gestellt. So kann die Initiative aus der Rohstoffwirtschaft in gewisser Weise als "Initialzündung" betrachtet werden. Neben der Steigerung der Quantität konnte auch eine Verbesserung der Qualität beobachtet werden.

### **Nutzen**

In den zwölf Monaten nach der Freischaltung nutzten rund 100 der 300 Mitgliedsunternehmen mit 600 Abbau- und Produktionsstandorten das System regelmäßig.

Einige große Unternehmen der Rohstoffwirtschaft haben inzwischen auch die Mehrstufigkeit des Systems genutzt und die sogenannte Serverversion mit Anbindung eigener bestehender Unternehmensdatenbanken eingeführt. Darüber hinaus wurden Planungsbüros der Steineund Erdenindustrie durch Lehrgänge in die Lage versetzt, ihren Kunden, also den Rohstoffunternehmen, die unternehmensspezifischen Planungsdaten als WMS Dienste einzubinden.

## **Ausblick**

Gisinfoservice.de ist für die Rohstoffwirtschaft in Baden-Württemberg zu einem festen Planungsinstrument für die betriebliche Rohstoffsicherung geworden. Die deutschen Dachverbände der Rohstoff- und Bergbauwirtschaft verfolgen das Ziel, dieses System in ganz Deutschland zur Anwendung zu bringen. Den aktuellen Stand der Umsetzung von GisInfo-Service in den jeweiligen Ländern zeigt die Abbildung 2.

Für GisInfoService wurde ein Flächenverwaltungsmodul aufgebaut, das in allen Bundesländern eingesetzt werden kann (s. Abbildung 3). Die Flächendatenbank steht ab Juni 2008 zur Verfügung.

Neben der Erweiterung der verfügbaren Dienste, wird die Web-GIS-Software weiterentwickelt sowie weitere OGC-Standards wie MFS und WMC in die Funktionalität integriert. Möglichkeiten eines Daten-Behörden wird diskutiert.

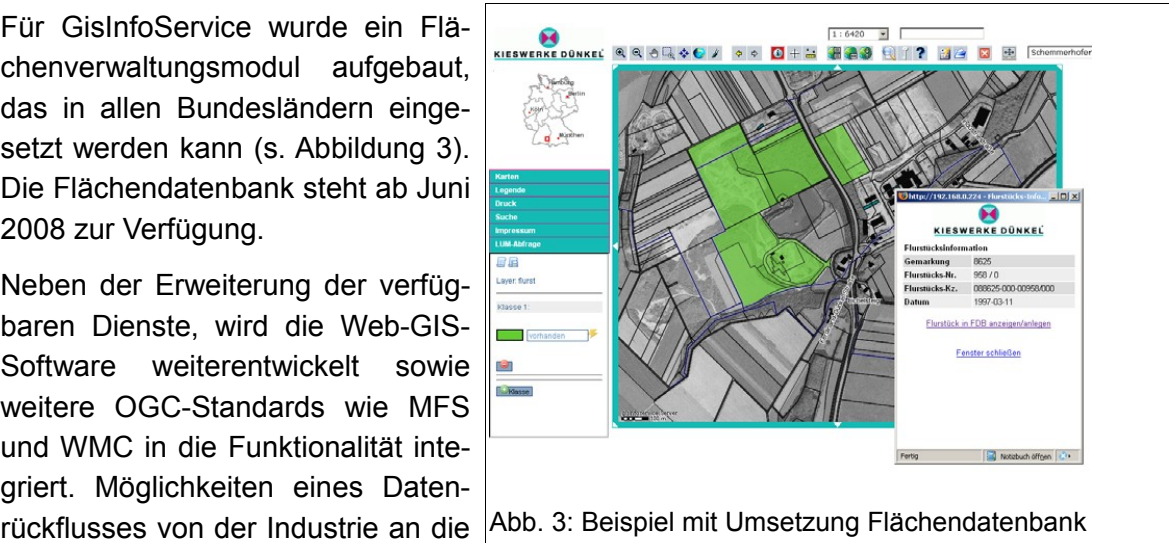

#### **GisInfoService.de - ein Umweltinformationsportal für die Rohstoffwirtschaft**

### **www.GeoRohstoff.org**

Über die von der Geoinformationswirtschaft-Geschäftsstelle beauftragte Internetseite [www.](http://www.georohstoff.org/) [georohstoff.org](http://www.georohstoff.org/) kann der Stand und Fortschritt im GIW Leitprojekt IX "Rohstoffe" verfolgt werden. Selbstverständlich kann sich jedermann auch über eine Beispielanwendung über den jeweiligen Landes GisInfoService informieren.

Kontakt zu den Autoren:

Thomas Beißwenger, Jitka Kadlcakova Industrieverband Steine und Erden Baden-Württemberg e.V. (ISTE) Gerhard-Koch-Str. 2-4, 73760 Ostfildern Telefon: 0711/32732-100 EMail: verband@iste.de

### **Literatur**

[1] *Landesamt für Geologie, Rohstoffe und Bergbau*, Rohstoffbericht 2006, Freiburg 2006.

[2] http://www.georohstoff.org/zz\_imr\_img/GIW-LP9\_Projektskizze\_V7\_120307\_Rohstoffe.pdf

# **FOSS Geschäftsmodelle**

### Arnulf Christl

Dieser Vortrag beschreibt Geschäftsmodelle mit Open Source Software aus den Perspektiven des Dienstleisters, Entwicklers, Kunden und Nutzers. Freie Software und Open Source beschreiben Lizenzmodelle, die grundlegende Freiheiten in Bezug auf die Nutzung der Software garantieren statt sie zu verbieten. Damit stehen sie im Widerspruch zu proprietären Geschäftsmodellen, die den Zugang zu ihrer Software beschränken, um durch Einräumen von

begrenzten Rechten Einnahmen zu generieren. Software unterscheidet sich von herkömmlichen materiellen Produkten durch die fehlende Körperlichkeit. Diese ermöglicht in Zusammenhang mit praktisch kostenfreier Multiplizierbarkeit ganz neue wirtschaftliche Ansätze und ermöglicht eine Vielzahl von Kooperationsformen.

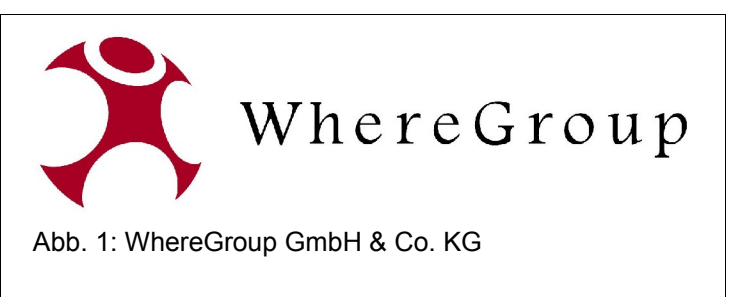

Die folgenden Ausführungen stellen das Open Source Geschäftsmodell vor und zeigen am Portfolio des Unternehmens WhereGroup wie es in Geschäftsbereiche umgesetzt werden kann. Die WhereGroup [\(www.wheregroup.com\)](http://www.wheregroup.de/) ist ein typischer mittelständiger Dienstleister mit Hauptsitz in Bonn und 25 Beschäftigten. Der Umsatz wird zum größten Teil in Deutschland und den angrenzenden Staaten erwirtschaftet. Die von der WhereGroup eingesetzten GIS-Produkte, Datenbanken, Server und Anwendungen werden international von über 180 Entwickler aus 30 Unternehmen entwickelt und weltweit eingesetzt. Da sämtliche Software als Open Source lizenziert ist gibt es viel gesunden Wettbewerb. Die WhereGroup tritt in diesem Software-Weltmarkt ebenfalls als Entwickler einer Software auf.

## **Wie kann ein Unternehmen nun Geld verdienen, wenn es die Software verschenkt?**

Für Dienstleister ist das Freie Software Lizenzmodell sehr praxisnah und entspricht eher den Geschäftsfeldern des Mittelstands. Hier bietet die Open Source Praxis viele Vorteile und gewährleistet gleichzeitg mehr Unabhängigkeit. Das Prinzip ist sehr einfach: Immer wenn ein Unternehmen Dienstleistung für einen Kunden erbringt, fallen Kosten an, denn es gibt keine kostenfreie Dienstleistung. Die Ressource, die hier verbraucht wird, ist Arbeitszeit. Jede Dienstleitung wie Beratung, Installation, Schulung und Support kosten Geld. Die Nutzung der Software ist frei, wenn es jedoch erforderlich ist, dass ein Programmierer spezielle Anpassungen für den Kunden vornimmt, kostet das Geld. Genauso muss die Durchführung einer Schulung bezahlt werden, so wie das bei proprietärer Software auch der Fall ist.

Open Source Geschäftsmodelle sind also nicht geheimnisvoll. Sie sind nur etwas ungewohnt, da wir üblicherweise die Schlagzeilen der wenigen großen Softwareunternehmen vor Augen haben, die Milliardengewinne einfahren. Zusammen mit der Annahme, Software sei nichts anderes als eine Ware im herkömmlichen Sinn, fällt es schwer zu ermessen welche anderen Einnahmequellen es noch gibt. Im Gegensatz zu anderen Dingen wird Software durch Gebrauch nicht abgenutzt. Es entsteht auch kein Verlust, wenn die Software als Kopie zu einem neuen Besitzer gelangt, weil die Kopiervorlage dadurch nicht beeinträchtigt wird.

#### **FOSS Geschäftsmodelle**

Software vermehrt sich (so wie jedes Wissen) erst durch seine Weitergabe. Diese einfache Erkenntnis ist die Basis für eine ganz neue Wirtschaftsform, die der materiellen Mangelwirtschaft gegenübersteht. Die Ressource Wissen ist immer im Überfluss, unbegrenzt und wird stetig mehr.

Beim Einsatz Freier Software für ein Geschäftsmodell gibt es eine Vielzahl von Vorteilen. Zu den Vorteilen dieser neuen Wirtschaftsform zählen für den Nutzer u.a.:

- **Kostenvorteil.** Der Einstiegspreis ist niedriger, da keine initialen Lizenzkosten anfallen.
- **Wahlfreiheit.** Der Nutzer kann beliebig viele verschiedene Lösungen in vollem Umfang testen, hat keine Beschränkungen was die Dauer des Tests angeht oder den Umfang der Funktionalität.
- **Investitionssicherheit.** Der Nutzer kann sicher sein, dass die Investition in das Know-How dieser Software auch ohne langfristige finanziellen Verpflichtungen durch Wartungsverträge genutzt werden kann.
- **Unabhängigkeit.** Es gibt keine Abhängigkeit von einem einzelnen Hersteller. Dienstleister sind ebenfalls unabhängig von einzelnen Herstellern und können neutral beraten.
- **Selbständigkeit.** Investitionen können zielgerichtet die Software an den gewünschten Stellen verbessern.

Die aktuelle Entwicklung lässt vermuten, dass sich Open Source Lizenzen und die damit verbundenen Geschäftsmodelle immer weiter durchsetzen werden. Es besteht jedoch keine Eile, wer ein proprietäres System aufgebaut hat und damit alle Anforderungen erfüllt, muss nicht sofort auf eine Open Source Lösung umsteigen. Wenn es allerdings um Erweiterungen geht, können auch bestehende Infrastrukturen von den Vorteilen der Open Source Praxis profitieren, egal ob sie auf Basis proprietärer oder Open Source Systeme aufgebaut wurden.

Kontakt zum Autor:

Arnulf Christl WhereGroup GmbH & Co. KG Siemensstr. 8 53121 Bonn +49-(0)228-909038-0 arnulf.christl@wheregroup.com

# **Crowdsourcing Geodata - Erfahrungen aus 3 Jahren Open-StreetMap**

Frederik Ramm

Das OpenStreetMap-Projekt sammelt seit über drei Jahren Geodaten, die von Freiwilligen erfasst werden. Ähnlich wie bei freien Enzyklopädie "Wikipedia" kann sich jeder beteiligen. Der Aufbau von Strukturen und die Festlegung von Prozessen werden den Teilnehmern überlassen – es gibt nur sehr wenig von oben vorgegebene Regeln. Was sind die Voraussetzungen für den Erfolg eines derartigen Projektes, was sind die besonderen Chancen und Gefahren?

# 1 **Definition und Begriffsabgrenzung von "Crowdsourcing"**

Im Web hat sich der von Jeff Howe als Analogie zum "Outsourcing" eingeführte Begriff "Crowdsourcing" etabliert, wenn es um die Beschreibung solcher Massenphänomene geht [1]. Im deutschsprachigen Bereich wird manchmal von "interaktiver Wertschöpfung" gesprochen.

Im allgemeinen wird der Begriff "Crowdsourcing" dort eingesetzt, wo eine bestimmte Aufgabe von einer so großen Zahl von nicht speziell ausgewählten Menschen bearbeitet wird, dass jeder einzelne vergleichsweise wenig Aufwand hat. Crowdsourcing kann gewerblich betrieben werden und den Teilnehmern einen Lohn für ihre Arbeit bieten, oftmals ist die Entlohnung aber eher immaterieller Art. Beispiele für gewerbliches "Crowdsourcing" sind der Dienst "iStockPhoto.com", der als Rechteagentur für die Werke von Amateurfotografen funktioniert, oder der von amazon.com betriebene "Mechanical Turk", bei dem Teilnehmer beispielsweise einfache Bilderkennungsarbeiten durchführen. Solche gewerblichen Projekte erreichen aber nicht die Dynamik eines nichtgewerblichen Crowdsourcing-Projekts wie zum Beispiel der Wikipedia.

Von Crowdsourcing wird in der Regel nicht gesprochen, wenn die Teilnehmer in irgendeiner Form speziell ausgewählt oder einer Einladung bedürfen. Crowdsourcing ist außerdem immer auf ein Ziel ausgerichtet; niemand würde beispielsweise sagen, dass ein Diskussionsforum ein Beispiel für Crowdsourcing sei. Der verwandte, allgemeinere Begriff "User Generated Content" passt in solchen Fällen besser.

# **2 Technologische Voraussetzungen**

Crowdsourcing kann nur funktionieren, wenn die "Crowd", die mitmachen soll, von dem Projekt überhaupt erfährt und über geeignete Rückmeldekanäle verfügt. In der Literatur wird gern der 1714 von der britischen Regierung ausgelobte Preis für die Erfindung einer Methode zur Bestimmung der geographischen Länge als ein frühes Beispiel von Crowdsourcing identifiziert [2], aber in aller Regel sind Crowdsourcing-Projekte heute auf das Internet angewiesen. Für Crowdsourcing im Geodaten-Bereich kommt oft auch die GPS-Positionsbestimmung als Voraussetzung hinzu.

Ein Crowdsourcing-Projekt ist in der Regel darauf angewiesen, dass sich eine Community bildet, dass diejenigen, die mitarbeiten, am gleichen Strang ziehen, sich untereinander aus-

### **Crowdsourcing Geodata - Erfahrungen aus 3 Jahren OpenStreetMap**

tauschen und auch gegenseitig überprüfen. Hierfür muss das Projekt geeignete Mechanismen bereitstellen, angefangen von der Account-Erzeugung über persönliche Austauschmöglichkeiten bis hin zu Reputationssystemen, je nach Bedarf und Größe des Projekts.

# **3 Motivation**

Das A und O in einem nichtgewerblichen Crowdsourcing-Projekt ist die Motivation der Community. Die Teilnehmer müssen vom gemeinsamen Ziel überzeugt sein und direkt sehen können, wie sie zum Fortschritt beitragen. Bei Crowdsourcing im Geodatenbereich bedeutet das oft, das Kartenbilder live oder zumindest mit kurzer Verzögerung neu berechnet werden müssen. Bei OpenStreetMap wurden Änderungen anfangs nur nach 1-2 Wochen auf der Karte sichtbar, ein Zustand, der große Unzufriedenheit auslöste und zur Entwicklung eines verteilten Karten-Rendering-Systems führte, das diese Zeit im Idealfall unter eine Stunde fallen ließ. Für viele Teilnehmer ist der direkte Einfluss auf das Projekt (und der ihnen damit entgegengebrachte Vertrauensvorschuss) ein große Motivator: Wenn man eine Wikipedia-Seite ändert, dann ist sie sofort geändert, und nicht erst, nachdem ein wohlmeinender Redakteur dies genehmigt hat. Je mehr ein Teilnehmer seine persönlichen Vorlieben einbringen kann, desto begeisterter wird er bei der Sache sein. Weder OpenStreetMap noch die Wikipedia machen ihren Autoren umfassende Vorschriften – die Autoren wählen aus, was sie beitragen möchten, anstatt vor ein leeres Formular mit 35 Feldern gesetzt zu werden.

Zum "gemeinsamen Ziel" gehört auch, eine geeignete Datenlizenzierung zu wählen und weitreichenden Datenzugriff bereitzustellen, um sich von schwarzen Schafen abzugrenzen, die kostenlos Beiträge einsammeln und dann alle Rechte daran für sich reklamieren.

Viele Crowdsourcing-Projekte haben Belohnungs- oder Anerkennungssysteme, die entweder nach automatischen Kriterien funktionieren ("der Benutzer mit den meisten Beiträgen in einer Woche erhält einen bronzenen Stern") oder von der Community selbst betrieben werden (in der Wikipedia gibt es die Kultur der gegenseitig verliehenen sog. "Barnstars").

Es kann eine gewisse Herausforderung für ein Crowdsourcing-Projekt sein, einerseits die notwendigen Daten bereitzustellen, um ein Ranking der Benutzer zu ermöglichen, und andererseits zugleich auch die Privatsphäre der Benutzer zu schützen. Gerade bei einem Projekt, das mit Geodaten arbeitet, könnte durch eine Verknüpfung vieler Beiträge eventuell trotz Pseudonymisierung auf eine Person rückgechlossen werden.

# **4 Qualität**

Die Frage nach der Qualität der erhobenen Daten steht bei jedem Crowdsourcing-Projekt ständig im Raum. Man hat es mit Amateuren zu tun oder zumindest mit Unbekannten – wie kann sichergestellt werden, dass diese Leute sauber arbeiten, dass sie Daten nicht beispielsweise abschreiben oder versehentlich verfälschen? Wie kann man sich gegen Vandalismus schützen? Hier heißt es meist, sich mit der Idee anzufreunden, dass jeder Versuch einer Qualitätsgarantie mit Crowdsourcing nicht vereinbar ist; jede Art von "peer review" oder redaktioneller Verarbeitung würde die Motivation der Masse zu sehr dämpfen. Die beste Lösung ist, auch die Qualitätskontrolle im Crowdsourcing-Verfahren zu lösen, indem man dafür sorgt, dass interessierte Mitglieder der Community den Überblick über aktuelle Änderungen behalten und diese prüfen können, und auch hier motivierende Elemente einbaut.

### **Crowdsourcing Geodata - Erfahrungen aus 3 Jahren OpenStreetMap**

Darüber hinaus ist es natürlich wichtig und sinnvoll, interessierten Neulingen im Projekt einen sanften Einstieg zu ermöglichen, bei dem sie nicht allzu viel falsch machen können – im Fall von OpenStreetMap gibt es verschiedene Editoren mit unterschiedlicher Leistungsfähigkeit, und die Wikipedia ist vollständig über den Web-Browser bedienbar. Eine gute Einsteiger-Dokumentation oder ein Mentorenprogramm können einem Crowdsourcing-Projekt helfen, Neumitglieder besser einzubinden.

# **5 Gefahren**

Die größte Gefahr für ein offenes Crowdsourcing-Projekt sind Streitigkeiten in der Community oder zwischen der Community und der "Außenwelt", weil sich diese in Form von "Edit Wars" oder Vandalismus direkt auf den Datenbestand auswirken können. Überall, wo nicht ausschliesslich überprüfbare Fakten gesammelt werden, kann es zu unterschiedlichen Sichtweisen zwischen Projektmitgliedern kommen, was bei fehlender Einsicht einen "Edit War" auslöst. In der Wikipedia sind sie an der Tagesordnung, aber auch OpenStreetMap hatte schon Schwierigkeiten, weil ein griechischer und ein türkischer Zypriot sich nicht einigen konnten, welches der korrekte offizielle Name einiger Orte auf der Insel sei. In einem kleinen Projekt kann eventuell eine zentrale Stelle vorgesehen werden, die in solchen Fällen ein "Machtwort" spricht, aber je nach Art des Projektes kann es äußerst schwierig sein, überhaupt zu ermitteln, was richtig und was falsch ist. Im Idealfall schafft ein Projekt Möglichkeiten für Menschen mit abweichender Meinung, diese ebenfalls einzubringen, und entschärft so das Potential für "Edit Wars". Die Wikipedia sperrt Seiten vorübergehend für Schreibzugriffe, wenn zu viele Hin-und-Her-Änderungen stattfinden.

Ebenso wäre es denkbar, dass Personen oder Personenkreise, die dem Projekt insgesamt feindlich gesonnen sind, in großem Stil Daten manipulieren. Gute, community-gestützte Qualitätskontrollmechanismen können helfen, solche Änderungen zu bemerken und zu reparieren.

# **6 Datenauswertung**

Bei professionell betriebener (und bezahlter) Datenerhebung kann der Auftraggeber weitgehenden Einfluss auf Umfang und Gestalt der erhobenen Daten nehmen, da er die Datenerheber mit exakten Anweisungen ausstattet. Das ist in einem Crowdsourcing-Projekt nicht ohne weiteres möglich, zumindest nicht, ohne die Motivation der Teilnehmer stark zu belasten. Daher ist die Auswertung der Daten aufwendiger, weil man manche Strukturen erst in die Daten hineininterpretieren muss. Bei OpenStreetMap vergeht kaum ein Monat, ohne dass auf einer Mailingliste jemand fordert, die Daten sollten in dieser oder jener Form einheitlicher werden – aber jede Form der "Begradigung" bei der Datenerfassung läuft Gefahr, der Kreativität der Teilnehmer Schranken aufzuerlegen. Diese Kreativität gibt es beim Crowdsourcing sozusagen kostenlos dazu, wenn man sich darauf einzulassen bereit ist. Natürlich wären die Daten in der Wikipedia besser automatisch verarbeitbar, wenn das Projekt von Anfang an gewisse Strukturen vorgegeben hätte ("Artikel über Komponisten müssen immer ein Werkeverzeichnis enthalten, das mit dem Wort 'Werke:' auf einer eigenen Zeile eingeleitet wird..."). Aber irgendeine Struktur bildet sich mit der Zeit schon heraus, und die Software, die damit arbeiten möchte, muss sich dann entsprechend anpassen.

**Crowdsourcing Geodata - Erfahrungen aus 3 Jahren OpenStreetMap**

# **7 Checkliste**

Zusammenfassend hier ein paar Fragen, die man stellen kann, um die Erfolgswahrscheinlichkeit eines Crowdsourcing-Projektes abzuschätzen:

- Ist die Einstiegshürde möglichst klein?
- Sind die, die die Daten sammeln sollen, auch die, die den (einen) Nutzen von der Sammlung haben? Ist dies durch eine geeignete Lizenz abgesichert?
- Besteht genug Mitgestaltungs-Spielraum für die Datensammler?
- Stehen Mechanismen zur gegenseitigen Qualitätskontrolle und ggf. zum Rückgängigmachen von Änderungen zur Verfügung?
- Ist das Erfolgserlebnis für den, der Daten beiträgt, möglichst unmittelbar?
- Stehen Mechanismen zur Verfügung, mit denen die Community selbst Rankings durchführen und Auszeichnungen vergeben kann?

Kontakt zum Autor:

Frederik Ramm Geofabrik GmbH Rüppurrer Str. 4, 76133 Karlsruhe 0721-18045600 ramm@geofabrik.de

### Literatur

[1] Jeff Howe: "The Rise of Crowdsourcing". In: Wired Nr. 14, Juni 2006

[2] Wikipedia-Artikel "Crowdsourcing" in der Fassung vom 10.3.2008

[3] Goodchild, Michael F.: Citizens as Sensors: The World of Volunteered Geography. Geo-Journal 69(4): 211-221.

Hans-Jörg Stark

# **1 Zusammenfassung**

OpenAddresses ist ein kollaboratives Opendata-Projekt zur Sammlung von georeferenzierten Gebäudeadressen. D.h. der Anwender, resp. Besucher einer Seite ist gleichzeitig auch Partizipant am Inhalt. Im Fall von OpenAddresses gilt der Grundsatz, dass jeder Web-Anwender zwar ein beschränktes aber nicht unwesentliches lokales Expertenwissen besitzt: Gewisse Orte, an denen er sich regelmässig aufhält oder die ihm aus andern Gründen vertraut sind, kennt er gut und kann sie räumlich zuordnen. Dieses "verteilte Expertenwissen" zu Gebäudeadressen soll über OpenAddresses in freiwilliger Partizipation zusammengetragen werden. Die gesammelten Daten stehen allen Interessierten frei zur Verfügung.

# **2 Die Bedeutung von Gebäudeadressen**

Gebäudeadressen sind für viele kleinräumige Anwendungen von besonderem Interesse. So wird bspw. im Geomarketing zur Verortung und später zu Analyse von Kundendaten eine möglichst hohe räumliche Auflösung angestrebt. Aber auch andere, z.B. sozial-geographische Anwendungen bedürfen einer räumlichen Auflösung auf Adressbasis. Ein weiterer Einsatz findet sich auch im Bereich der Navigation oder schlicht beim Suchen einer Zieladresse für eine Anfahrt oder einen Besuch. Für solche Anwendungen werden meist Navigationsdaten verwendet, über welche durch Interpolation die entsprechende Gebäudeadresse ermittelt wird.

<span id="page-53-0"></span>Georeferenzierte Adressdaten sind je nach räumlicher Auflösung mehr oder weniger gut zu-gänglich. Über zahlreiche freie Webportale<sup>[1](#page-53-0)</sup> können Adressen gesucht werden, die allerdings nicht in allen Fällen die lagegenaue Adresse liefern. Die folgenden Graphiken zeigen dies einerseits anhand des Parzellenplanes des Grundbuch- und Vermessungsamts Basel-Stadt (Abb. 1) – der Punkt entspricht der korrekten Lage der Addresse 'In den Klosterreben 42, Basel' – und andrerseits anhand des online Portals map24 – die Lage (Nummer 1) basiert auf einer Interpolation über die Navigationsdaten (Abb. 2).

<span id="page-53-1"></span><sup>1</sup>bspw. [http://maps.google.ch/,](http://maps.google.ch/)<http://www.ch.map24.com/>u.a.m.

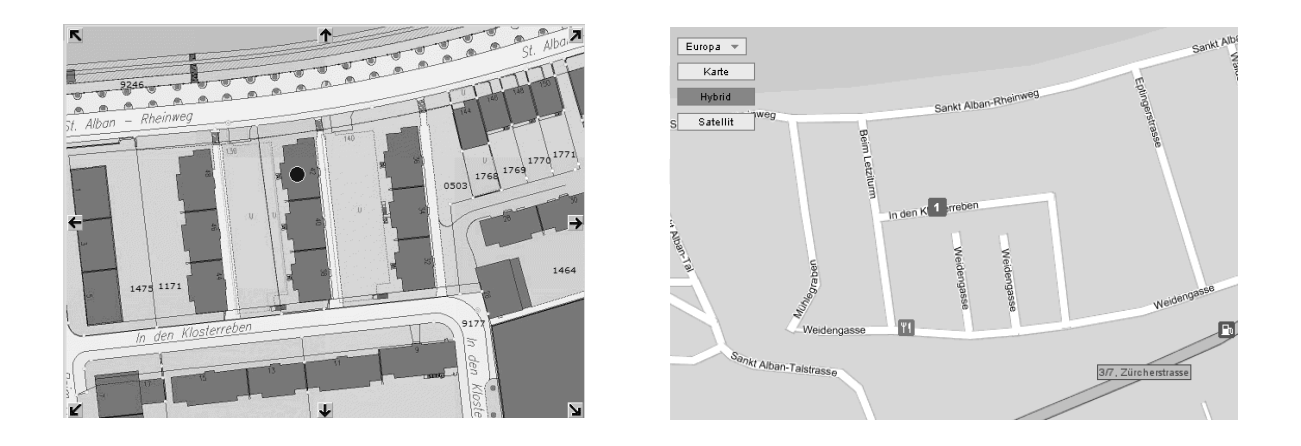

Abb. 1: Online-Parzellenplan der Stadt Basel<sup>[2](#page-54-1)</sup> Abb. 2: online-Portal Map24<sup>[3](#page-54-0)</sup>

<span id="page-54-0"></span>In den meisten Fällen dienen diese Portale nur dazu, einzelne Adressen zu suchen und als Lageobjekte auf der Karte darzustellen. Dabei werden i.d.R. die Koordinaten nicht bekannt gegeben.

Sollen eigene Datensätze verortetet werden, so kann dies zwar auch über APIs (Application Programming Interface), wie bspw. die API von google.maps, erfolgen, jedoch ist der Einsatz der geocodierten Adressen sehr eingeschränkt.

## **3 Die Idee und Realisierung von OpenAddresses.ch**

OpenAdresses versteht sich als Experiment und untersucht, ob über hinreichend weite Bekanntmachung der Idee, Attraktivität der Seite und Einfachheit der Anwendung das Ziel eines vollständigen, flächendeckenden, inhaltlich korrekten georeferenzierten Gebäudeadressdatensatzes, der über die web-weite Anwendergemeinschaft erhoben wurde, erreicht werden kann. Gegenwärtig konzentriert sich die Erhebung auf die Schweiz. Es ist aber geplant, dass die Anwendung im Verlauf der nächsten Zeit so ausgebaut wird, dass im gesamten Deutsch sprachigen Raum Adressen erfasst werden können.

OpenAddresses.ch orientiert sich im Wesentlichen an anderen Opendata-Projekten (vgl. [3]). D.h. die vorhandenen Daten sind frei zugänglich und dürfen für Projekte eingesetzt werden. Die Nutzungsbedingungen sehen vor, dass die herunter geladenen Adressdaten, unter Nennung der Quelle und des Urheberrechts sowie unter Beilage dieser Nutzungs- und Lizenzbestimmungen weitergegeben, weiterverarbeitet und veröffentlicht werden dürfen. Die Adressdaten selbst dürfen lediglich in verarbeiteter Form veräussert werden. Der Verkäufer darf das geistige Eigentum nur an der Weiterverarbeitung der Daten nicht aber an diesen selbst geltend machen. Die weiterverarbeiteten Adressdaten müssen der Öffentlichkeit ebenfalls unentgeltlich zur Verfügung gestellt werden.

<span id="page-54-1"></span><sup>2</sup> http://www.geo-bs.ch/stadtplan\_parzellenplan\_karte.cfm

<span id="page-54-2"></span><sup>3</sup> http://www.ch.map24.com/

Das Projekt wurde über die API von Google Maps erstellt. Dabei kommen v.a. Javascript, AJAX und PHP zum Einsatz. Die Adressdaten selbst werden in einer MySQL Datenbank gespeichert. Es wurde am Institut Vermessung und Geoinformation der Fachhochschule Nordwestschweiz konzipiert und realisiert.

# **4 Funktionalität**

Die Anwendung stellt über einzelne Registerblätter unterschiedliche Informationen und Funktionalität zur Verfügung:

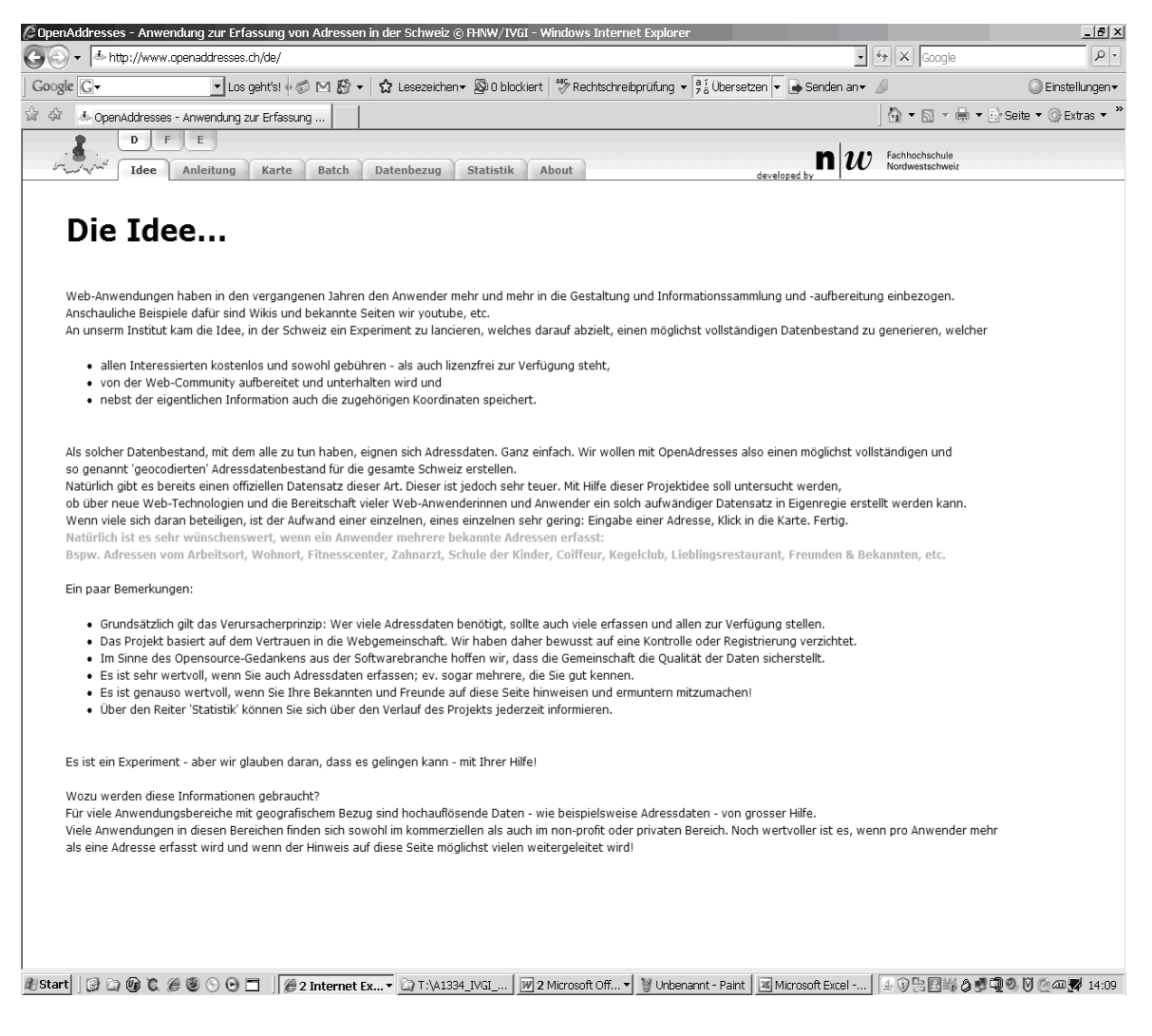

Abb. 3 GUI von OpenAddresses.ch

OpenAddresses.ch stellt grundsätzlich die Funktionalität zur Verfügung, dass bekannte Einzeladressen über die Eingabe der Adressfelder Strassenname, Hausnummer, Postleitzahl und Ort durch einen Mausklick in der Karte erfasst werden können (Abb. 4).

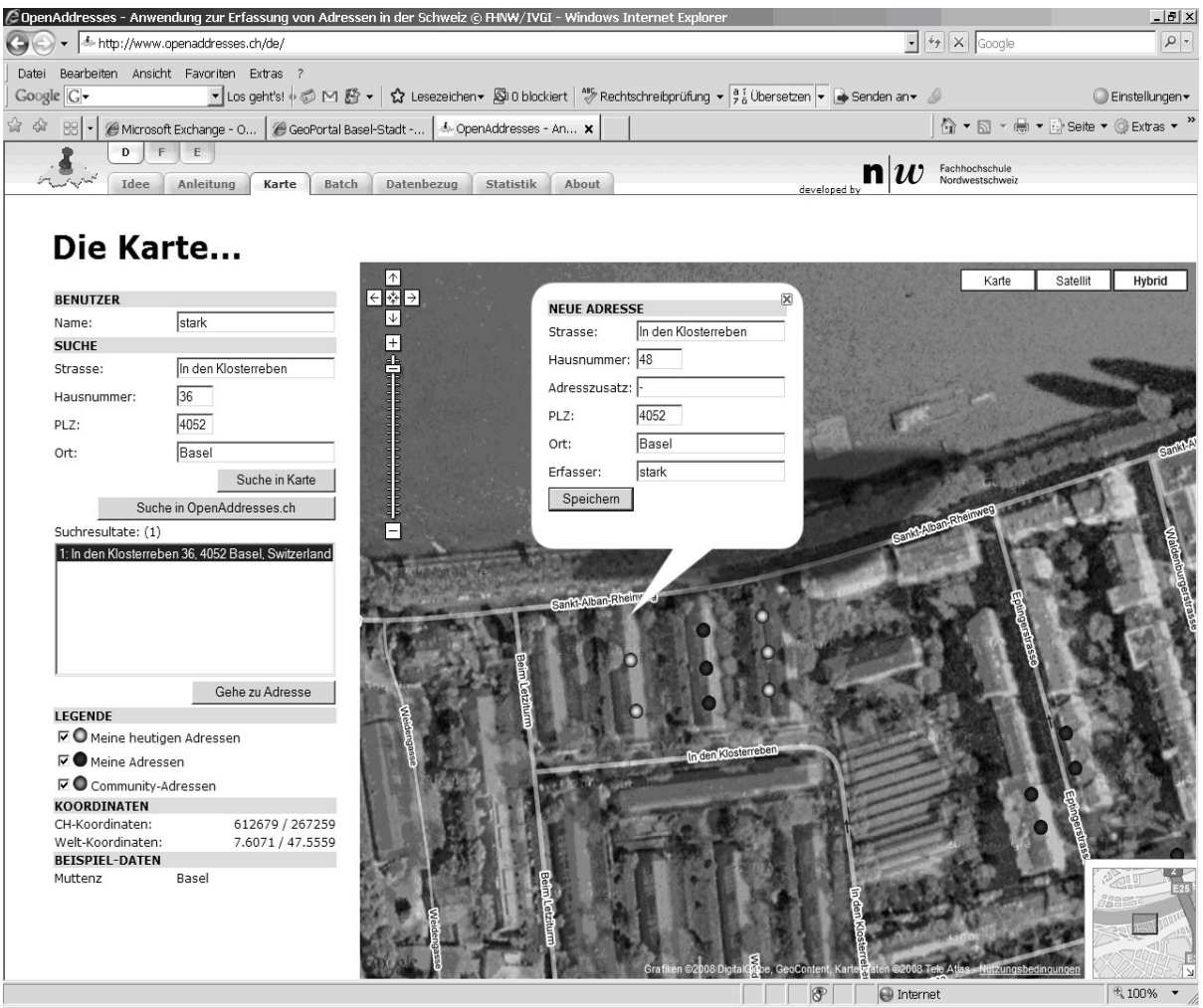

#JStart||④ Q ⑥ で ④ ⑤ 〇 □ ||④2 Internet Ex...▼ Q T:\A1334\_IVGI\_... ||19|2 Microsoft Off...▼ || Victionannt - Paint || Microsoft Excel -... | ④ B © B © © 19 © ⊙ © 240 / 1:07

Abb. 4: Erfassung Einzeladressen

Vielfach sind jedoch auch ganze Adresslisten in digitaler Form vorhanden. So können solche Adresslisten über das Hochladen einer strukturierten Datei, welche die Adressen enthält, im Serienbetrieb erfasst werden. Die hochgeladenen Adressen erscheinen in einem Listenfeld. Sind einzelne dieser Adressen bereits in OpenAddresses.ch vorhanden, müssen diese nicht mehr verortet werden. Fehlen Sie im bestehenden Bestand, sind sie über einen Mausklick im Kartenfenster zu platzieren. In jedem Fall ist die Position der Adresse vom Anwender über einen Mausklick zu erfassen. Die Anwendung unterstützt die Erfassung, in dem Sie über die Suchfunktion von Google Maps API den wahrscheinlichsten Kartenausschnitt lädt.

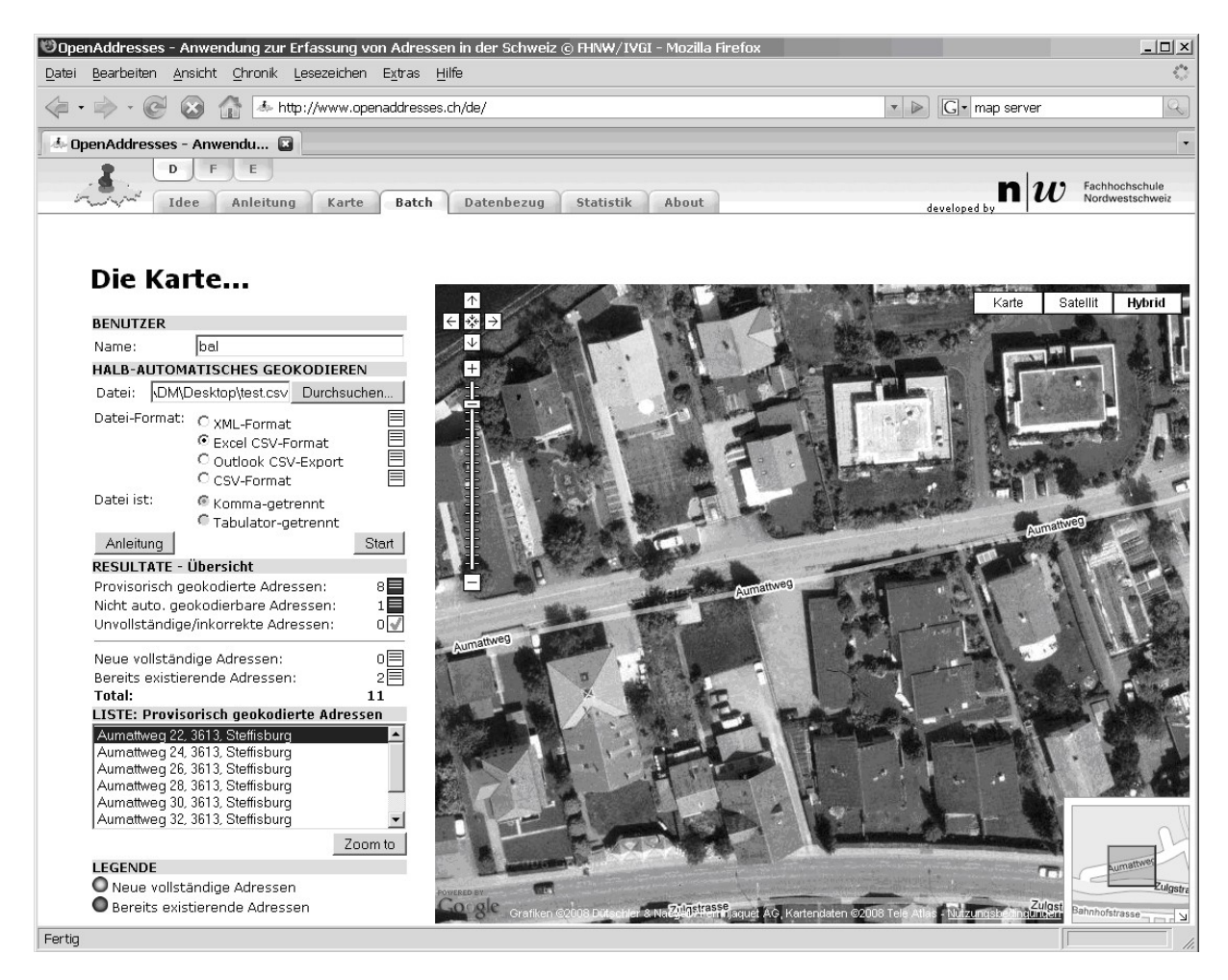

### Abb. 5 Erfassung Adresslisten

Nebst der Erfassung ist selbstverständlich auch der Download der Daten möglich. Dazu sind die Nutzungsbedingungen an den Daten, die teilweise auch je nach Datenlieferant unterschiedlich sein können, zu akzeptieren.

Einfache statistische Auswertungen zeigen dem Interessierten, wie viele Adressen bereits erfasst wurden und von wem. Dabei ist die Information 'wer' lediglich ein Anwender-Kürzel, das frei gewählt werden kann und nur für diese statistische Auswertung verwendet wird. Ansonsten werden keine persönlichen Daten gespeichert. Es ist auch keine Registrierung nötig.

## **5 Erfahrungen**

Die bisherigen Erfahrungen sind durchwegs positiv. Das Projekt wurde im August 2007 lanciert. Bisher wurden über die Anwendergemeinschaft von 185 verschiedenen Anwendern rund 15'000 Adressen erfasst. Die geocodierten Daten der Kantone Solothurn und Zug konnten übernommen werden. Somit stehen gegenwärtig gut 120'000 geocodierte Adressen zur Verfügung. Das sind etwas weniger als 10% aller vorhandenen Gebäudeadressen in der Schweiz.

## **6 Ausbauschritte**

Nebst der erwähnten geographischen Erweiterung sind auch die Aufsetzung eines WMS (Web Map Service) und ggf. WFS (Web Feature Service) geplant um die Daten über OWS (OGC Webservices) zu nützen. Hierzu müssen am Institut allerdings noch die nötigen Mittel zur Verfügung gestellt werden.

Kontakt zum Autor:

Prof. Hans-Jörg Stark FHNW Institut Vermessung und Geoinformation Gründenstrasse 40 CH – 4132 Muttenz +41 (0)61 467 4605 hansjoerg.stark@fhnw.ch

**Literatur** 

[1] G*oogle Maps.* Allgemeine Geschäftsbedingungen. [http://www.google.com/intl/de\\_de/help/terms\\_maps.html](http://www.google.com/intl/de_de/help/terms_maps.html) [Online 7. März 2008]

[2] G*oogle Maps.* Google Servicebedingungen. <http://www.google.com/accounts/TOS> [Online 7. März 2008]

[3] *Free the Postcode.* http://www.freethepostcode.org [Online 7. März 2008]

[4] *GABMO*. Projekt Gebäudeadressen. http://www.cadastre.ch/de/projet/gabmo/ [Online 7. März 2008]

[5] *Schweizer Norm SN 612040:* Vermessung und Geoinformation - Gebäudeadressen - Struktur, Georeferenzierung, Darstellung und Datentransfer. [http://www.snv.ch](http://www.snv.ch/) [Online 7. März 2008]

# **Sensor Web Dienste zum Krisenmanagement und zum Umweltmonitoring**

Simon Jirka

Dienstbasierte Architekturen für Geosensornetzwerke gelangen zu immer größerer Verbreitung. Insbesondere die Sensor Web Enablement (SWE) Standards des Open Geospatial Consortiums (OGC) stellen in diesem Zusammenhang eine wesentliche Grundlage dar.

Dieser Beitrag beschäftigt sich mit dem Einsatz und der Nutzung von Open Source Implementierungen von Sensor Web Diensten im Bereich des Krisenmanagements und der Beobachtung von Umweltparametern. Dabei liegt der Schwerpunkt dieses Beitrags auf der praktischen Anwendung im Rahmen des EU-Projekts OSIRIS (Open Architecture for Smart and Interoperable Networks in Risk Management Based on In-situ Sensors).

OSIRIS beschäftigt sich mit auf Sensornetzwerken basierenden Lösungen zum Krisenmanagement beziehungsweise zum Umweltmonitoring in vier verschiedenen Szenarien:

- Waldbrandbekämpfung: Verbesserte Bekämpfung von Waldbränden in Südfrankreich durch Einsatz unbemannter Flugzeuge zur Erkundung der Lage sowie durch Nutzung von Tracking Systemen zur Positionierung von Feuerwehrleuten.
- Feuer in industriellen Anlagen: Zuverlässigere Detektion von Bränden mit Hilfe einer intelligenten Kombination verschiedener Sensortypen (Rauchmelder, Temperatursensoren und Kameras).
- Luftverschmutzung: Überwachung der Luftqualität am Beispiel der Stadt Valladolid in Spanien unter Einsatz stationärer Luftmessstationen und mit zusätzlicher Nutzung mobiler Sensoren, die auf Stadtbussen montiert sind.
- Wasserverschmutzung: Monitoring der Arsen-Konzentration im Trinkwasser der Region Grosseto in Italien unter Verknüpfung von hydrologischen Messdaten mit entsprechenden Simulationsmodellen. Zusätzlich sollen mobil einsetzbare Sensoren im Falle akuter Wasserverschmutzungsereignisse verwendet werden.

Wie aus der Beschreibung der Szenarien zu erkennen ist, werden Netzwerke bestehend aus einer großen Vielfalt verschiedener Sensortypen eingesetzt. Die große Menge heterogener Sensoren wird in eine gemeinsame Infrastruktur integriert, welche als dienstbasierte Architektur realisiert wird. Hierbei wird auf die Sensor Web Enablement Spezifikationen des Open Geospatial Consortium zurückgegriffen.

Die genutzten OGC SWE Standards lassen sich in zwei Gruppen einteilen: Das so genannte "Information Model" und das "Service Model". Das "Information Model" beschreibt eine Menge von Datenmodellen mit denen Sensoren, Messungen und die entsprechenden Metadaten kodiert werden können. Im Einzelnen handelt es sich dabei um:

- Sensor Model Language (SensorML): Beschreibung von Sensoren und Sensor Systemen sowie Prozessen zur Datenverarbeitung
- Observations and Measurements (O&M): Kodierung von Messergebnissen

#### **Sensor Web Dienste zum Krisenmanagement und zum Umweltmonitoring**

● Transducer Markup Language (TML): Kodierung von Messergebnissen und Metadaten (optimiert für streamingbasierte Datenübertragung)

Beim "Service Model" dagegen geht es darum, die Schnittstellen von Diensten zu spezifizieren, durch die Sensoren in Web basierte Systeme integriert werden können:

- Sensor Observation Service (SOS): Pull-basierter Zugriff auf Messdaten
- Sensor Alert Service (SAS): Push-basierter Zugriff auf Messdaten und Filterung gemäß nutzerabhängiger Kriterien
- Sensor Planning Service (SPS): Steuerung von Sensoren (z.B. Steuerung drehbarer Kameras)
- Web Notification Service (WNS): Hilfsdienst, um eine asynchrone Kommunikation zwischen SWE Diensten und/oder Clients zur realisieren.

Zusätzlich zu den existierenden Standards, zu deren Weiterentwicklung OSIRIS einen Beitrag leistet, werden auch neue Spezifikationen entwickelt wie z.B. eine Registry für Sensoren und SWE Dienste über die diese Sensoren zugreifbar sind.

Im Rahmen von OSIRIS wird auf Implementierungen der Open Source Initiative "52°North" zurückgegriffen. Diese werden im Laufe des Projekts erweitert, um die Bereitstellung von Sensordaten, die Alarmierung bei kritischen Messwerten sowie die Steuerung von Sensoren entsprechend der Anforderungen der beteiligten Anwender umzusetzen. Die OSIRIS Szenarien demonstrieren, wie durch den Einsatz verschiedener Dienste komplexe und leistungsfähige Systeme entwickelt werden können. Diese Systeme dienen einerseits der Überwachung kritischer Phänomene (z.B. Feuer, Wasserverschmutzungen) aber andererseits auch der Unterstützung von Einsatzkräften im Krisenfall.

Kontakt zum Autor:

Simon Jirka Westfälische Wilhelms-Universität Münster – Institut für Geoinformatik Robert-Koch-Straße 26-28, 48149 Münster 0251-83-31962 jirka@uni-muenster.de

# **Open Source Sensor Web Technologien für die Wasserwirtschaft**

Oliver Meyer und Arne Bröring (Westfälische Wilhelms-Universität Münster)

Informationstechnologie gewinnt heute eine immer stärkere Bedeutung für Wissenschaft, Industrie und Verwaltung. Die globale Vernetzung von Computersystemen erfordert in hohem Maße eine Standardisierung für den interoperablen Zugang zu Daten. Das Open Geospatial Consortium (OGC) definiert offene Standards für Datenformate und Dienste zur Schaffung einer dezentralen Infrastruktur für Geoinformation. Im Rahmen der Sensor Web Enablement (SWE) Initiative erarbeitet das OGC ein Rahmenwerk von Spezifikationen, welche die Nutzung von Sensornetzwerken ermöglichen.

Der Wupperverband, ein regionaler Wasserverband in Nordrhein-Westfalen, arbeitet an der Umsetzung einer dienstbasierten Infrastruktur auf Basis der SWE Technologien. Dabei sind zum einen die Bereitstellung hydrologischer und meteorologischer Messreihen und zum anderen die Visualisierung dieser Daten Kernaspekte. Darüber hinaus sollen die Steuerung von Sensoren sowie die Alarmierung von Nutzern in bestimmten vordefinierten Situationen ermöglicht werden.

Bei der Realisierung arbeitet der Wupperverband mit der Open Source-Initiative 52°North zusammen. Dieser Vortrag zeigt, dass die entwickelten Softwarekomponenten für wichtige Aufgaben der Wasserwirtschaft eingesetzt werden können. Messdaten die über ein großes Netzwerk von Sensoren im Einzugsgebiet des Wupperverbandes erhoben werden, können über einen Sensor Observation Service abgefragt werden. Ein öffentlich zugänglicher, browser-basierter Client dient zur Visualisierung und Analyse der Daten. Weiterhin verbessert ein Sensor Alert Service das Management von Hochwasserereignissen. Dieser Dienst erlaubt die Definition von Regeln, bei deren Erfüllung eine Alarmierung verantwortlicher Personen über SMS oder Email ausgeführt wird. Die Steuerung von Sensoren, insbesondere drehbarer Kameras zur Überwachung und Kontrolle wichtiger Betriebsbereiche, wird über einen Sensor Planning Service ermöglicht.

Die Umsetzung dieser Dienste Infrastruktur für den Wupperverband hat gezeigt, dass die Anforderungen der Wasserwirtschaft sehr gut durch die Sensor Web Technologien erfüllt werden können. Dabei werden große Synergieeffekte für beide Seiten deutlich: Die praktischen Erfahrungen und Weiterentwicklungen aus der Zusammenarbeit kommen der Nutzergemeinde der 52°North Software zu Gute, die ihrerseits stets an einer Verbesserung der Komponenten arbeitet.

Till Adams, Marc Jansen, Hinrich Paulsen

## **Zusammenfassung**

Auf einem ehemaligen Industriestandort in Oberhausen wurde im Rahmen des Baus eines Einkaufzentrums ein automatisierts Grundwassermonitoring mit Grundwasserpegeln installiert. Ein auf Open Source Software basierendes webbasiertes, geographisches Informationssystem (WebGIS) stellt diese Pegel in ihrem räumlichen Kontext dar. Interaktiv abfragbar können für beliebig zu wählende Zeiträume Grundwasserganglinien erzeugt und als Diagramm angezeigt oder Messdaten exportiert werden.

Der Vortrag stellt einzelne Aspekte des Projektes wie Datenübertragung, Architektur, Datenbankfunktionen sowie die interaktive Datenschau vor.

## **Gliederung**

- 1 Einleitung
- 3 Umsetzung
- 4 Fragen & Diskussion

## **1 Einleitung**

Oberhausen, gelegen mitten im Ruhrgebiet, hat aus der Vergangenheit als Bergbaustandort resultierende Umweltprobleme durch kontaminierte Flächen ehemaliger Zechen- und Industriestandorte. Seit geraumer Zeit

macht das Ruhrgebiet einen Strukturwandel durch, der zum Beispiel alte Zechen zu Einkaufszentren werden lässt. In diesem Zusammenhang ist der Belastungsgrad der ursprünglich industriell genutzten Grundstücke von hohem Interesse. Hierbei spielt auch das Grundwasser eine herausragende Rolle, weil sich darin viele Schadstoffe wiederfinden lassen.

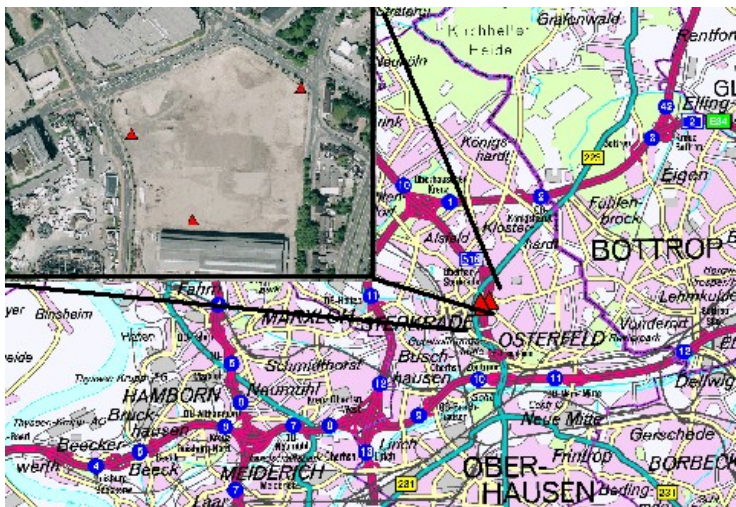

An einem solchen Standort wur-Abb.1: Pegelstandorteden 2007 in Oberhausen meh-

rere SMS-basierte Grundwasserpegel eingesetzt. Ein Pegel befindet sich im Anstrom- und zwei Pegel befinden sich im Abstrombereich, so dass eine Grundwasserfließrichtung ermit-

telt werden kann. Der Grundwasserstand wird in kurzen Zeitabständen gemessen und die Werte werden an eine zentrale PostGIS-Datenbank übermittelt.

# **2 Umsetzung**

### **Technik**

Die installierten Pegel wurden von der Firma Keller AG geliefert und von der Firma GBU installiert. Die Pegel selber wurden vom Auftragnehmer von der Firma GBU geleast, darin enthalten sind auch die Hosting-Kosten für die Anwendung, die auf einem terrestris Hosting-Server läuft..

Die Pegel senden Ihre Daten per SMS an ein Funkmodem, wo die Daten mittels der Software "Kannel" aufgenommen, geparst und so in die Datenbank geschrieben werden. Die Standorte wurde beim Einbau per GPS eingemessen und sind so auf einer Karte darstellbar. Ein WMS Dienst des Regionalverbandes-Ruhrgebiet (RVR) dient als Hintergrundkarte.

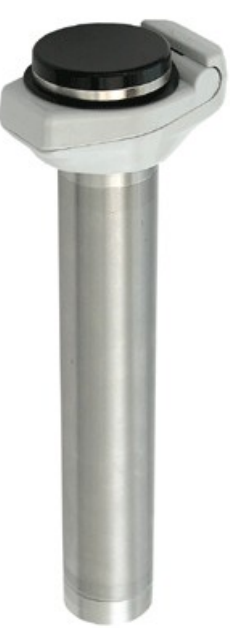

### **Architektur**

Die Abbildung 2 zeigt die Architektur schematisch auf. Das Informations- Abb. 2: Grundwassystem besteht aus einem angemieteten Server mit den Hauptkompo-serpegel mit GSM nenten Ubuntu-Linux, Apache, PostgreSQL/PostGIS, UMN Mapserver model der und Mapbender. Die Pegeldaten werden mit UMN Mapserver als WMS zur Verfügung gestellt und im Mapbender eingebunden.

Modul der Fa Keller

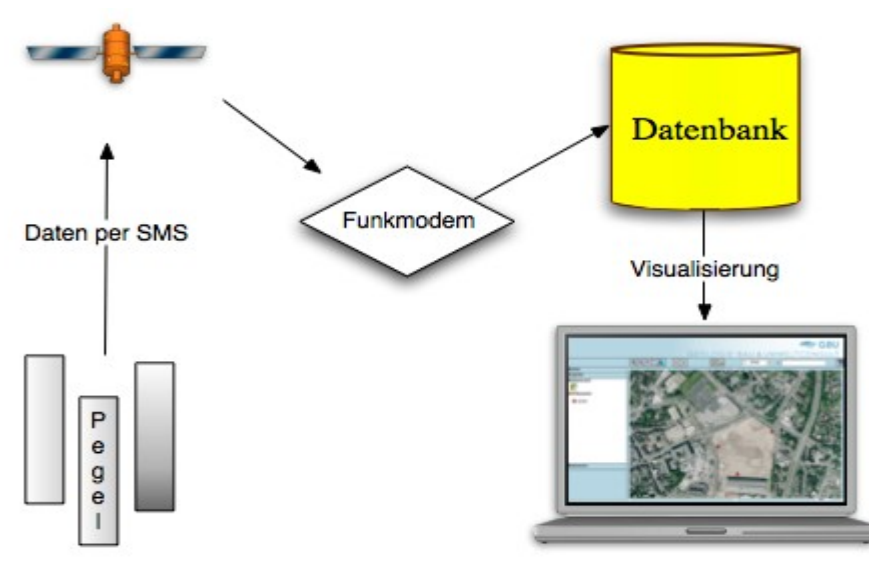

Abb. 3 schematische Architektur

### **Oberfläche**

Die Oberfläche beinhaltet Standardbedienelemente wie Zoom-, und Verschiebefunktionen,

eine Übersichtskarte und die Möglichkeit Layer ein- und auszublenden. Als Client wurde hier Mapbender in der Version 2.4 verwendet.

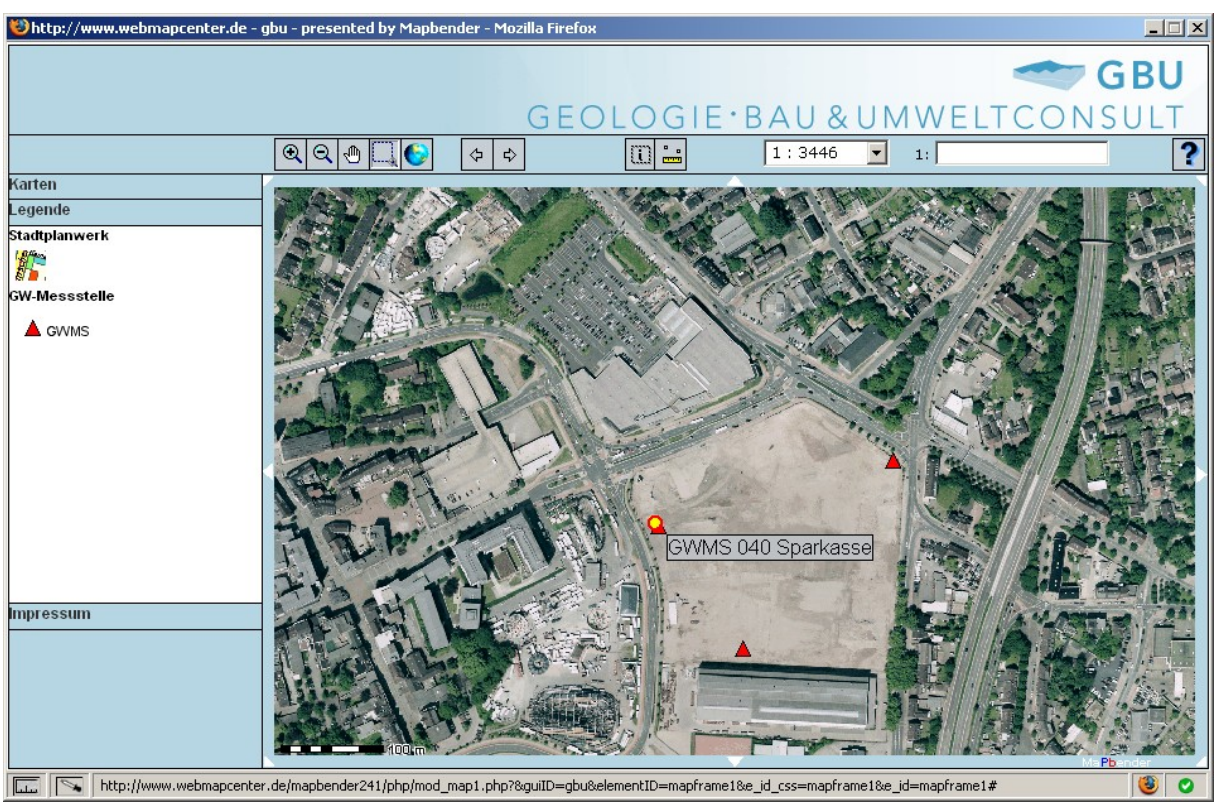

Abb. 4: Kartenoberfläche

#### **Datenschau**

Die Pegeldaten können per Informationsabfrage direkt über die Karte aufgerufen werden. Es werden neben dem Wasserstand auch Wassertemperatur sowie Wasser- und Luftdruck gemessen und alle zwei Stun den übermittelt.

Die Datenschau ermöglicht zudem eine tabellarische und graphische Auswertung. So können z.B. Pegelstände eines frei wählbarem Zeitraums als Grafik angezeigt werden.

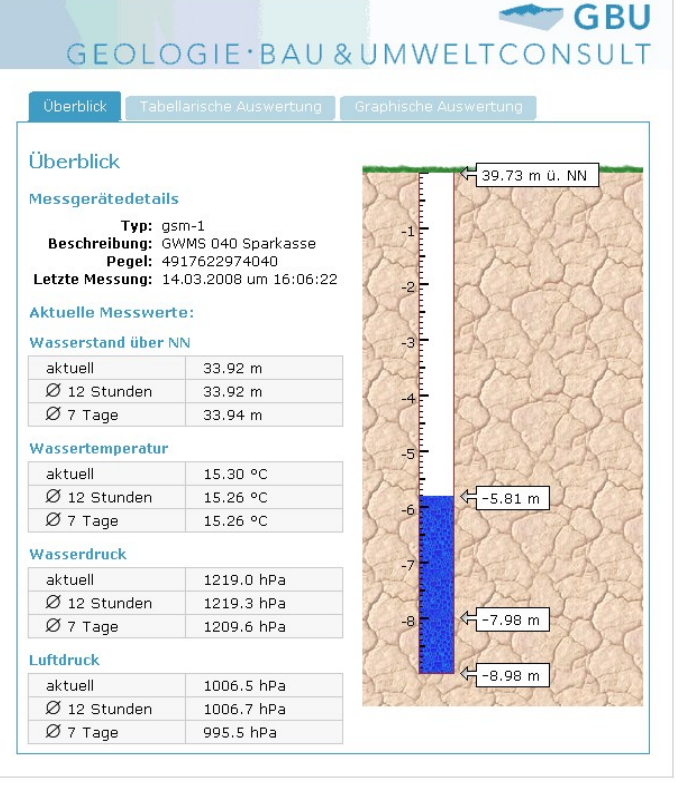

Abb. 5: Datenschau

#### - 66 - FOSSGIS 2008

## **3 Fragen und Diskussion**

Die Kombination von mobiler Datenerfassung mit webbasierten Informationssystemen bietet viele Vorteile. So können Daten sowohl kontinuierlich erhoben, als auch leicht vielen Interessierten über das internet zugänglich gemacht werden und verschwinden so nicht auf irgendeinem Datenfriedhof namens lokale Festplatte.

Durch moderne dienstbasierte Internettechnologie sind die erhobenen Daten so für viele Anwendungen potentiell verwertbar, wenn die entsprechenden Dienste aufgesetzt werden und entsprechende Clients vorhanden sind. Dafür sind die durch vom OpenGeospatialConsortium (OGC) definierten Schnittstellen WFS sowie SOS besonders interessant. Dabei können alle Komponenten des Informationssystems von der Datenaufnahme, Speicherung, Oberfläche bis hin zu Diensten mit Freier Software umgesetzt werden.

Kontakt zu den Autoren:

Dipl. Geogr. T. Adams Dipl. Geogr. M. Jansen Dipl. Geogr. H. Paulsen terrestris GmbH & Co KG Irmintrudisstr. 17, 53111 Bonn 0228 962 899 52 [adams@terrestris.de,](mailto:adams@terrestris.de) [jansen@terrestris.de,](mailto:jansen@terrestris.de) paulsen@terrestris.de

Literatur & nützliche Links

[http://www.webmapcenter.de/mapbender241/frames/login.php?](http://www.webmapcenter.de/mapbender241/frames/login.php?&gui_id=gbu&name=gbu&password=gbu2008) [&gui\\_id=gbu&name=gbu&password=gbu2008](http://www.webmapcenter.de/mapbender241/frames/login.php?&gui_id=gbu&name=gbu&password=gbu2008)

<http://www.keller-druck.ch/german/homeg/hmg.html>

<http://www.gbu-consult.de/>

[http://www.terrestris.de](http://www.terrestris.de/)

Till Adams, Marc Jansen, Dominik Helle

## **1 Zusammenfassung**

Die Verbreitung interaktiver Karten im Internet hat in Zeiten von GoogleMaps, GoogleEarth, Microsoft VirtualEarth, Map24 oder auch Yahoo Maps enorm zugenommen. Teilweise offene Programmierschnittstellen und Lizenzmodelle ermöglichen das leichte Einbinden von Karten und Kartenfunktionen im eigenem Internetauftritt.

Noch mehr Spaß macht der Umgang mit Karten durch einen einfach nutzbaren, aber trotzdem erweiterbarem Kartenclient. OpenLayers ist ein solcher Client. Er bietet neben Schnittstellen zu gängigen Standard-Formaten wie WMS, WFS, GML, KML etc. auch Schnittstellen zu Kartendiensten von GoogleMaps, Yahoo Maps und Microsoft VisualEarth.

Die JavaScript-Architektur von OpenLayers erlaubt eine leichte, framefreie Integration in jede Internetseite, ohne dass erst eine komplexe Server-Architketur aufgebaut werden muss. Zudem begeistert die klare Objektstruktur und die sehr dynamische Weiterentwicklung.

Der Vortrag stellt das OSGeo-Projekt "OpenLayers" vor und erläutert an einfachen und vor allem live präsentierten Beispielen wie einfach OpenLayers zu handhaben ist.

## **2 Gliederung**

- 1 Warum Kartendingsbums?
- 2 OpenLayers
- 3 Was kann OpenLayers
	- Oberfläche
	- **Laverformate**
	- **Allgemeines**
- 4 Wie baue ich einen OpenLayers Client auf und integriere ihn?
	- Langweilig: Theorie
	- Spannend: Praxis
- 5 Kurzbeispiel einer kartenbasierten Webmapping Anwendung mit OpenLayers
- 6 Ende

# **3 Warum Kartendingsbums?**

Schauen wir auf die Homepage "www.OpenLayers.org" so sehen wir, dass OpenLayers ein "Open Map Widget" auf jeder Webseite sein soll. Es schließt sich daher direkt die Frage an: Was ist ein "Widget"? Schauen wir auf "dict.leo.org" nach, so findet man die Übersetzung, welche lautet: "ein Dingsbums".

## **Dingsbums??**

Weiter. Zu Wikipedia - was ist ein Dingsbums? Dingsbums ist ein Platzhalter. Mit anderen Worten, ein Wort, welches immer dann eingesetzt werden kann, wenn einem das Wort, wel-

ches man gerade eigentlich sagen möchte, nicht einfällt. Passt immer. Und da sind wir schon beim Thema: OpenLayers. Passt immer.

# **4 OpenLayers**

OpenLayers ist ein auf objektorientiertem JavaScript basierender freier Webmapping Client. Er bietet Schnittstellen zu Kartendiensten vom UMN MapServer, zu WMS und WFS, Zugriff auf GML, Textdateien aber auch zu GoogleMaps, Yahoo Maps, Map24 und MS Virtual Earth API (Application Programming Interface).

All diese Kartendienste können in OpenLayers eingebunden, kombiniert und angesprochen werden. OpenLayers beinhaltet ein sauberes Objektmodell und hat somit alle Möglichkeiten, eine dynamische Web-Karte in ein Webportal einzubinden.

Eine API ermöglicht außerdem die einfache Integration von anderen Komponenten wie z.B. von Datenbanken. Somit ist auch die Entwicklung von komplexen, webbasierten GIS Anwendungen möglich.

Hinzu kommt das OpenLayers eine der aktivsten OpenGIS Communities besitzt, ebenso zahlreich sind auch die neu Entwicklungen und vorhandenen Plugins.

## **5 Was kann OpenLayers**

OpenLayers bietet neben dem einfach zu konfigurierenden Kartenclient viele API's zu geographischen Datenquellen. Ein sauberes objektorientiertes Objektmodell bietet zudem zu jedem Zeitpunkt einen einfachen Zugriff auf jedes Element, welches in OpenLayers integriert wird.

## **Oberfläche**

Die Oberfläche beinhaltet Standardbedienelemente zum Umgang mit dem eingebunden Kartenmaterial. Hierzu gehören Zoom-, und Verschiebefunktionen, eine Übersichtskarte und die Möglichkeit Layer ein- und auszublenden. Das Layout der Bedienelemente und dessen Umgang ähneln im Grunde denen, die Internetnutzer von GoogleMaps & Co mittlerweile gewohnt sind.

Daneben gibt es weitere Bedienelemente die vom Benutzer eingebunden werden können. So sind neben der Informationsabfrage auf Objekte, Messen von Strecken, dem Digitalisieren (auch per WFS-T) viele weitere Elemente auf Wunsch verfügbar.

Einen Eindruck von einer Verzahnung von OpenLayers mit anderen Elementen, wie räumliche und attributive Suchen etc. bietet Abbildung 1.

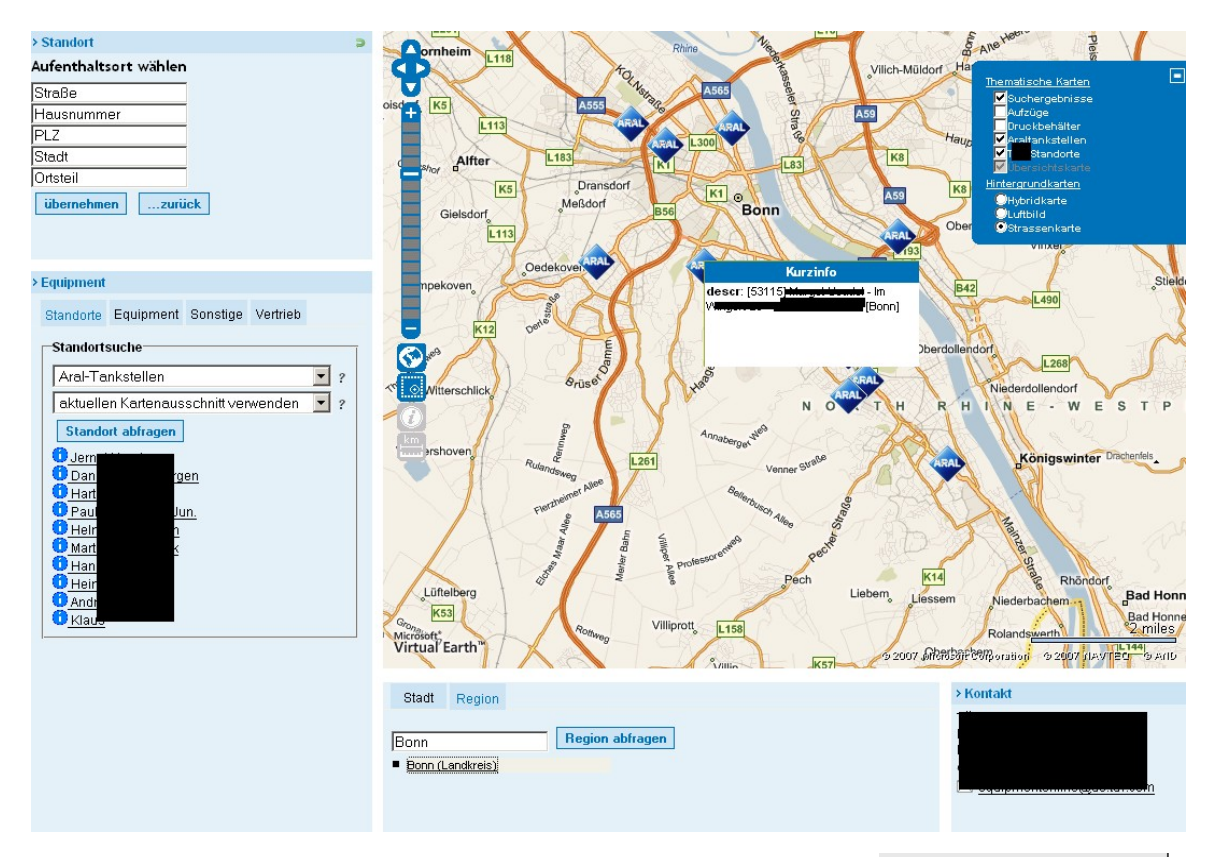

Abb. 1 OpenLayers Kartenoberfläche in Framework integriert

### **Layerformate**

Ein Blick auf das Layer Objekt auf der OpenLayers Internetseite zeigt eine lange Liste aller derzeit nativ unterstützten Formate (vgl. Abb. 2 rechts).

Die Integration aller Dienste erfolgt über eine eigens angelegte JavaScript Bibliothek, welche widerum auf Standard-API's von OpenLayers aufsetzt. So sind dies Funktionen zum Umrechnen von Bild- in Pixelkoordinaten usw. .

Dadurch bietet OpenLayers eine offene Struktur jeden weiteren Dienst der auf eine spezielle Anfrage ein Kartenbild mit Raumbezug zurück liefert.

Abb. 2 OpenLayers Layerformate

Laver (Layer Layer Boxes EventPane FixedZoomLevels GeoRSS GML Google Grid **HTTPRequest** Image KaMap MapGuide MapServer MapServer, Untiled Markers MultiMap PointTrack SphericalMercator Text TileCache **TMS** Vector VirtualEarth **WFS WMS** WMS, Untiled WorldWind Yahoo

### **Tilecaching**

Ein großer Vorteil von OpenLayers liegt in der Funktion des "Tilecaching" - so hält Open-Layers immer einen größeren aktuellen Kartenausschnitt vor, als der, der sichtbar ist.

Beim Verschieben der Karte muss also zur Kartenanzeige kein Bild angefordert werden. Lediglich im Hintergrund werden weitere "Schnipsel", die im nicht sichtbaren Bereich liegen, geladen. Das Prinzip des Tile-Caching (Kachelns) wird in Abbildung 3 verdeutlicht.

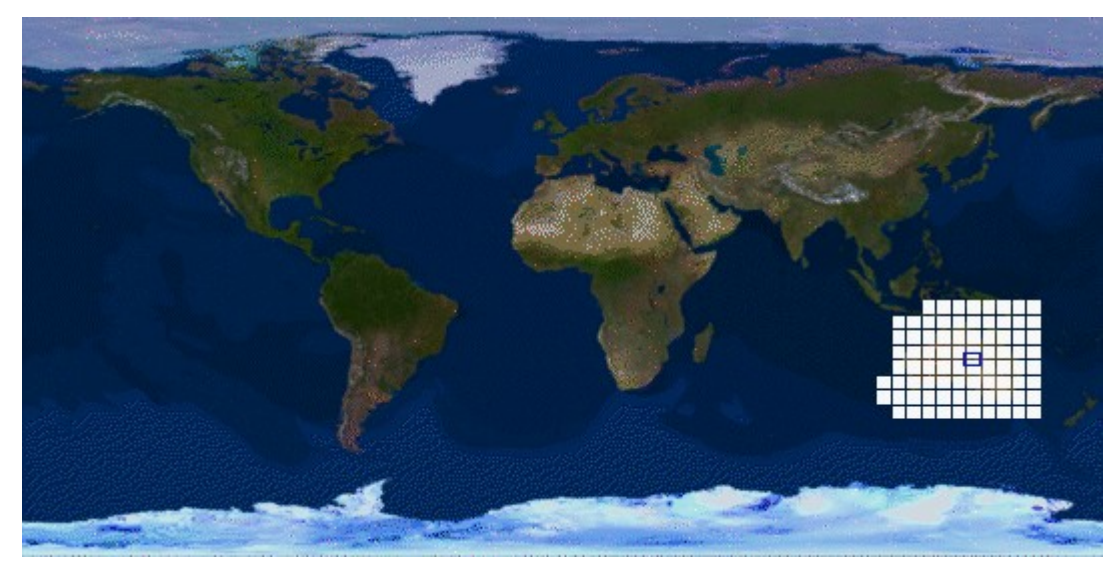

Abbildung 3 (aus [http://www.geckil.com/~harvest/www6/Technical/Paper130/Paper130.html\)](http://www.geckil.com/~harvest/www6/Technical/Paper130/Paper130.html)

### **Allgemeines**

Ein Unterschied zu anderen Webmapping Clients besteht unserer Meinung nach darin, dass mit OpenLayers der Spagat zwischen Funktionalität auf der Einen und den hohen Layout Ansprüchen auf der anderen Seite sehr gut gelungen ist.

Ein Kernunterschied von OpenLayers zu anderen API's wie zum Beispiel. der API von GoogleMaps besteht darin, dass der komplette Quellcode frei zugänglich ist. Somit ist die Integration von eigenen Funktionen oder das Bündeln von Funktionen wie auch die Integration gemischter Kartendienste einfach möglich.

Weiterhin gibt es diverse Projekte, die auf OpenLayers aufsetzen und versuchen z. B. eine fehlende Administration zu ersetzen, zu nennen sei hier als Beispiel "Mapfish".

## **1 Kurzbeispiel einer kartenbasierten Webmapping Anwendung mit OL**

OpenLayers kann sowohl als eigenständige HTML Seite aufgebaut, aber auch in bestehende Seiten integriert werden. Im Vortrag werden drei kurze Beispiele aufgezeigt, in denen ein einfacher WebClient aufgebaut und sukzessive um folgende Komponenten erweitert wird:

**A** Ein Kartenclient mit Standardbedienelementen und einem WMS

**B** Die Beispielkarte wird gegen Google Satellitenkarte und einen Yahoo Strassenkartenlayer ausgetauscht

**C** Die Basiskarten werden mit einem eigenen WMS überlagert

Am Ende wird ein Projekt gezeigt, in welchem OpenLayers in eine webbasierte Gesamtanwendung, die auf einer PostGIS Datenbank basiert, integriert wurde (vgl. Auch Abb. 1).

## **2 Wie baue ich einen OpenLayers Client auf und integriere ihn?**

### **Langweilig: Theorie**

Nehmen Sie ihre HTML Seite, definieren einen Bereich, in dem die Karte erscheinen soll, zum Beispiel innerhalb eines DIV-Elementes. Nun kopieren Sie den Client dort hinein, passen Sie den Code leicht an (inkludierte JavaScript Biblitheken in den HTML-Header) – **fertig**.

### **Spannend: Praxis**

aber nur wenn man es Live im Vortrag sieht:

```
Abb. 4 Beispielcode
<html>
<head>
  <script src="../lib/OpenLayers.js"></script>
  <script src='http://maps.google.com/maps?file=api&amp;v=2&amp;key=KEY'></script>
   <script type="text/javascript">
    var lon = 5;
     var lat = 40;
     var zoom = 15;
     var map, satellite,twms;
     function init(){
       map = new OpenLayers.Map('map'
        {controls:[new OpenLayers.Control.MouseDefaults()]});
        var satellite = new OpenLayers.Layer.Google( "Google Satellite" , {type: 
                              G_SATELLITE_MAP, 'maxZoomLevel':18} );
        var twms = new OpenLayers.Layer.WMS( "World Map", 
                "http://world.freemap.in/cgi-bin/mapserv?", 
                { map: '/www/freemap.in/world/map/factbooktrans.map', 
                 transparent:'true',
                 layers: 'factbook', 
                 'format':'png'},
                 {'reproject': true});
        map.addLayer(satellite,twms);
        map.setCenter(new OpenLayers.LonLat(lon, lat), zoom);
```
```
 map.addControl( new OpenLayers.Control.LayerSwitcher() );
      map.addControl( new OpenLayers.Control.PanZoomBar() );
    }
 </script> </head>
<body onload="init()">
  [...]
 <div id="map"></div>
  [...]
\frac{1}{2}</html>
```
### **Ende**

OpenLayers schließt unserer Meinung nach die Lücke zwischen einer reinen Programmierschnittstelle und einem Geodatenportal mit entsprechender Infrastruktur (I-Geoportal, Mapbender).

OpenLayers ist somit eine sehr gute Alternative, die es ermöglicht attributiven Inhalt mit dynamischen Karten im Internet zu publizieren. Wichtig ist, dass der Fokus hier ganz klar weg von reiner Geoinformation im Internet geht. Dies zeigt auch, dass OpenLayers in Verbindung mit den APIs zu Yahoo, Map24 oder auch Google in der Projektion sehr beschränkt ist.

OpenLayers lässt sich zudem nahtlos in moderne auf objektorientiertem und AJAX basierten JavaScript aufbauende Internet-Anwendungen integrieren.

Die aktive Community, schnelle Weiterentwicklung und steigende Verbreitung schürt für die Zukunft einiges an Erwartung.

Insofern sagen wir ab jetzt immer "OpenLayers", wenn uns das Wort nicht einfällt.

Alle Beispiele können unter [www.webmapcenter.de](http://www.webmapcenter.de/) --> Downloads

Kontakt zu den Autoren:

Dipl. Geogr. T. Adams, Dipl. Geogr. M. Jansen, Cand. Dipl. Ing. (FH) Geoinf. D. Helle terrestris GmbH & Co KG Irmintrudisstr. 17, 53111 Bonn 0228 962 899 52 [adams@terrestris.de,](mailto:adams@terrestris.de) [jansen@terrestris.de,](mailto:jansen@terrestris.de) helle@terrestris.de

Literatur & nützliche Links

[http://www.webmapcenter.de](http://www.webmapcenter.de/) [http://www.openlayers.org](http://www.openlayers.org/) [http://www.bvb.de](http://www.bvb.de/)

**Open Layers**

# **Open Layers**

Emanuel Schütze (Intevation GmbH)

OpenLayers ist eine reine JavaScript-API, mit der sich leicht dynamische Kartenanwendungen in eigene Webseiten integrieren lassen. Dabei wird das volle Potenzial von OpenLayers nur selten ausgeschöpft.

Das OpenLayers-Projekt besitzt eine der aktivsten Communities unter den Freien Web-Mapping-Anwendungen. Dementsprechend zahlreich sind die neu erscheinenden Features für OpenLayers.

Dieser Vortrag knüpft an den OpenLayers-Einführungsvortrag von Till Adams an (Open-Layers – oder: das 'Kartendingsbums' für jede Webseite). Anhand ausgewählter Beispieldemos wird aufgezeigt, was über die einfachen Zooming- und Panningfunktionen hinaus derzeit mit OpenLayers möglich ist: Tiling, animated zooming, WFS-T, Nutzung von TileCache und Unit-Tests sind nur einige Punkte die im Vortrag angesprochen werden.

Ein Ausblick auf zukünftige Features in OpenLayers wird anhand des aktuellen Entwicklungsstands erläutert und mit Live-Beispielen demonstriert.

# **Die Geoportal Software Mapbender**

### **Astrid Emde & Christoph Baudson**

Dieser Vortrag soll Einsteigern einen Einblick in die Geoportal Software Mapbender geben.

Mapbender wird als Geoportal-Lösung für das Geo-Datenmanagement von standardisierten Geodateninfrastrukturen (GDI) eingesetzt. Die Software unterstützt Web-Technologien zum Verwalten von Spatial Data Services, welche in PHP, JavaScript und XML implementiert sind. Ein Alleinstellungsmerkmal der Software Mapbender ist die vollständig über webbasierte Oberflächen implementierte Konfiguration.

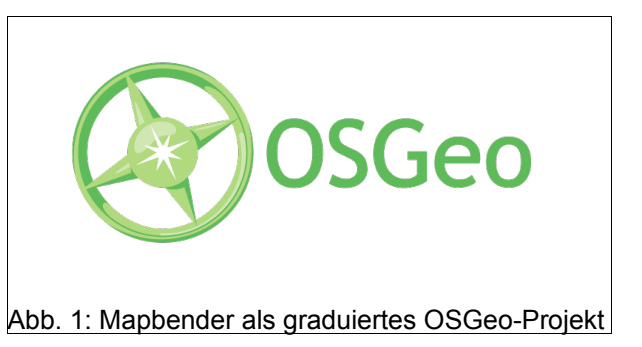

Die Mapbender Geoportal Software beinhaltet Oberflächen für die Anzeige, Navigation und Abfrage von OGC standardisierten Diensten, Daten und Formaten (z.B. WMS, WFS-T, GML). Zusätzlich stehen in der Administration Module und Oberflächen für die Verwaltung der standardisierten Dienste, Benutzer, Benutzergruppen und Berechtigungen zur Verfügung.

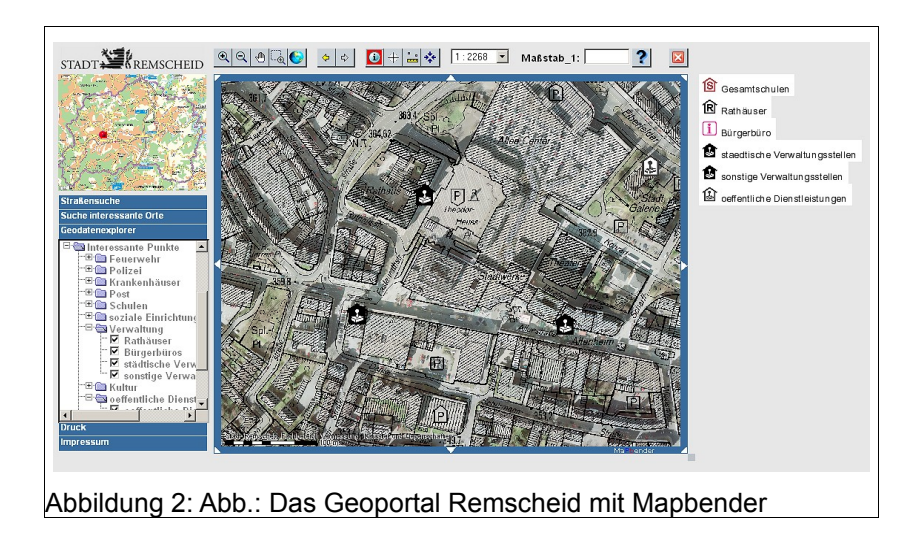

**Administration**

Die Mapbender-Administrationsdatenbank ermöglicht eine exakte benutzer- und projektspezifische Zuordnung von Kartenwerken und Funktionen. Die Protokollierung aller Aktionen, Abfragen und der Navigation gibt Aufschluss über das Nutzerverhalten, kann zur Dokumentation von Zugriffen und für Abrechnungsmodule genutzt werden.

### **Interoperabilität und Kompatibilität**

Die Software ist kompatibel mit Kartendiensten und Datendiensten, die entsprechende OGC-Schnittstellenspezifikationen implementieren und kann deshalb als Rahmen für eine breite

### **Die Geoportal Software Mapbender**

Palette von GIS- und GDI-Softwareprodukten unterschiedlicher Hersteller genutzt werden. Die Palette der unterstützten Software kann bei Bedarf erweitert werden und ermöglicht es, auch herstellerspezifische Besonderheiten zu berücksichtigen. Mapbender läßt sich leicht in bestehende Architekturen und in Web Sites integrieren.

### **Einsatzgebiete**

Mapbender bietet sich als web-basierte Anwendungsschicht für eine Vielzahl von Aufgabenbereiche an, dazu zählen unter anderem:

- Web-GIS Client (OGC WMS, WFS, Catalog Service Client)
- Geo-CMS (Content Management System)
- Web-basierte Digitalisieroberfläche (OGC WSF-T Client)
- Metainformationssystem (ISO 19-einhundert Serie)
- Metadatenverwaltung
- Securitymanagement (Authentifikation, Autorisation)
- Abrechnungssystem (Zugriffsprotokollierung)

Die Liste der Funktionen von Mapbender ist inzwischen sehr umfangreich, neben den üblichen Navigations- und Abfragemöglichkeiten kann Mapbender digitalisieren, dynamisch zwischen unterschiedlichen Koordinatensystemen wechseln und vieles mehr.

### **Links**

Mapbender Homepage: http://www.mapbender.org/

Mapbender Galerie - Beispielanwendungen: http://www.mapbender.org/Mapbender\_Gallery

Mapbender Mailing Listen: http://www.mapbender.org/Mapbender\_Mailing\_Lists

OSGeo Homepage: http://www.osgeo.org/

Kontakt zu den Autoren:

Astrid Emde & Christoph Baudson WhereGroup GmbH & Co. KG Siemensstr. 8 53121 Bonn +49-(0)228-909038-0 astrid.emde@wheregroup.com und christoph.baudson@wheregroup.com

# **Integration von GRASS Funktionalitäten in web-basierten GDI Diensteketten**

Bastian Schäffer und Johannes Brauner (52°North)

GRASS als Standardwerkzeug der Open-Source Geo-Community liefert wertvolle Dienste im Desktop GIS Bereich. Mit voranschreitender Standardisierung und der steigenden Verfügbarkeit von Rechenkapazitäten und Netzwerkbandbreite, wird die Internet gestützte Analyse und Prozessierung von Geodaten realisierbar. Die OGC Web Processing Service (WPS) Spezifikation bietet die Möglichkeit, Prozessierungsfunktionalitäten in standardisierter Form anzubieten, um die Einbindung in Geodateninfrastrukturen zu erleichtern. Derzeit existierende WPS Implementierungen beschränken sich auf wenige und meist sehr einfache Funktionalitäten. Die intrinsische Komplexität von Geodaten erfordert aber meist weiterführende und komplexere Analysemöglichkeiten.

GRASS bietet ein breites Spektrum an ausgefeilten Prozessierungsfunktionalitäten, welche aber prinzipiell an einen Desktoprechner gebunden sind. Um GRASS Funktionalitäten in web-basierten GDIs und darüber hinaus in Diensteketten zu integrieren, wird neben einer Einführung in den WPS Standard beschrieben, wie GRASS-Funktionalitäten generisch hinter einem WPS Interface verborgen werden können. Hierzu werden die XML-basierten Schnittstellenbeschreibungen von GRASS genutzt, um dynamisch GRASS Funktionalitäten als WPS Prozesse filterbasiert anzubieten. Die somit gewonnene Standardisierung ermöglicht die interoperable Integration in Diensteketten, um komplexe Fragestellungen zu lösen und unternehmensübergreifende Wertschöpfungsketten zu bilden.

Der vorgestellte Ansatz wird abschließend an einem realen Beispiel zur Lokalisierung von feuergefährdeten Straßensegmenten in Spanien überprüft. Eine entsprechende Dienstekette wird mit Hilfe der Business Process Execution Language (BPEL) modelliert, die u. a. aus 52°North WPS gestützten GRASS Funktionalitäten besteht, um das gegebene Problem zu lösen.

# **Python Web Processing Service: OGC WPS, Implementierung und Anwendung**

Jachym Čepický

OGC Web Processing Service erreichte im Sommer 2007 die Version 1.0.0. Es ist ein Standard, der beschreibt, wie Geoprozesse im Netzwerk nur Verfügung gestellt werden sollen. "Prozess" kann ein einfacher Algorithmus, aber auch komplexes Modell sein. Der Prozess wird nicht auf dem Desktop-PC, sondern auf dem Server ausgeführt. In dem Vortrag wird die Implementation von WPS, Python Web Processing Service (PyWPS), vorgestellt. Es wird gezeigt, welche Schritte notwendig sind, um z.B. GRASS GIS Skripte über Netzwerk zur Verfügung stellen. Zusätzlich werden einige Client-Applikationen gezeigt,die die Möglichkeit ausnutzen, jede GIS-Kalkulation auf einem entfernten Server laufen zu lassen.

Schlüsselwörter: GRASS GIS, OGC, PyWPS, Web Processing Service, WPS

### **1 PyWPS**

Python Web Processing Service (PyWPS)<sup>[4](#page-77-0)</sup> existiert seit Frühjahr 2006 als ein Projekt, das den OGC Web Processing Service Standard auf Seite des Servers in Python Programmiersprache umsetzt. Vorteil des Projektes ist, dass man von Anfang an direkt auf GRASS GIS als Hintergrund-Processing-Werkzeug gesetzt hat. Außer GRASS können sowohl andere Kommandozeilenprogramme wie z.B. R oder GDAL/OGR, als auch Python-Pakete, die zur Geodatenverarbeitung dienen können angewendet werden. Die ArcGIS-Python Schnittstelle ist aktuell noch nicht getestet worden.

Web Processing Service unterscheidet (ähnlich wie andere OGC W'Se) drei Anfragetypen: GetCapabilities, DescribeProcess und Execute. Mit GetCapabilities erfährt der Klient, was für Prozesse auf dem Server zur Verfügung gestellt sind, mit DescribeProcess stellt man fest, welche Inputs konkrete Prozesse benötigen und was für Outputs der Client erwarten kann. Mit Execute werden alle benötige Parameter zu dem Prozess geliefert und nach der Berechnung werden die Outputs dem Client übergeben. Ein Prozess kann auch im asynchronem Mode aufgerufen werden, so dass er im Hintergrund lauft und der Client kann in regelmäßigen Intervallen kontrollieren, wie weit die Berechnung ist. Die Kommunikation funktioniert auf Basis von XML Dateien oder via einer HTTP-Get Anfrage, wobei einzelne Inputparameter mit "&" Zeichen separiert werden.

<span id="page-77-0"></span><sup>4</sup> [http://pywps.wald.intevation.org](http://pywps.wald.intevation.org/)

### **Python Web Processing Service: OGC WPS, Implementierung und Anwendung**

PyWPS ist ein CGI-Skript, das mit dem WPS-Client kommuniziert und die Anfragen so übersetzt, dass sie von GRASS ausgewertet werden kann. Wenn alle benötige Berechnungen fertig sind, formuliert PyWPS die Ergebnisse als WPS Response XML Dokument zurück.

Jeder Prozess ist in eine separate Datei gespeichert. Es handelt sich um ein Python Skript, in dem Kommandos des Betriebssystems aufgerufen werden können. PyWPS bietet eine

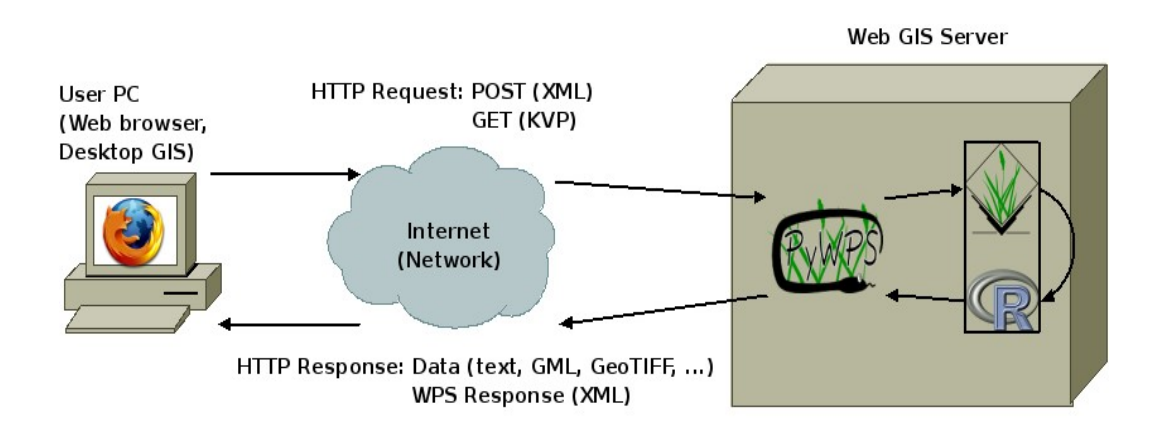

Bild 1: PyWPS als Mediator zwischen Netzwerk (Internet) und Geowerkzeug (z.B. GRASS)

Umgebung für Prozessprogrammierer, um die Prozessentwicklung einfacher gestalten zu können. Hierzu dienen vor allem die Class Prozesse, mit Methoden wie GetInputValue(), SetOutputValue und SetStatus().

PyWPS kümmert sich weiterhin darum, dass alle Inputdaten auf der lokalen Harddisk gespeichert werden, bevor es zu eigener Berechnung kommt. Dies idt für den Fall hilfreich, wenn die Daten auf einem externen Server liegen und mit PyWPS (bzw. WFS oder WCS) zunächst geladen werden. Input Vektordaten können auch als Teil von input Execute XML (z.B. als GML-Datei) geladen werden. PyWPS speichert alle so genannte ComplexInputs (Vektor- und Rasterdaten) in eine Datei und der Prozessprogrammier arbeitet dann mit diesen Dateien.

### **2 Beispielanwendungen – (Py)WPS Clients**

### **2.1 OpenLayers**

OpenLayers ist eine freie JavaScript-Bibliothek zur Anzeige von dynamischen Karten im Web-Browser. Dabei wird OpenLayers vor allem als Client für Web Map Services eingesetzt. Mit OpenLayers.Control.WPS<sup>[5](#page-78-0)</sup> Klasse kann man auf WPS Prozesse zugreifen und so einen web-basierten GIS Viewer zu einem echten GIS mit Analysefunktionen zu machen.

<span id="page-78-0"></span><sup>5</sup><http://dev.openlayers.org/sandbox/jachym/openlayers/lib/OpenLayers/Control/WPS.js>

#### **Python Web Processing Service: OGC WPS, Implementierung und Anwendung**

### **OpenLayers WPS**

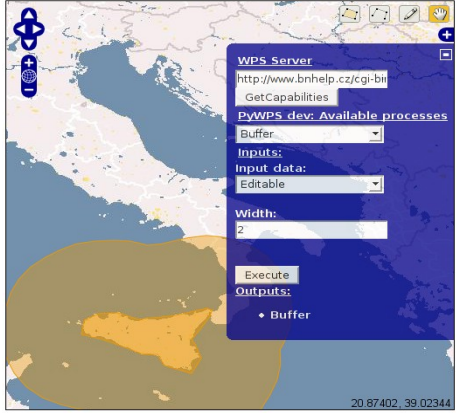

1. Edit some features<br>2. Unminimize WPS form<br>3. Set Server and "Get Capabilities"<br>4. Select process (e.g. Buffer)<br>5. Set layer (Editable) and buffer width

(degrees)<br>6. Click on the "Execute" button

Bild 1: OpenLayers WPS Control

#### **2.2 Überwachte Luftbilder Klassifizierung**

Für das Tschechische Forst Institut wurde eine web-basierte Applikation zur überwachten Luftbildklassifikation entwickelt. Mit Hilfe von OpenLayers kann der Benutzer neue Trainingsflächen definieren oder alte modifizieren. Trainingsflächen werden dann als Teil von WPS Execute XML Datei zum Server geschickt, wo das Luftbild mit GRASS Modulen i.gensigset und i.smap klassifiziert wird. Das Ergebnis wird als PNG Datei direkt in OpenLayers Karte gezeigt mit einem Link zum Ergebnis im Format GeoTIFF Datei. Postprocessing des Ergebnisses ist auch möglich.

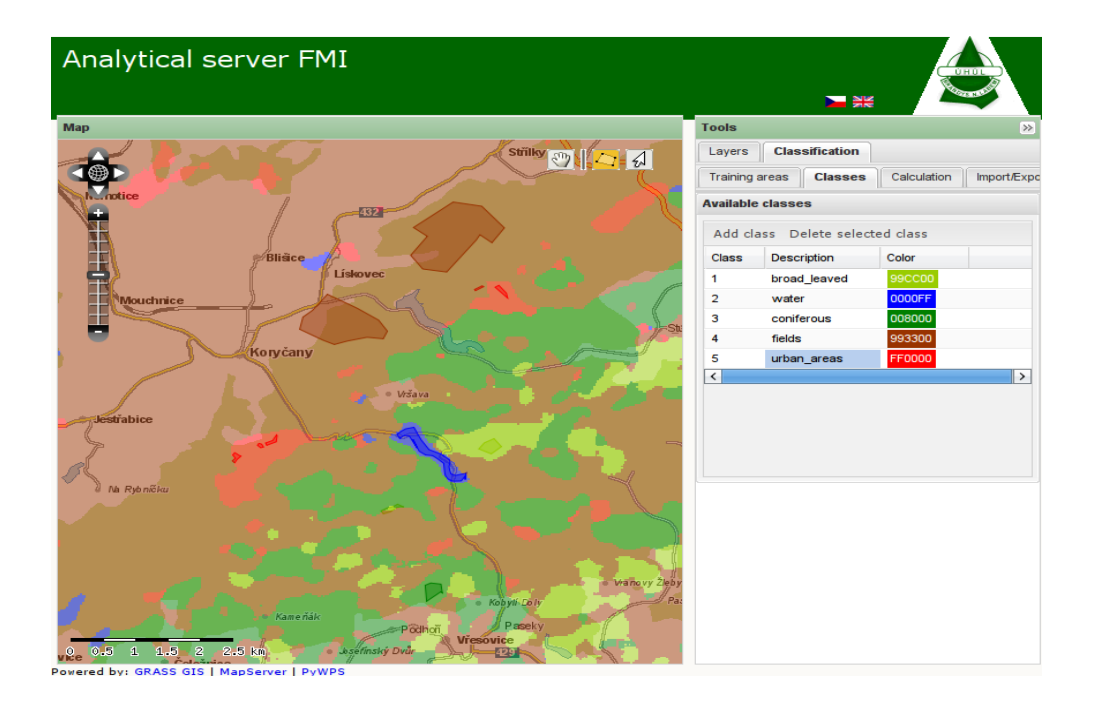

**Python Web Processing Service: OGC WPS, Implementierung und Anwendung**

### **3 Ausblick**

PyWPS unterstützt aktuell nur den alten WPS Standard 0.4.0. Die neue Version (3.0.x) sollte WPS 1.0.0 als Ausgangsformat benutzen. Momentan wird der Quellcode komplett restrukturiert, so dass die Entwickelung in der Zukunft einfacher wird. Wichtige Ziele sind dabei, Output XML Dateien aus Templates zu generieren (und nicht mit Hilfe von DOM in Python) und eine Leistungsoptimierung, um eine niedrigere Serverbelastung zu erreichen.

Releaseplan: Sommer 2008. Patches graciously accepted!

Kontakt zum Autor:

Ing. Jáchym Čepický Help Service – Remote Sensing s.r.o. Černoleská 1600 +420 723 185 957 jachym@bnhelp.cz

# **Erfassung von Bebauungsplänen entsprechend XPlanGML mit deegree und OpenJUMP**

# **Jens Fitzke**

Die Initiative XPlanung hat zum Ziel, Verwaltungsvorgänge im Bereich der Bauleitplanung effektiver und kostengünstiger zu gestalten. Ein wesentlicher Baustein dazu ist der Standard XPlanGML 2.0, der ein allgemeines Datenmodell für Bebauungs- und Flächennutzungspläne definiert. Die Nutzbarkeit dieses Standards ist in mehreren Projekten geprüft worden; beispielsweise ist das Software-Paket X3P (XPlanung Publishing Platform) auf der Basis von Komponenten aus dem deegree-Projekt entstanden. XPlanGML-Daten können über einen OGC Web Feature Service (WFS) in eine Geodatenbank geladen werden, so dass mittels OGC Web Map Service (WMS) und Styled Layer Descriptor (SLD) eine standard-basierte Visualisierung im Kontext von Geodateninfrastrukturen möglich ist.

Im Rahmen eines Projekts beim Landkreis Elbe-Elster (Brandenburg) wurde nun erstmals eine Lösung geschaffen, die die interaktive Erfassung von XPlanGML-Dokumenten in einem freien Desktop-GIS (OpenJUMP) erlaubt. Dazu wurde unter Verwendung von Funktionalität aus dem deegree-Projekt ein entsprechendes Plugin erstellt, das für Datenspeicherung und Visualisierung auf die oben genannten Dienste zurück greift. Die Nutzung der Werkzeuge in diesem Fachsystem wird im Folgenden kurz anhand der Arbeitsschritte dargestellt.

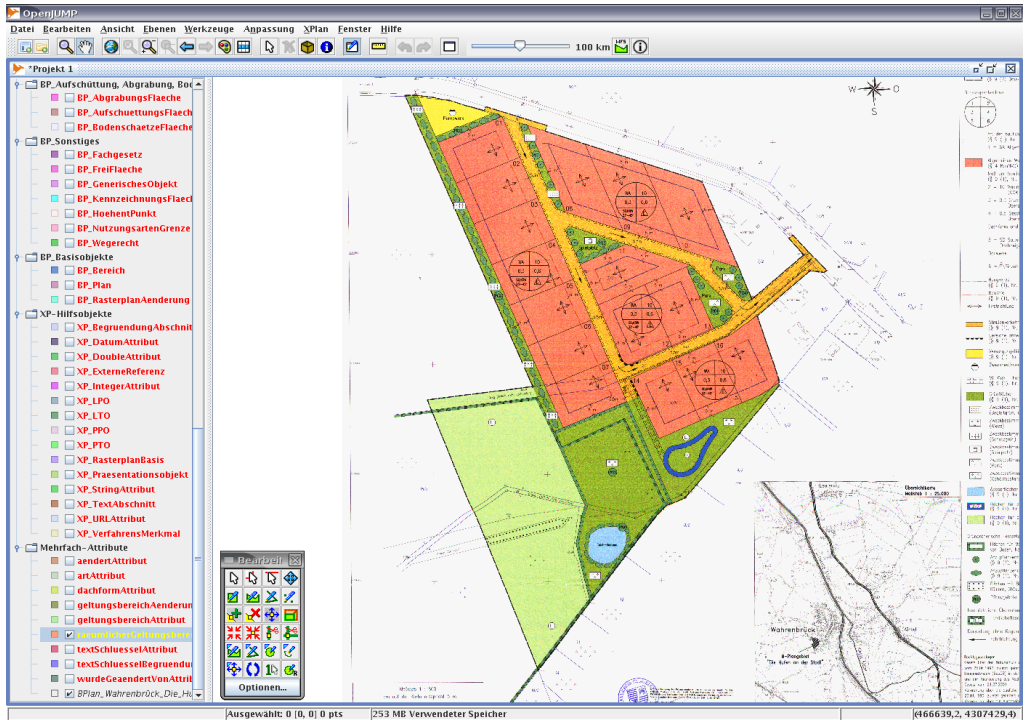

Abb. 1: Erfassung eines Bebauungsplans mit OpenJUMP und XPlan-Plugin

### **Erfassung von Bebauungsplänen entsprechend XPlanGML mit deegree und OpenJUMP**

1. Nutzung bestehender georeferenzierter Rasterdaten: Grundlagenkarten für die Digitalisierung können beispielsweise über einen WMS-Dienst oder über georeferenzierte digitale Pläne in OpenJUMP eingeladen werden.

2. Erfassung der geometrischen Objekte und deren Attribute: Um den großen Umfang der Fachobjekte im XPlanGML-Modell für die Nutzer in einfacher Weise zugänglich zu machen, wird eine Layer-basierte Struktur angeboten. Der Erfasser kann durch den Layer-Baum navigieren und für die jeweilige Thematik neue Objekte digitalisieren. Die Erfassung relevanter Sachattribute wird ebenso in diesem Schritt vollzogen.

3. Erzeugung und Speicherung des XPlanGML-Dokuments: Nachdem dialoggestützt die komplexen XPlanGML-Strukuren aus den Layer-basiert erfassten Informationen aufgebaut wurden, können die Daten via WFS in der zentralen Datenbank gespeichert werden. Für die Speicherung von Zwischenständen wird ein zweiter WFS mit einer der Layer-Struktur entsprechenden Konfiguration und weniger restriktiver Konformitätskontrolle verwendet.

4. Recherche bestehender Pläne und Überarbeitung eines Planes: Soll ein Plan überarbeitet werden, können Erfasser im Datenbestand des WFS suchen, um im Anschluss Geometrien und Sachattribute zu ändern.

5. Bestehende Pläne nutzen: Die bestehenden Pläne können über den WMS auch in Auskunftslösungen eingebunden werden, so dass andere Fachbereiche die jeweiligen Visualisierung der Pläne in einheitlicher Darstellung nutzen können.

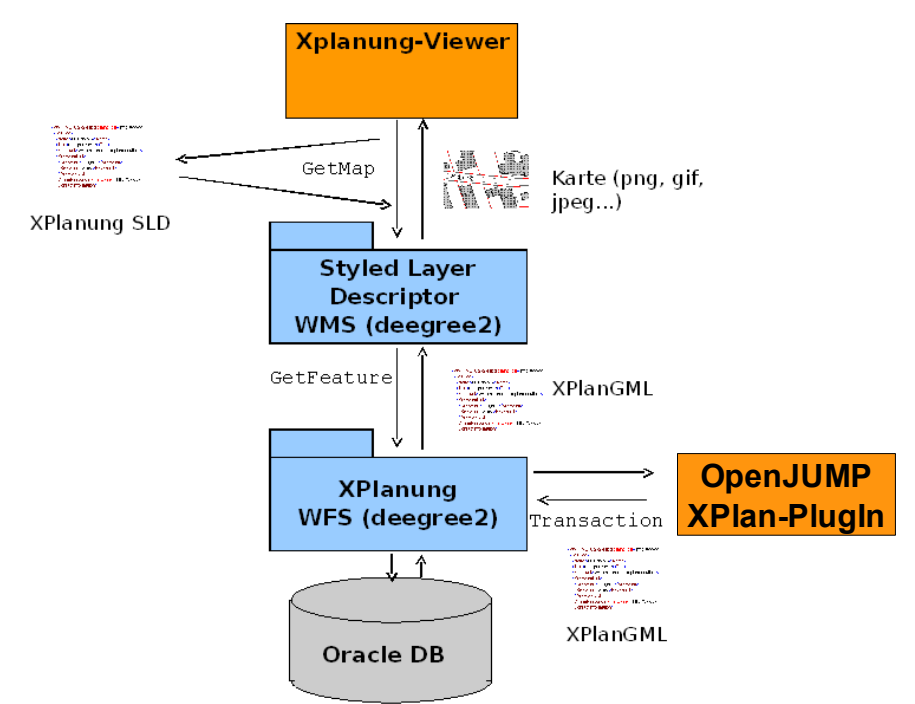

Den technischen Aufbau der Lösung zeigt Abbildung 2.

Abb. 2: Technischer Aufbau der Lösung

Mit der vorgestellten Lösung ist ein erster Schritt unternommen worden, um mit Open Source-Software eine Gesamtlösung für die Standard-basierte Erfassung und Visualisierung von

### **Erfassung von Bebauungsplänen entsprechend XPlanGML mit deegree und OpenJUMP**

Bebauungsplänen zu realisieren. Wichtige nächste Schritte sind die Erweiterung des Funktionsumfangs auf Flächennutzungspläne sowie der breitere Praxiseinsatz.

Kontakt zum Autor:

Jens Fitzke lat/lon GmbH Aennchenstr. 19, 53177 Bonn 0228 184 960 fitzke@lat-lon.de

Weiterführende Informationen:

Homepage XPlanung: XPlanGML UML-Diagramme, XPlanGML-Objektartenkatalog und XPlanGML Schema-Dateien. [http://www.xplanung.de](http://www.xplanung.de/)

Modellprojekt "XPlanung"- Abschlussbericht - Ein Beitrag zum Aufbau der Geodateninfrastruktur in Deutschland. [http://www.gdi-de.org/de/download/GDI\\_DE\\_XPlanung.pdf](http://www.gdi-de.org/de/download/GDI_DE_XPlanung.pdf)

XPlanung Publishing Platform X3P:<http://x3p.deegree.org/x3p/>

# **Neue Entwicklungen im GeoPortal.rlp**

#### **Armin Retterath**

In der Geodateninfrastruktur des Landes Rheinland-Pfalz (GDI-RLP) übernimmt das GeoPortal.rlp (www.geoportal.rlp.de) die zentrale Aufgabe als serviceorientierte Vermittlungsstelle zwischen den Nutzern und den Anbietern von Geodaten. "Geodaten suchen - Ergebnis wählen - Karte anzeigen" sind die Kernfunktionalitäten für die Recherche und den Online-Zugriff auf verteilte Geodatenbestände

sowie deren Visualisierung. Das Konzept der verteilten Datenhaltung raumbezogener Informationen, bei dem die Verantwortung für die Daten an der dafür zuständigen Stelle verbleibt, gewährleistet eine hohe Datenaktualität. Das vielfältige An-

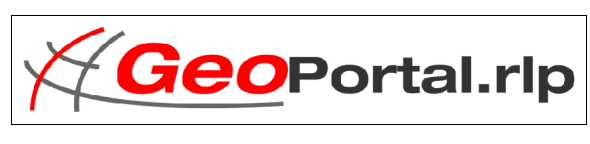

gebot an Geodaten versetzt den Nutzer in die Lage, sein persönliches Geodatenprodukt individuell zusammenstellen. Die konsequente Nutzung anerkannter Standards der ISO und des OGC im GeoPortal.rlp ermöglichen dabei einen unkomplizierten Datenaustausch.

#### **Weiterentwicklungen im GeoPortal.rlp**

Das GeoPortal.rlp hat in den letzten Monaten technische Neuerungen wie z.B. einen generischen WFS Abfrage-Editor sowie zusätzliche Inhalte und Geodaten hinzugewonnen.

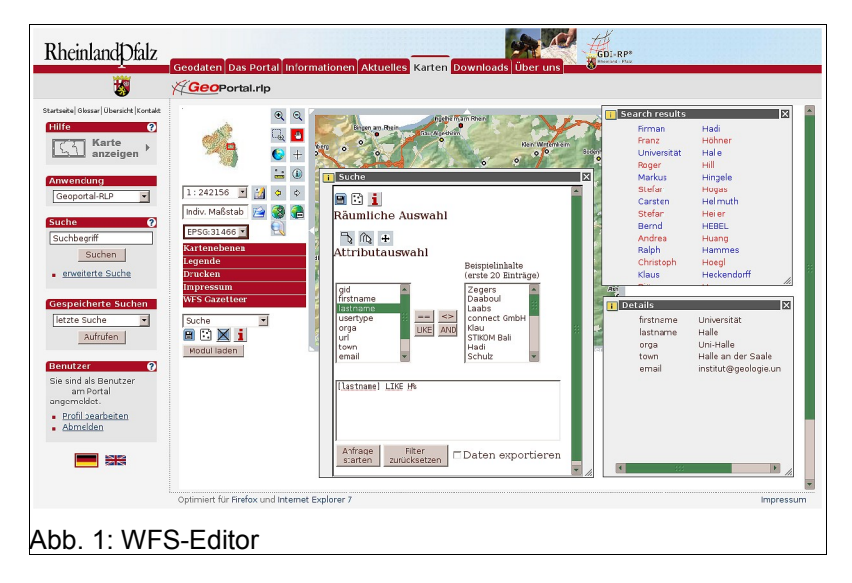

Mehr als 500 Kartenebenen werden über das GeoPortal.rlp erreicht. Diese verteilen sich auf über 100 OGC WMS Dienste, die von der öffentlichen Verwaltung, Wirtschaft und Wissenschaft und Forschung angeboten werden. Die Standard-Software-Komponenten der Geodateninfrastruktur bilden hierbei eine PostgreSQL/PostGIS Datenbank sowie die Service-Komponenten MapServer und GeoServer. Die Karten und Geometriedienste werden über Mapbender Module konfiguriert und als GUIs den verschiedenen Nutzern zu Verfügung gestellt. Dabei wird die komplexe Benutzerverwaltung von Mapbender genutzt um die in Rheinland-Pfalz vorhandenen OGC-Dienste dezentral zu verwalten (Prinzip eines "Diensteverzeichnisses"). Eine Besonderheit an dieser Lösung ist die Recherchierbarkeit von einzelnen WMS-Layern, Layergruppen sowie WFS-Featuretypes.

#### **Neue Entwicklungen im GeoPortal.rlp**

Der Standard WMS hat sich inzwischen bei Geoportalen durchgesetzt und wird erfolgreich produktiv verwendet. Dagegen hat sich der Standard WFS noch nicht annähernd so weit verbreitet. Dies liegt vor allem an den komplexen Einsatzmöglichkeiten dieses Standards. Um die Nutzung des WFS weiter zu vereinfachen, wurde ein Konzept zur dezentralen Registrierung von WFS Diensten erarbeitet. Es wurden Module geschaffen, die es ermöglichen einzelne WFS Featuretypes aus der Suche heraus dynamisch in den MB-Client zu integrieren und auch in einer WMC Extension abzulegen. Die Integration erfolgt entweder als Such- oder

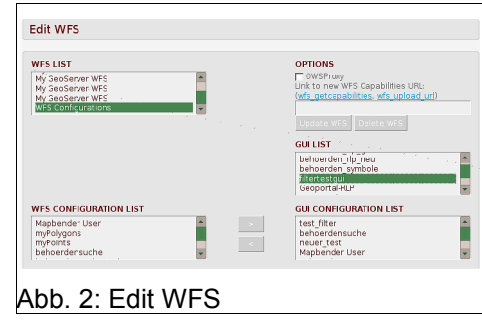

Downloadmodule. Ein generischer OGC WFS-Abfrage Editor unterstützt dabei Nutzer.

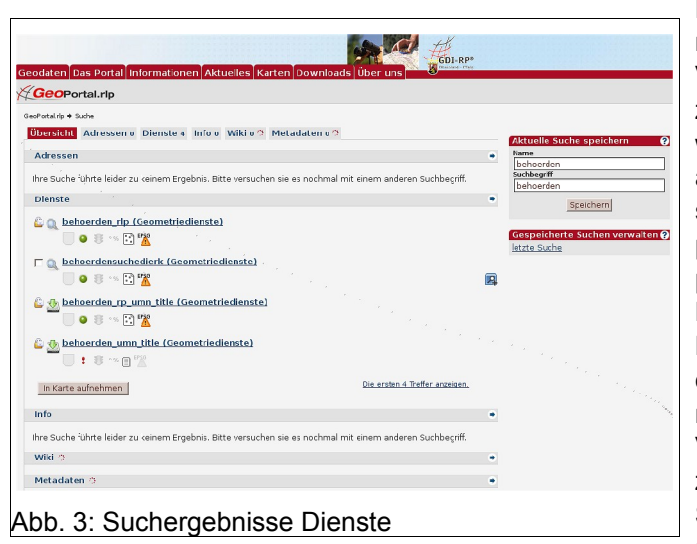

Das Konzept der verteilten Datenhaltung raumbezogener Informationen, bei dem die Verantwortung für die Daten an der dafür zuständigen Stelle verbleibt, hat sich bewährt. Die Zahl der WMS-Dienste ist stark angewachsen, nicht zuletzt durch den Einsatz der im Rahmen von GeoPortal.rlp implementierten WebGIS-CD. Der Einsatz der produktionsfertigen CD-Lösung wird am Beispiel der Bebauungspläne der Stadt Landau in der Pfalz gezeigt. Auch hier greift das Konzept der verteilten Datenhaltung raumbezogener Informationen, bei dem die Verantwortung für die Daten an der dafür zuständigen Stelle verbleibt. Kommunale Stellen präsentieren sich mit ihren Daten und Diensten nahtlos im GeoPortal.rlp.

Kontakt zum Autor:

Armin Retterath Kompetenz- und Geschäftsstelle GDI-RLP Ferdinand-Sauerbruch-Straße 15 56073 Koblenz +49-(0)261-492-466 Armin.Retterath@lvermgeo.rlp.de

# **Mapbender: Neuerungen der Version 2.5**

### **Astrid Emde & Christoph Baudson**

Dieser Vortrag soll vor allem diejenigen ansprechen, die Mapbender bereits kennen und nutzen. Die neue Version 2.5 bringt sowohl für Nutzer als auch für Entwickler einige interssante Neuerungen mit sich.

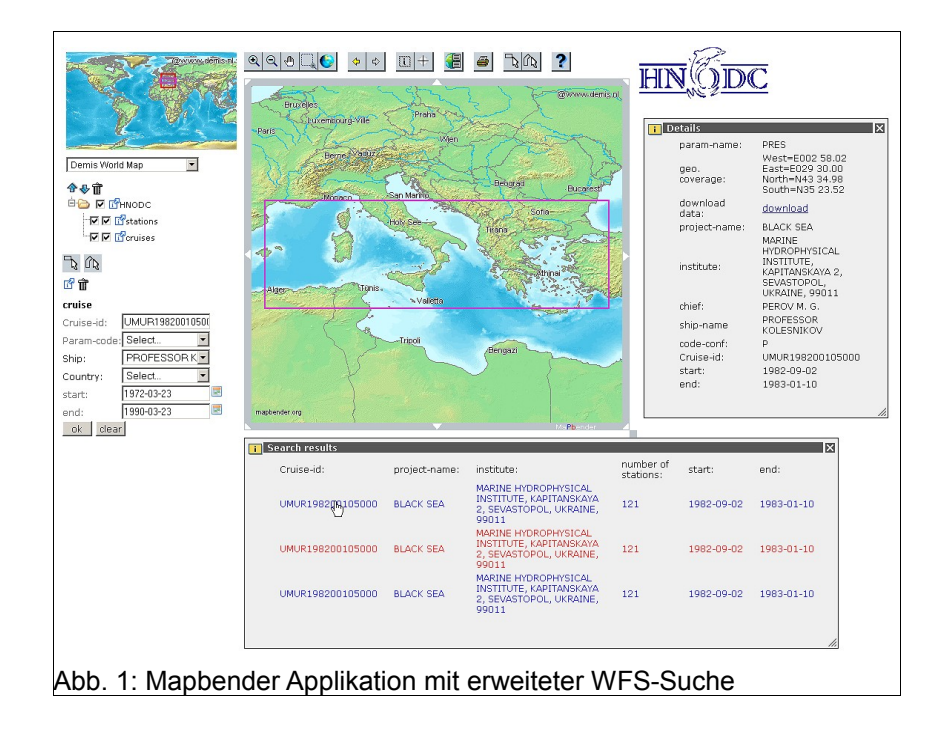

Hier eine Liste der Neuerungen der aktuellen Mapbender-Version 2.5

- Internationalisierung der Applikationen
- SLD Integration
- bessere Performance durch Optimierung des Ladevorgangs
- überarbeitetes Sicherheitskonzept
- Verhinderung von geblockten Popups
- erweiterte WFS Funktionalität
	- Update über die Administration
	- Rechteverwaltung für den Zugriff auf konfigurierte FeatureTypes
	- Authorisierung über owsproxy
	- erweitere räumliche Suche, Ausgabe von WFS-Informationen
- Erweiterung des Metadateneditors
- Einstellung der Opacity für WMS in der Adminstration
- Erweiterte Web Map Context Funktion
- Unterstützung von gruppierten Ebenen

#### **Mapbender: Neuerungen der Version 2.5**

Für die Entwickler haben sich folgende Neuerungen mit der Version 2.5 ergeben:

- Integration von jQuery im Hauptframe
- neues Eventsystem
- Vereinfachte Modulerstellung infolge des geänderten Sicherheitskonzeptes

Eine ausführliche Beschreibung finden Sie im Trac-System von Mapbender unter: http://trac.osgeo.org/mapbender/report/32

### **Links**

Mapbender Homepage: http://www.mapbender.org/

Mapbender Changelog: http://www.mapbender.org/Template:Changelog\_2.5

Mapbender Mailing Listen: http://www.mapbender.org/Mapbender\_Mailing\_Lists

Trac-System von Mapbender: http://trac.osgeo.org/mapbender/report/32

OSGeo Homepage: http://www.osgeo.org/

Kontakt zu den Autoren:

Astrid Emde & Christoph Baudson WhereGroup GmbH & Co. KG Siemensstr. 8 53121 Bonn +49-(0)228-909038-0 astrid.emde@wheregroup.com und christoph.baudson@wheregroup.com **Verknüpfung von FOSS Anwendungen zum verbesserten Geodaten-Management auf nationaler Ebene in Luxembourg**

# **Verknüpfung von FOSS Anwendungen zum verbesserten Geodaten-Management auf nationaler Ebene in Luxembourg**

Christian Braun

Zur Darstellung der Projektresultate eines nationalen Forschungsprogramms im Umweltbereich wurde ein Konzept für eine Geodateninfrastruktur (GDI) mit FOSS-Produkten entwickelt. Aktuell erworbene Forschungsresultate sollen so der breiten Öffentlichkeit zugänglich gemacht werden. Durch zielgerichtete Präsentation von relevanten Geodaten und ihrer Metainformation kann zudem Entscheidungsträgern in Politik und Forschung ein unterstützendes Instrument zur Verfügung gestellt werden.

Umweltdaten können mit Hilfe einer zentralen Datenbank gespeichert, abgefragt und weiterverarbeitet werden. Schnittstellen zu einem öffentlichen WebGIS, einfachen Desktop-Clients bis hin zu professionellen GI-Systemen werden bereitgestellt und sind vom Nutzer frei wählbar. Aufgrund der ausschließlichen Nutzung von FOSS Anwendungen (u.a. GRASS, R) ist auch die Implementierung von automatisierten Modellansätzen zur erweiterten Datenauswertung möglich. Mit steigender Datenmenge im Umweltbereich und daraus resultierender Informationsableitung, ist es unumgänglich Metadaten zu speichern und den Nutzern zur Verfügung zu stellen. Deshalb wurde eine webbasierte Metadatenanwendung entwickelt, die es dem Nutzer ermöglicht diese Informationen einzusehen. Die Applikation ist eng mit dem WebGIS Client verknüpft und in die GDI eingebunden, kann aber auch eigenständig genutzt werden. Externe Metadaten sollen in Zukunft via XML Im/Export ausgetauscht werden können.

Durch die ständige Weiterentwicklung der Software Komponenten gestaltet es sich schwierig eine definitive Auswahl zu treffen. Jedoch können alle OGC-konformen Systeme eingebunden werden. Die im Folgenden gelisteten Bausteine werden zurzeit verwendet:

- Ubuntu Linux Server 7.06, File system Ext3
- PostgreSQL 8.2.5 & PostGIS 1.3
- UMN Mapserver 4.10, p.mapper framework 3.2
- Eigenentwicklung von CRTE und NetGIS
- GRASS, QGIS
- R project for statistical computing

Die ausschließlich auf FOSS-Bausteinen aufbauende GDI zeigt die mögliche Vernetzung verschiedener Einzelanwendungen am Beispiel Luxemburgs im Bereich der Umweltwissenschaften. Skalier- und Erweiterbarkeit sind durch Verwendung von offenen Standards ebenso gegeben, wie die Unterstützung und ständige Weiterentwicklung der einzelnen Softwarekomponenten durch die jeweiligen Communities. Weitere Arbeitsschwerpunkte werden sich in Zukunft auf den Ausbau der Metadatenanwendung, die Implementierung von Datenanalyse-, Modellierungs- und Decision-Support-Tools sowie die verbesserte Speicherung von Rasterdaten in Datenbanken konzentrieren. Ebenso soll eine Anbindung und Austausch von Geo-

#### **Verknüpfung von FOSS Anwendungen zum verbesserten Geodaten-Management auf nationaler Ebene in Luxembourg**

daten über OGC-konforme Web Services zu dem neu errichteten Geoportal von Luxemburg geschehen. Der Grundstein für eine enge Zusammenarbeit mit den zuständigen Behörden ist bereits gelegt.

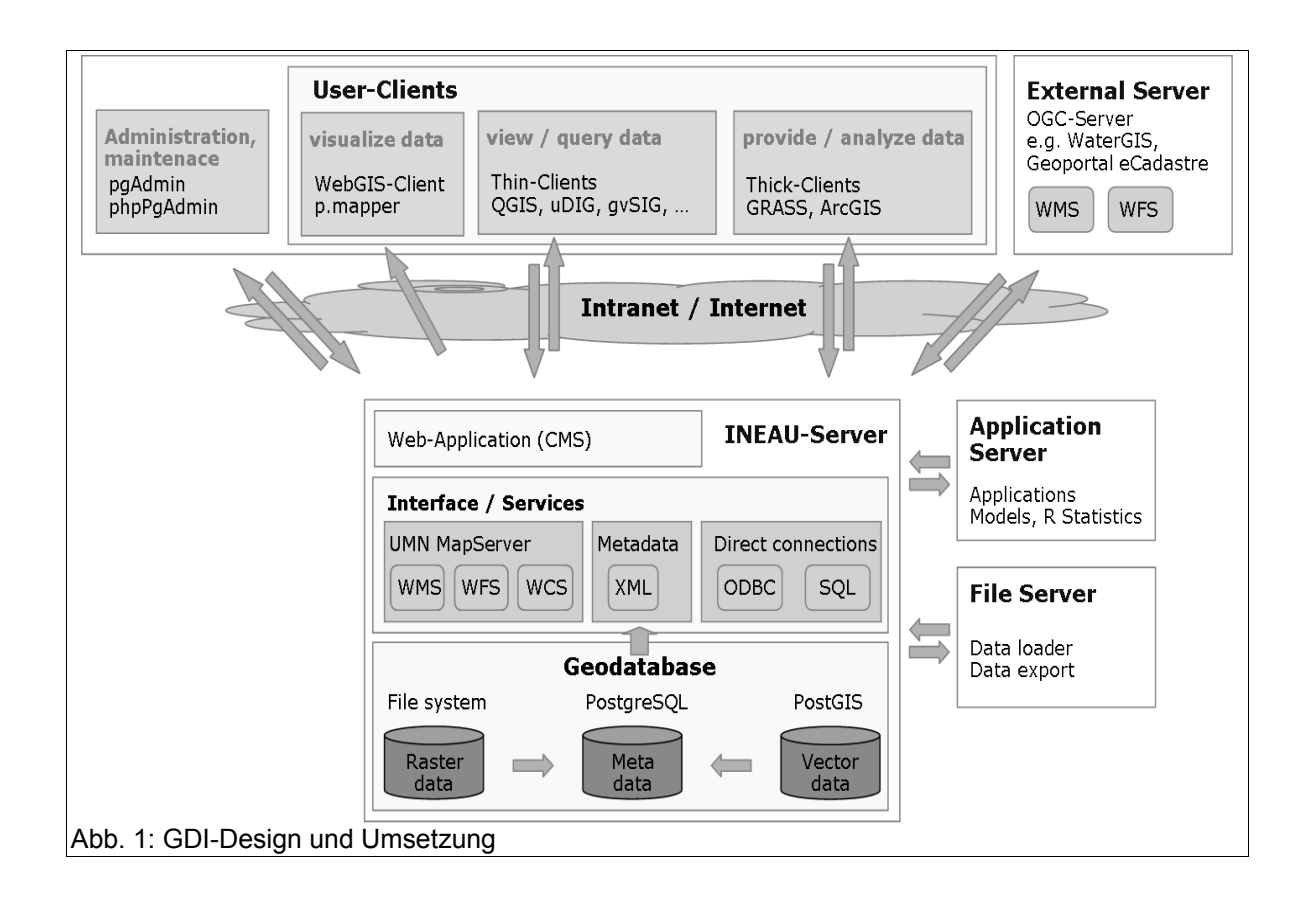

Kontakt zum Autor:

Christian Braun Resource Centre for Environmental Technologies, Public Research Centre Henri Tudor, Technoport Schlassgoart, 66 rue de Luxembourg, P.O. BOX 144, L-4002 Esch-sur-Alzette, Luxembourg christian.braun@tudor.lu

**Fahrradrouting-Anwendung des Referats für Gesundheit und Umwelt, Landeshauptstadt München**

# **Fahrradrouting-Anwendung des Referats für Gesundheit und Umwelt, Landeshauptstadt München**

Wolfgang Qual

Im Rahmen des Forschungsprojekts MOBINET hat das Referat für Gesundheit und Umwelt mit Unterstützung des Bündnisses für Ökologie eine Internet-Routinganwendung für Radfahrer in München entwickelt.

Ähnlich dem Routing für Autofahrer kann sich nun auch der Radfahrer eine fahrradfreundliche Verbindung zwischen verschiedenen Punkten innerhalb Münchens ermitteln lassen, wobei Radwege und sonstige verkehrsberuhigte Straßen als Präferenzen in die Routenberechnung einbezogen werden können.

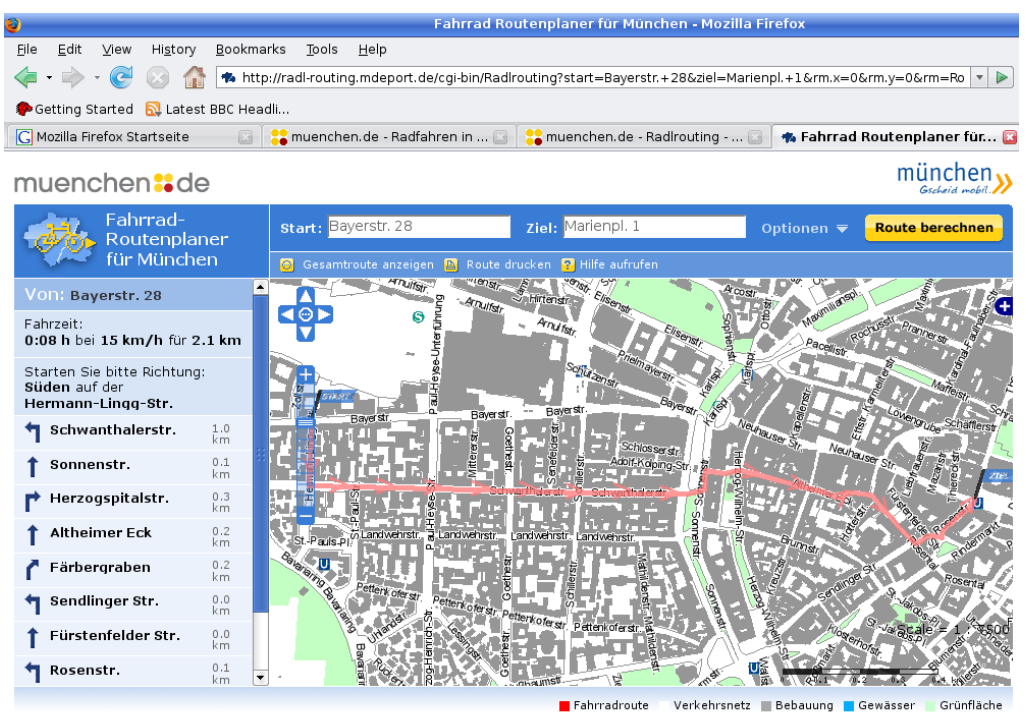

© 2007 Portal München Betriebs-GmbH & Co. KG<br>Ein Service der Landeshauptstadt München, der Stadtsparkasse München,<br>der Stadtverke München GmbH, der Industrie- und Handelskammer<br>für München und Oberbayern sowie der Handwerk Kontakt | Impressum | Werbung | AGB | Datenschutz | Presse | Siten

Abb. 1: Die Darstellung der berechneten Route in der Karte

Die Routingempfehlung wird sowohl als Karte als auch als detaillierte Routenbeschreibung in Form einer Liste ausgegeben (Abbildung 1). Das Programm beruht auf Freier Software, die im Rahmen eines Werkvertrages weiterentwickelt wurde. Für die Darstellung der vorgeschlagenen Fahrradroute wird der UMN MapServer verwendet.

Die seit 2003 bestehende Routinganwendung wurde im vergangenen Jahr stark überarbeitet; neu ist die auf OpenLayers basierende benutzerfreundliche Oberfläche, die eine einfache Navigation innerhalb der Karte à la Google Maps erlaubt. Tile-caching unter Verwendung von ka-map! reduziert die Ladezeit um die Hälfte. Darüber hinaus ist die Adress-Suche mit einer

#### **Fahrradrouting-Anwendung des Referats für Gesundheit und Umwelt, Landeshauptstadt München**

Autocomplete-Funktion versehen worden, um die Bedienung des Routings weiter zu erleichtern. Aktuell wird nur noch für die Pflege des Radwegenetzes ein proprietäres GIS eingesetzt; es ist jedoch geplant, noch in diesem Jahr auf ein Open Source-Werkzeug – das Programm gvSIG – umzustellen.

Fahrradrouting im Internet: http://www.muenchen.de/fahrrad > Münchner Radlrouting

Kontakt zum Autor:

Wolfgang Qual LH München, Referat für Gesundheit und Umwelt Bayerstraße 28a 089-233 477 17 wolfgang.qual@muenchen.de

Jochen Topf

## **1 Einleitung**

Das OpenStreetMap-Projekt (www.openstreetmap.org) hat sich zum Ziel gesetzt, in einem offenen Community-Prozess eine Karte der ganzen Welt zusammenzustellen. Gegründet wurde das Projekt im Jahre 2004 in Großbritannien. Inzwischen zählt OpenStreetMap (OSM) weltweit mehrere zehntausend Mitglieder, die Geodaten aus ihrer Gegend beitragen. Ähnlich wie bei der Wikipedia kann jeder einfach mitmachen, neue Daten ergänzen und bestehende korrigieren. Viele Gegenden sind schon so komplett erfasst, dass die OSM-Karte den Vergleich mit kommerziellen Anbietern nicht scheuen muss. Die gesammelten Geodaten sind in ihrer Rohform oder in Form von Karten unter einer freien Lizenz (Creative Commons CC-BY-SA) erhältlich.

### **2 Datenmodell**

OpenStreetMap erhebt Geodaten, also Daten, die an geographische Orte in der realen Welt geknüpft sind. Ein Datenobjekt enthält

- die Koordinaten seines Ortes,
- die Attributen, die festlegen, um was es sich bei diesem Objekt handelt, und
- optionale Verknüpfungen zu anderen Objekten in der Datenbank.

OSM benutzt drei wesentliche Objekttypen:

- **Nodes** (Punkte) haben eine geographische Position, aber keine Ausdehnung,
- **Ways** sind Linien, die mehrere Nodes miteinander verbinden und
- **Relations** verknüpfen Nodes, Ways und/oder Relationen zu komplexeren Objekten.

Es gibt keinen besonderen Objekttyp für Flächen. Flächen sind einfach geschlossene Ways mit bestimmten Attributen.

Alle Objekttypen haben gemeinsam, dass ihnen beliebige Attribute (sogenannte **Tags)** zugeordnet werden können. Tags haben immer die Form **Key=Value**.

Ein Way könnte zum Beispiel die Tags "highway=primary" und "name=Goethestraße" haben. Das highway-Tag macht den Way zu einer Hauptstraße (Bundesstraße), stünde hier "motorway", wäre es eine Autobahn, eine Wohnstraße heißt "residential" und so weiter.

Weder für die Keys noch für die Values gibt es Einschränkungen. Beliebige Unicode-Strings sind erlaubt. Ohne große Absprache kann dadurch jeder loslegen und all das erfassen, was ihn interessiert. Natürlich gibt es aber im Wiki des Projektes und auf den Mailinglisten Diskussionen, welche Tags in welchen Situationen verwendet werden sollen, und die Datenerfasser und -Nutzer (beispielsweise Software, die Karten zeichnet) müssen sich einigermaßen einig sein. Für viele häufig gebrauchte Tags gibt es Standards, die im Wiki dokumentiert sind.

Dadurch, dass Ways selbst keine Koordinaten haben, sondern nur Referenzen auf Nodes, ergibt sich ein topologisch korrektes Modell. Kreuzen sich zwei Straßen, so liegt auch ein Kreuzungs-Node vor. Überquert eine Straße eine andere auf einer Brücke, gibt es keinen Kreuzungs-Node. Das Datenmodell eignet sich also prinzipiell auch zum Routing. (Es gibt auch schon Routing-Programme, die OSM-Daten benutzen, die Entwicklung ist aber noch recht neu.)

### **3 Datenbank**

Alle Daten werden in einer zentralen Datenbank erfasst. Die Datenbank speichert nicht nur die aktuelle Version aller Objekte, sondern auch alle älteren Versionen. Wie in einem Wiki gibt es also eine Änderungshistorie aller Objekte. Es ist daher möglich, ältere Versionen der Daten zu rekonstruieren, falls jemand absichtlich oder unabsichtlich etwas kaputt gemacht hat.

Die Datenbank ist über eine RESTful Web-API erreichbar. Der Lesezugriff steht jedem offen, für den Schreibzugriff braucht man einen Account, den man sich selbst auf der Webseite anlegen kann. Die API bietet viele Funktionen zum Ansehen, Anlegen, Änderung und Löschen von Daten, die wichtigste ist der Download eines geographisch begrenzten Bereichs mit allen dort vorhandenen Daten.

Die gesamten aktuellen Daten werden auch in einem wöchentlichen Komplett-Dump ("Planet File") zum Download zur Verfügung gestellt. Daneben gibt es auch tägliche und stündliche Diffs. Zum Transport werden die Daten in einem XML-Format kodiert.

### **4 Sammeln von Daten**

Um eine freie Geodatenbank zu bauen, darf das OpenStreetMap-Projekt natürlich nicht auf Copyright-geschützte Daten zurückgreifen. Zwar ist sehr umstritten, ob und wie weit Geodaten und Karten überhaupt dem Copyright oder anderen Rechten unterliegen, aber so lange das nicht geklärt ist, ist das Projekt eher vorsichtig. Um ihr Copyright zu schützen, gehen viele Kartenhersteller sogar soweit, dass sie absichtlich Fehler in ihre Karten einbauen, um Kopien erkennen zu können. Daten dürfen daher grundsätzlich nur von offenen Quellen übernommen werden, oder sie müssen "auf der Straße" selbst erhoben werden.

Um Daten zu sammeln, laufen oder fahren Projektmitglieder mit einem GPS-Gerät Straßen und Wege ab und machen sich Notizen dabei. Zu Hause am Rechner wird die vom GPS-Gerät aufgezeichnete Wegstrecke (GPS-Track) dann als Basis benutzt, um die bereits beschriebenen Nodes und Ways anzulegen. Die Notizen über Straßennamen und -typen und so weiter sind die Basis für das Tagging.

Natürlich werden noch viel mehr Informationen als nur Straßen erfasst. Eisenbahnlinien, Flüsse, Seen, Wälder, Parkanlagen, Briefkästen, Museen, Hotels, und vieles mehr machen eine Karte ja erst interessant. Es bleibt dabei jedem Mapper überlassen, was er alles erfassen will. Ist erstmal eine Gerüst von Straßen erfasst, können weitere Ergänzungen häufig auch ohne GPS erfolgen.

Einige Dinge, wie zum Beispiel Seen oder Gebäude, lassen sich schlecht per GPS erfassen. Dafür kann man teilweise auf Satelliten- und Luftbilder zurückgreifen. Die Landsat-Satellitenbilder der NASA sind Public Domain, sie können also problemlos als Grundlage verwendet

werden. Die Firma Yahoo hat erklärt, dass sie kein Problem darin sieht, wenn ihre Luftbilder für OpenStreetMap abgezeichnet werden. (Das gilt aber natürlich nicht für die Karten.) In vielen Bereichen sind die Luftbilder aber nur gut genug, um sehr große Features wie Seen oder Wälder abzeichnen zu können.

Natürlich nutzt OSM auch bestehende Daten, wo dies ohne Lizenzprobleme möglich ist. In den USA stellt das US Census Bureau seine Sammlung von Straßen- und anderen Daten (TIGER) frei zur Verfügung. Diese Daten wurden inzwischen in die OSM-Datenbank integriert. Die Firma AND hat im Sommer 2007 ihre kompletten Daten der Niederlande dem Projekt gespendet.

## **5 Erfassen von Daten**

Es gibt mehrere Programme, um die Geodaten in die zentrale Datenbank zu erfassen. Diese Programme wurden für das Projekt entwickelt, und sie sind Open Source. Vor allem für Gelegenheitsmapper gedacht ist Potlatch, das als Flash-Programm im Webbrowser läuft und keinerlei Installation erfordert. Für den "Profi" gibt es den Java-Editor JOSM, denn man sich lokal installieren muss. Er hat mehr Funktionen, ist aber in der Bedienung dafür auch etwas komplexer. Beide Programme werden aktiv fortentwickelt, und es gibt auch weitere Editoren, die vielleicht in Zukunft eine wichtigere Rolle spielen werden.

Die Arbeit mit den Editoren ist im Detail sehr verschieden, aber grundsätzlich immer gleich: Man wählt einen Ausschnitt der Karte aus, den man bearbeiten will. Bei Potlatch bekommt man dann automatisch angezeigt, welche Objekte in diesem Bereich schon vorhanden sind, bei JOSM muss man sie erst manuell vom Server anfordern. Dann bearbeitet man die Objekte oder legt neue an. Bei Potlatch werden alle Änderungen direkt an den Server weitergegeben, beim JOSM passiert das erst, wenn man den Upload-Button drückt. Bei beiden Editoren kann man sich GPS-Tracks und/oder Luftbilder in den Hintergrund legen lassen, um die Geoobjekte dann darüber einzuzeichnen.

Objekte werden ähnlich angelegt oder bearbeitet, wie man das von Vektorzeichenprogrammen kennt. Dazu gibt es dann die Möglichkeit, beliebige Tags zu vergeben oder die bestehenden zu editieren. Über ein Menüsystem können vielgenutzte Tags auch einfach per Mausklick vergeben werden.

### **6 Erzeugen von Karten**

Das Hauptziel von OpenStreetMap ist es, Geodaten zu sammeln, also die Rohdaten, die jeder für seine eigenen Projekte benutzen kann. Ein wichtiger Teil ist es aber natürlich auch, mithilfe dieser Rohdaten Karten zu zeichnen.

Derzeit gibt es zwei sogenannte Renderer (Programme, die Geodaten in Karten verwandeln), die im Projekt eine Rolle spielen. Das Programm Mapnik (C/Python) ist sehr schnell, man braucht allerdings eine PostgreSQL-Datenbank mit der PostGIS-Erweiterung, um es benutzen zu können. Eine Alternative ist Osmarender, ein XSLT-Stylesheet, dass aus den OSM XML-Dateien SVG (Scalable Vector Graphics) erzeugt. Es ist einfacher aufzusetzen, allerdings auch viel langsamer. Mit beiden Programmen werden regelmäßig Web-Karten erzeugt, die zum Beispiel unter www.openstreetmap.org zu besichtigen sind. Die Osmarender-Karten werden dabei in einem verteilten Projekt namens Tiles@Home Stück für Stück von vielen Rechnern bei den Teilnehmern zu hause erzeugt.

In jüngster Zeit hat sich mit dem Programm Kosmos (C# / .NET) eine weitere Alternative eröffnet. Alle diese Programme können Sie auch selbst installieren und mit eigenen Stilen konfigurieren, um eine Karte nach Ihren Vorstellungen zu erzeugen.

# **7 Fazit**

Das OpenStreetMap-Projekt bietet eine vielversprechende Alternative zu kommerziellen Kartenanbietern. Die aktive Community-Beteiligung und die enormen Fortschritte in letzter Zeit zeigen, dass das Projekt auf dem richtigen Weg ist, eine ernstzunehmende Datenquelle zu werden.

Weitere Informationen zum Projekt finden Sie auf den Projektseiten (www.openstreetmap.org oder www.openstreetmap.de) und im Wiki unter wiki.openstreetmap.org.

Kontakt zum Autor:

Jochen Topf Luisenstraße 70, 76137 Karlsruhe 0721-388298 jochen.topf@jtic.de

### Literatur

[1] Frederik Ramm, Jochen Topf: OpenStreetMap - Die freie Weltkarte nutzen und mitgestalten. Lehmanns Media, Februar 2008. ISBN 978-3-86541-262-1. (Website zum Buch: www.openstreetmap.info)

# **Zwischen GIS und OSM**

Frank Jäger

### **1 Vorstellung**

Der Vortragende beschäftigt sich seit 23 Jahren mit dem Liegenschaftskataster, und seit 4 Jahren mit WEB-GIS. Er ist bekannt als Autor der Schnittstellenkonverter *edbs2wkt*, *EDBS-Tool und ALB-Info* (WLDGE)*.*

Sein Tätigkeitsschwerpunkt ist zurzeit der Aufbau und die Administration eines Mapservers für mehrere Kommunalverwaltungen mit dem Komponenten Mapbender, UMN-Mapserver und PostGIS. Auf der FOSSGIS 2007 lernte er das Projekt *OpenStreetMap* kennen.

### **2 Import kommunaler Daten nach OpenStreetMap**

Der Erfassungsstand von OSM ist regional sehr unterschiedlich. Im Bereich des KRZ-Verbandsgebietes (NRW: Kreise Lippe, Herford, Minden-Lübbecke) waren zum Zeitpunkt der FOSSGIS 2007 kaum Daten vorhanden.

Zunächst wurden vom Autor Straßendaten manuell mit einem GPS-Gerät erfasst. Dann fiel auf, dass Teile der Datenstruktur des KRZ-Verfahrens KomSIS (Kommunales Straßen-Informationssystem) der Struktur von OSM ähnlich sind.

*KomSIS wurde als Werkzeug zur Erfassung kommunaler Straßen entwickelt. Anlass ist die Einführung von NKF in NRW. Im KomSIS wird eine vereinfachte Flächenberechnung zum Zweck der Wertermittlung verwendet. Die Erfassung erfolgt durch Stationierung auf der Straßenachse und Aufnahme der Bauteile mit seitlichen Abständen. Daraus wird die Fläche für NKF ausreichend genau berechnet.*

Auf Nachfrage haben einige Kommunen zugestimmt, die Trassen aus KomSIS für OSM zur Verfügung zu stellen. Bisher wurden 5 Städte oder Gemeinden umgesetzt.

Als Ergebnis einer Konvertierung füllt sich das Stadtgebiet zu 100% bei den OSM-Kategorien für *Wohn-* und *Nebenstraßen*. Auch Wirtschaftswege und unbefestigte Wege in kommunalem Besitz werden konvertiert. Verbindungsstraßen (K-, L. und B-Straßen) sind dagegen kaum in der kommunalen Datenbank enthalten.

Nach der Konvertierung sind manuelle Nacharbeiten und Nacherfassungen zu leisten:

- Die Trassen im KomSIS bilden *kein Netz*. Da sie für die Flächenberechnung erfasst wurden, beginnt eine abgehende Straße ohne Überlappung am Straßen*rand*. Die Trassen müssen verlängert und verbunden werden um ein navigierbares Knoten-Netz zu erhalten
- Die Stützpunkt-Dichte muss auf ein für OSM sinnvolles Maß reduziert werden Die zuvor genannten Arbeiten wurden jeweils unmittelbar nach der Konvertierung durchgeführt. Es bleiben aber Restarbeiten:
- Die Zuordnung der Kategorien (Wohnstraße, Nebenstraße, ...) ist nicht immer korrekt, weil die Straßen im KomSIS nach anderen Kriterien kategorisiert sind
- Erfassung von Brücken, Tunnels, Kreisverkehr, Ampeln, Einbahnstraße usw.

### **Zwischen GIS und OSM**

Vorteile des Datenimports

- Ein Kartenbestand wird erst mit einem Erfassungsgrad nah an 100% brauchbar. Das wird durch den Import im lokalen Bereich innerhalb kurzer Zeit erreicht.
- Die Lagegenauigkeit der Daten ist sehr gut

Nachteile des Datenimports

 Für die Restarbeiten fühlt sich niemand zuständig ("*gefühlter Eigentümer*" trotz WIKI-Style). Freiwillige suchen sich für ihre Aktivitäten lieber die weißen Flecken auf der Karte statt *fremde* Daten zu korrigieren.

*Fazit*: Innerhalb eines Jahres (FOSSGIS 2007–08) ist der Erfassungsstand im KRZ-Verbandsgebiet von fast 0 auf grob geschätzte 40% gewachsen. Einen erheblichen Anteil daran hatte der Import kommunaler Daten. Aber auch in anderen Städten geht es mit manueller GPS-Erfassung gut voran.

### **3 Kommunaler Nutzen aus OpenStreetMap**

Nachdem nun einige Gemeinde- oder Stadtgebiete fast komplett sind, kann man über die Nutzung der Daten - auch im kommunalen GIS-Umfeld - nachdenken.

OpenStreetMap ist verfügbar als:

- Vektordaten im XML-Format "OSM".
- Fertig gerenderte Karten , Mapnik' und , Osmarender' im Google-Kachel-Stil

Diese Kacheln können mit *OpenLayers* in eine Webseite eingebunden werden. Sie sind aber mit dem WMS-Client *Mapbender* nicht kompatibel. Die OSM-Daten konnten also im KRZ bisher nicht mit kommunalen Daten kombiniert werden.

Dies hat sich geändert seit die *Geofabrik* OSM-Daten im Shape-Format zur Verfügung stellt. Im KRZ wurde ein WMS für das Verbandsgebiet daraus erzeugt:

- Shape to PostGIS
- Icons für die POIs aus dem SVN von OSM
- Mapdatei für UMN-Mapserver

Im Client *Mapbender* sind die OSM-Daten nun mit kommunalen Daten kombinierbar.

Weitere Vorteile des WMS:

- Legende
- Abschaltbare Layer
- Flexible Maßstäbe statt Zoom-Stufen
- Kartenbild ist so aktuell wie die verwendeten Vektordaten

### Nachteile des WMS

 Der Mapserver erreicht nicht die Komplexität und Darstellungsqualität des Renderers 'Mapnik'

#### **Zwischen GIS und OSM**

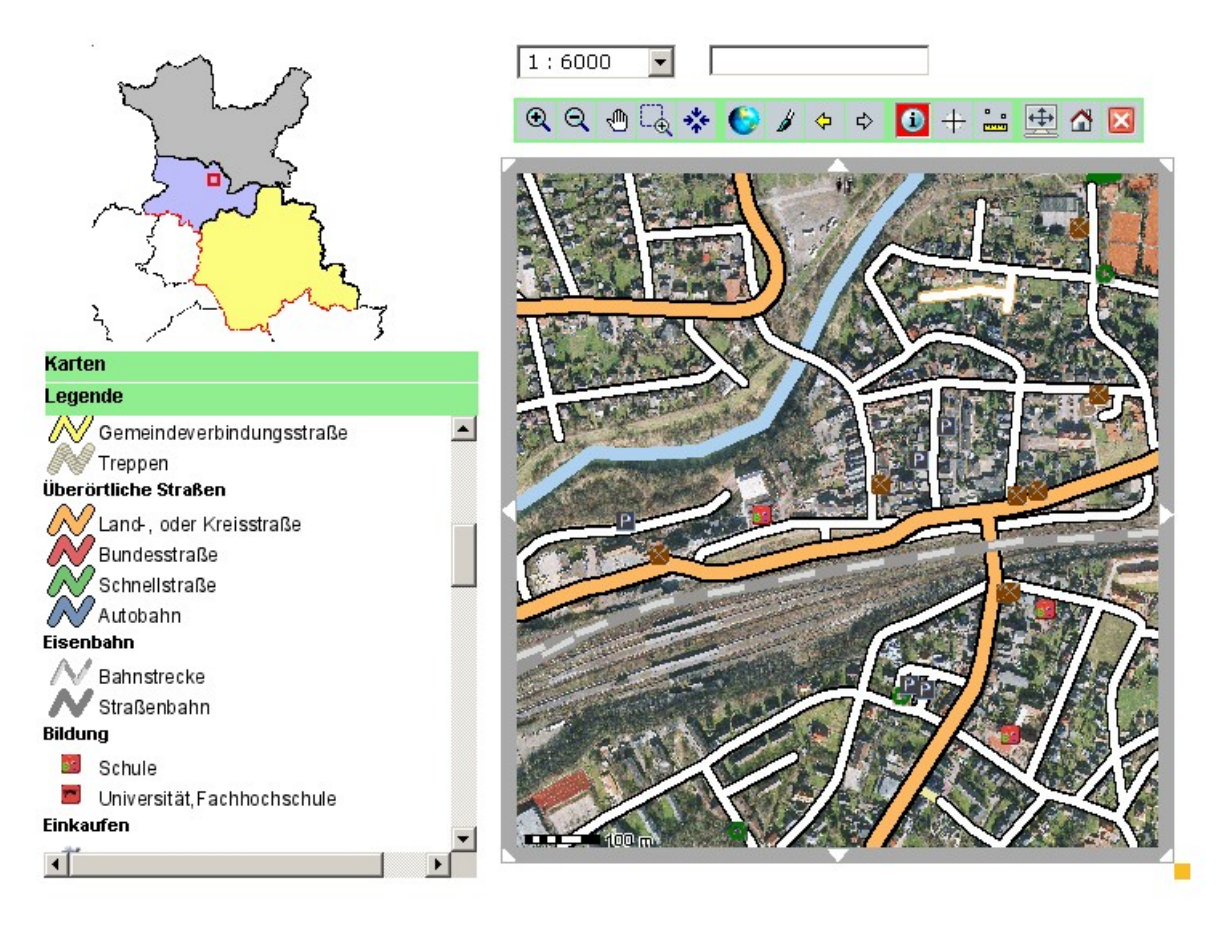

Abb 1: OSM-WMS kombiniert mit Orthofoto im Mapbender

Shape-Konverter und Mapfile sind Prototypen. Es muss noch daran gearbeitet werden. Zurzeit werden damit noch nicht alle OSM-Daten dargestellt, es fehlen z.B. noch die Straßennamen und die Flächen.

Weblinks:

KomSIS:<http://wiki.openstreetmap.org/index.php/KomSIS>

Geofabrik:<http://www.geofabrik.de/>

Download Shapes:<http://download.geofabrik.de/osm/europe/germany/>

Konverter:<http://gis.krz.de/alk/>, <http://gis.krz.de/alb/>

KRZ Mapserver:<http://map.krz.de/mapwww/>

Kontakt zum Autor:

Dipl.-Ing. Frank Jäger Kommunales Rechenzentrum Minden-Ravensberg/Lippe Am Lindenhaus 21, D-32657 Lemgo 05261/252-185 [f.jaeger@krz.de](mailto:f.jaeger@krz.de)

# **WebGIS des historischen Informationssystems HGIS Germany aus OpenSource-Komponenten**

Leonhard Dietze, Andreas Kunz, Alexander Zipf

In den vergangenen Jahren wurde die Entwicklung der deutschen Staatenwelt zwischen 1820 und 1914 am Institut für Europäische Geschichte (IEG) Mainz (Leitung: Andreas Kunz) jahresweise recherchiert. Die daraus erhaltenen Geometrie- und Sachdaten sind anschließend am Institut i3mainz der Fachhochschule Mainz (Leitung: Alexander Zipf) lückenlos in einem historischen GIS (HGIS) zusammengeführt worden und anschließend in einem dafür entwickelten WebGIS (basierend auf OpenSource-Software) veröffentlicht worden. Dieses kostenlose WebGIS steht der breiten Öffentlichkeit bereits seit einiger Zeit unter [http://www.hgis-germany.de](http://www.hgis-germany.de/) zur Verfügung [1].

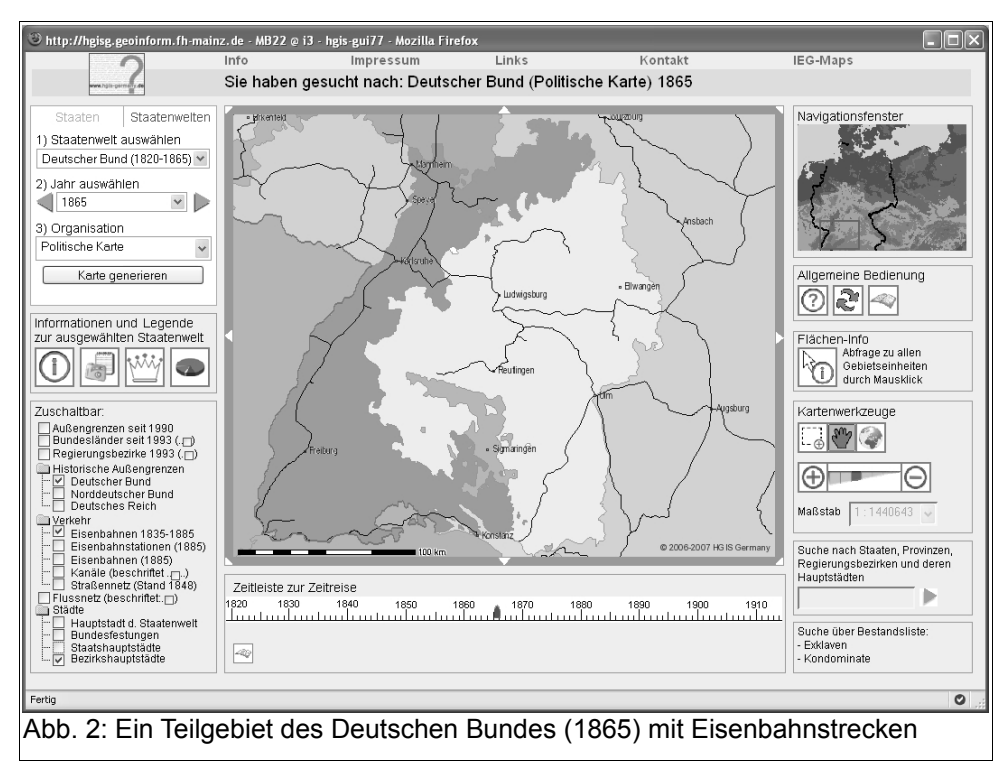

Das WebGIS System basiert im Hintergrund auf einer Postgres/PostGIS Datenbank. Darin werden alle Geodaten über den gesamten Zeitraum von knapp 100 Jahren verwaltet. Der Zugriff auf diese Daten geschieht mit dem UMN Mapserver. Bei der Umsetzung wurde auf die Nutzung von OGC-Standards wie SLD und WMS Wert gelegt. So werden die Daten als WMS-Service angeboten und können mit verschiedenen Clients abgerufen werden. Im Projekt HGIS Germany ist dieser Zugriff mittels einer erweiterten Mapbender Entwicklungsumgebung umgesetzt. Die durchzuführenden Erweiterungen betrafen vor allem die Verwaltung der zeitlichen Komponente, Behandlung historischer Sonderfälle, spezielle Suchfunktionen sowie die Umsetzung der historischen Datenbestände auf der Benutzeroberfläche. Eine ausführlichere technische Beschreibung ist unter [2] zu finden (AGIT 2007), bei den beteiligten Instituten oder bei dem Autor.

#### **WebGIS des historischen Informationssystems HGIS Germany aus OpenSource-Komponenten**

Inzwischen sind mehrere Oberflächen (GUI) online im System: So gibt es eine deutsche und eine englische GUI sowie zusätzlich zwei interne GUI mit einer reduzierten Funktionalität, die speziell für die Anforderungen für Ausstellungsbesucher des Deutschen Historischen Museums (DHM) in Berlin erstellt worden sind.

Aufgrund der umfangreichen recherchierten Sachdaten stehen in diesem System grundlegende historische Informationen zur Verfügung [3]. Diese können von historisch interessierten Nutzern nicht nur als Tabellen oder Multimediabeschreibungen, sondern auch in Form von dynamisch erstellten thematischen Karten betrachtet werden, wie etwa zu den dynastischen Verbindungen zwischen den deutschen Staaten oder zur wirtschaftlichen Entwicklung Deutschlands im Zeitalter der Industrialisierung. Zusätzlich gibt es Zeitdifferenzenkarten, welche die Grenzveränderungen der im System verwalteten Staatsgebiete dynamisch abbilden.

Das beschriebene WebGIS wurde vom erst genannten Autor im Rahmen seiner Beschäftigung als wissenschaftlicher Mitarbeiter am Institut i3mainz entwickelt. Er ist seit dem 01.12.2007 bei der Firma Terraplan in 79227 Schallstadt beschäftigt. Das WebGIS wird am i3mainz, am IEG sowie an der Universität Bonn weiter entwickelt.

Kontakt zu den Autoren:

Leonhard Dietze Ingeborg-Drewitz-Allee 16 79111 Freiburg [info@hgis-germany.de](mailto:info@hgis-germany.de)

Andreas Kunz Institut für Europäische Geschichte Mainz Alte Universitätsstr. 19 55116 Mainz [info@hgis-germany.de](mailto:info@hgis-germany.de)

Alexander Zipf Geographisches Institut, Universität Bonn Meckenheimer Allee 172 53115 Bonn [info@hgis-germany.de](mailto:info@hgis-germany.de)

### **Literatur**

[1] *Dietze, Leonhard; Zipf, Alexander*: Geschichte visualisieren, Artikel in der Zeitschrift GIS-BUSI-NESS 12/2007.

[2] *Dietze, Leonhard; Wachtendorf, Christine; Zipf, Alexander*: GIS-gestützte Erfassung und Web-basierte Visualisierung historischer Geodaten im Historischen GIS Germany, AGIT, Salzburg, 2007.

[3] Zu den historischen Zielen: *Blume, Dorlis; Johnen, Bettina; Kunz, Andreas; Marburg, Silke:* HGIS Germany - Ein raumbezogenes historisches Informationssystem der deutschen Staatenwelt im 19. Jahrhundert (1815/20 - 1914), in: F. Boochs und H. Müller, Hrsg., Entwicklung auf dem Gebiet der Informations- und Messtechnik. Festschrift zur Verabschiedung von Wolfgang Böhler (=Schriftenreihe Informations- und Messtechnik, Bd. 6), Aachen 2005, S. 168-179.

# **Neuerungen des UMN MapServers 5.0**

Kai Behncke

# **1 Einleitung**

Die Open Source Software "UMN MapServer" bietet eine Vielzahl von Funktionalitäten zur Erstellung und Auslieferung digitaler Karten über das Inter- bzw. Intranet und hat sich als äußerst perfomante Software einen Namen gemacht.

Im September 2007 wurde Version 5.0 veröffentlicht und damit die erste große Versionsänderung seit dem Erscheinen von Version 4.0 im Juli 2003. Gestaltungsmöglichkeiten von Karten werden durch den Versionssprung vereinfacht und verbessert.

## **2 Dynamische Wertzuweisung aus Tabellenfeld**

Werte, welche zuvor mehr oder minder statisch im Mapfile deklariert wurden (z.B. SIZE-Wert eines Labels) können nun direkt aus einer Datenbank gelesen werden. Der Nutzen liegt in diesem Falle darin, dass nicht x-verschiedene Labelbereiche für verschiedene Classes angelegt werden müssen, sondern in der Datenbank gesteuert werden kann welche Beschriftung welche Größe erhalten soll.

Eine Deklaration im Mapfile sieht aus wie folgt:

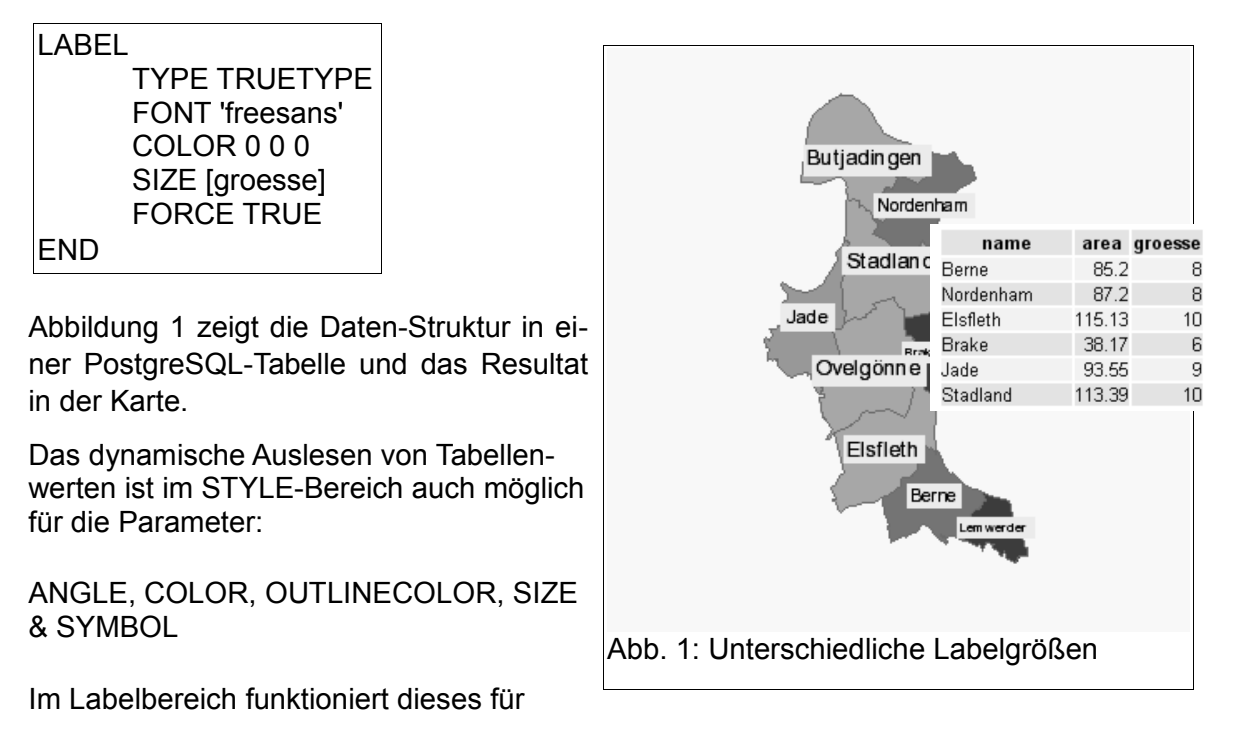

ANGLE, COLOR, OUTLINECOLOR, SIZE, FONT & PRIORITY

Interessant ist insbesondere dass nun auch (hexadezimale) Farbangaben aus Tabellen gelesen werden können (Abbildung 2).

### **3 Neuer Parameter PRIORITY**

Neu ist der Parameter PRIORITY im LA-BEL-Bereich. Mittels diesem kann festgelegt werden welches Label zuerst/zuletzt gerendert wird. Auch dieser Parameter ist, wie oben erwähnt, aus einer Tabelle lesbar. Abbildung 3 und 4 verdeutlichen den Nutzen dieser Neuerung. Im Labelbereich wird FORCE TRUE deklariert und der PRIORITY-Wert wird dynamisch zugewiesen. In Abbildung 4 hat das Label von "Ovelgönne" den den Wert "PRIORITY 4" und "Brake" den Wert "PRIORITY 1". Labels mit höherem PRIORITY-Wert werden zuerst gezeichnet und liegen also "unten".

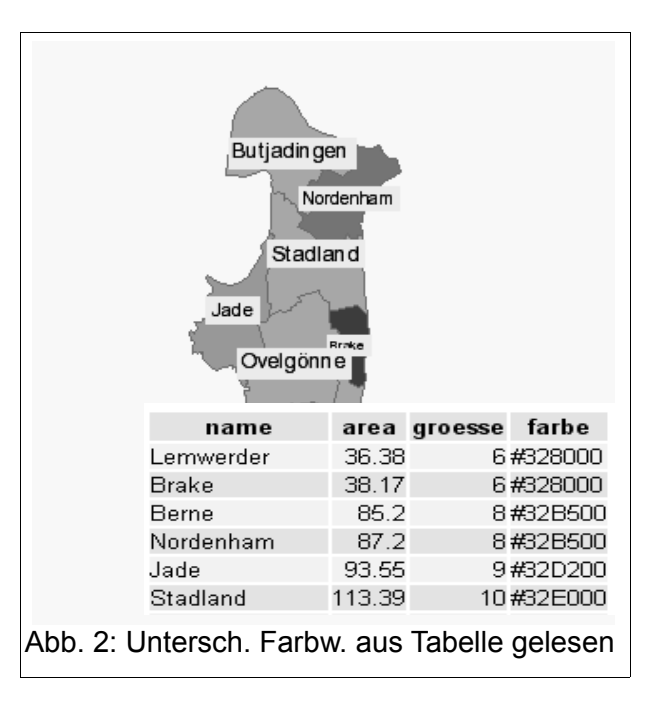

#### **Neuerungen des UMN MapServers 5.0**

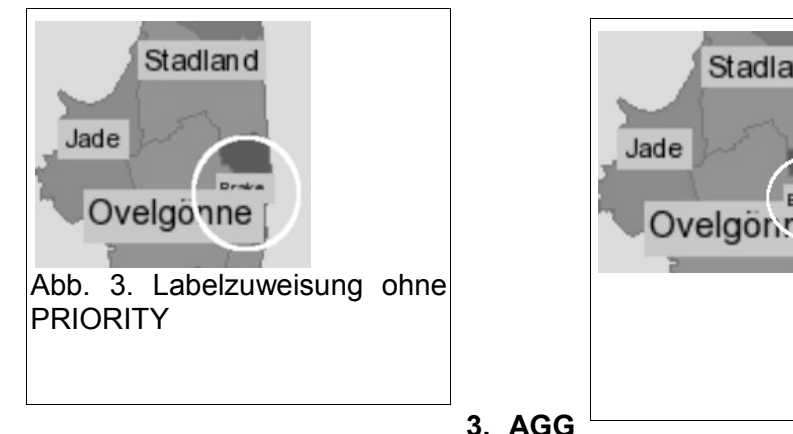

# Abb. 4. La-Stadland belzuweisung mit PRIORITY **Brake** Ovelgonne

### **Bibliothek**

Eine wichtige Neuerung ist die Eingliederung der AGG-Bibliothek (Anti-Grain Geometry) in den MapServer (siehe auch [1]). Die AGG-Bibliothek dient dem verbesserten Rendern von Karten wie nachfolgend dargestellt wird.

OUTPUTFORMAT NAME 'AGG' DRIVER AGG/PNG IMAGEMODE RGB **FND** Code im Mapfile für AGG-Ausgabe

Zunächst einmal jedoch soll festgehalten werden: Im Map-Server 5.0 wird für die Kartenausgabe sowohl die GD als auch die AGG-Bibliothek benutzt, dieses sorgte zuweilen für Verwirrungen, da nicht immer klar war, welche Bibliothek nun für welche Bereiche genutzt wird.

Generell wird GD nach wie vor für die Erstellung von RAS-TER-Layern sowie für Textpositionierung in der Karte verwendet (vgl. [2]), auch dann wenn eine AGG-Ausgabe deklariert wird.

Ansonsten wird bei einer AGG-Einbindung in das Mapfile alles über AGG gerendert. Eine Besonderheit ist auch dass

der Parameter ANTIALIAS TRUE/FALSE dann ignoriert wird.

Im Gesamtvergleich (Kartenerstellung) mit GD ist AGG etwas langsamer (vgl. [3] [4] [5] und [6]). Thomas Bonfort, einer der Entwickler des MapServers schreibt sogar, dass bei komplexen Linien GD bis zu 100% schneller arbeiten kann, dass allerdings das Rendern von Texten und Polygon-Hatching mit AGG etwas schneller abläuft ([6]).

Folgende Abbildung zeigen den hohen Qualitätssprung welcher durch AGG in der Kartenerstellung erreicht wird (man beachte z.B. die Kreisgrenzen):

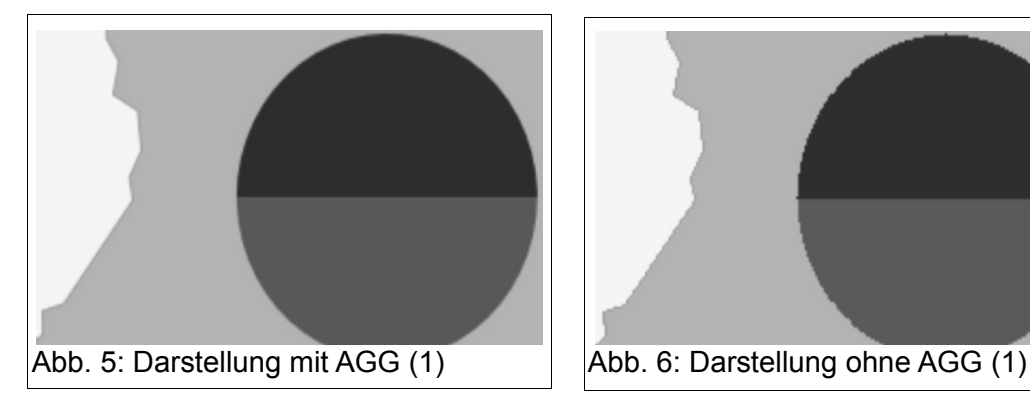

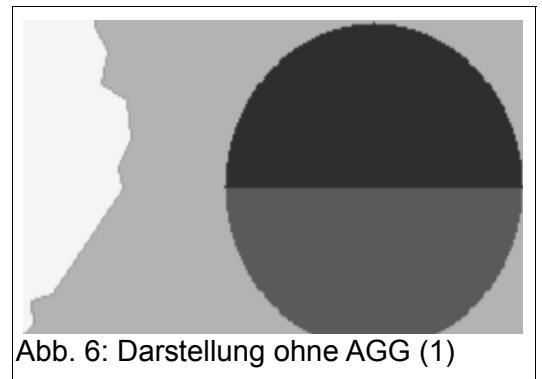

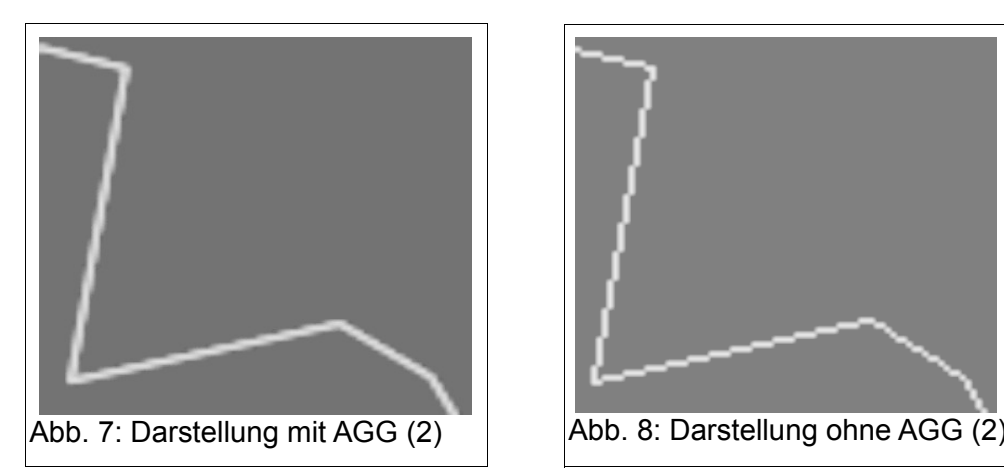

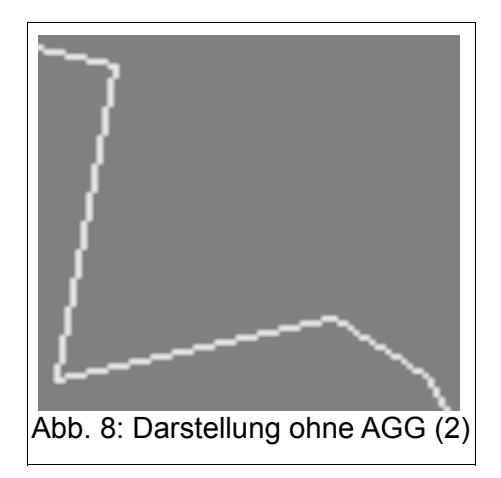

Über AGG können nun auch (analog zu

GD in Version 4.10) Linien "direkt" in einer Breite angegeben werden (der Umweg über ein Punktsymbol ist nicht mehr notwendig).

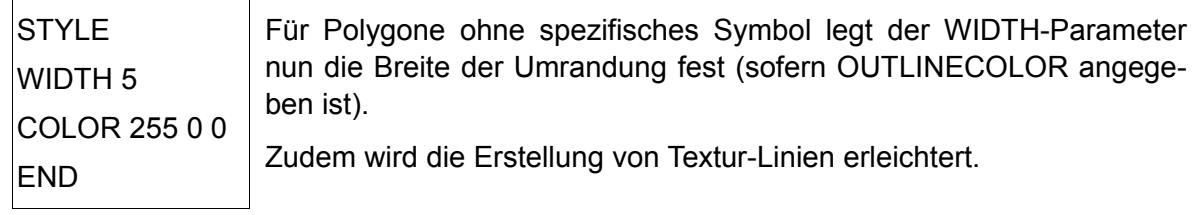

## **4 LAYER CHART**

MapServer ist nun auch in der Lage Diagramme zu zeichnen. Ausführlich wird darauf von Karsten Hoffmann in seinem Vortrag "Kartenzeichen und kartographische Gestaltung im UMN MapServer 5.0" eingegangen.

Erwähnt werden soll jedoch, dass die Gestaltungsmöglichkeiten der Balken- bzw. Tortendiagramme begrenzt sind, so ist beispielsweise noch keine in die Diagramme integrierte direkte Darstellung der Werte über beispielsweise LABELS möglich ([7]). Nicol Hermann weist diesbezüglich auf eine bisher nicht dokumentierte Lösung mittels PHP/Mapscript hin ([8]).

### **5 Weitere Neuerungen**

Im MapServer gibt es nun erweiterte Debugging-Möglichkeiten. Konnte man früher lediglich DEBUG 0 bzw. DEBUG 1 angeben so sind nun Parameter von DEBUG 0 bis DEBUG 5 möglich. Je höher der numerische Wert desto höher die Ausgabefreudigkeit des MapServers.

Der Wert TRANSPARENCY (Layerbereich) wird ersetzt durch OPACITY.

Die Parameter MINSCALE & SYMBOLSCLALE werden ausgetauscht durch

MINSCALEDENOM & SYMBOLSCALEDENOM.

(DENOM steht für "denominator", zu Deutsch: "Nenner"; somit soll verdeutlicht werden, dass sich der Wert z.B. MINSCALEDENOM 24000 auf den Nenner-Wert des Maßstab 1:24000 bezieht).

#### **Neuerungen des UMN MapServers 5.0**

Im Symbolfile wird empfohlen den STYLE-Parameter durch PATTERN zu ersetzen, da es in der Vergangenheit immer wieder zu Verwechselungen mit dem STYLE-Parameter im CLASS-Bereich des Mapfiles kam.

In früheren Zeiten brauchte man bei WMS-Aufrufen in Verbindung mit dem UMN nicht alle von der OGC vorgeschriebenen Parameter aufzurufen (siehe dazu auch [9]). Um OGC-WMS-Konformität zu erzeugen werden nun die von der OGC terminierten Parameter verpflichtend vom UMN erwartet.

Weitere kleinere Neuerungen werden unter [10] dargestellt.

### **Kontakt zum Autor:**

Dipl.-Geogr. Dipl.-Umweltw. Kai Behncke Institut für Geoinformatik und Fernerkundung, Universität Osnabrück Seminarstr. 19 a/b, 49069 Osnabrück Tel.: 0541 -969 -4781 Mail: [kbehncke@igf.uni-osnabrueck.de](mailto:kbehncke@igf.uni-osnabrueck.de)

http://www.umn-mapserver-community.de

### Literatur

- [1] <http://mapserver.gis.umn.edu/docs/howto/agg-rendering-specifics>
- [2] <http://mapserver.gis.umn.edu/development/rfc/ms-rfc-32><br>[3] http://lists.osgeo.org/pipermail/mapserver-users/2008-Ja
- [3] <http://lists.osgeo.org/pipermail/mapserver-users/2008-January/026996.html><br>[4] http://www.gisnotes.com/wordpress/index.php/2007/08/19/103/
- [http://www.gisnotes.com/wordpress/index.php/2007/08/19/103/](http://mapserver.gis.umn.edu/docs/howto/agg-rendering-specifics)
- [5] [http://www.ligis.org/index.php?option=com\\_content&task=view&id=70&Itemid=32](http://www.ligis.org/index.php?option=com_content&task=view&id=70&Itemid=32)
- [6] <http://lists.osgeo.org/pipermail/mapserver-dev/2008-March/006868.html><br>[7] http://lists.osgeo.org/pipermail/mapserver-users/2008-March/054815.html
- <http://lists.osgeo.org/pipermail/mapserver-users/2008-March/054815.html>
- [8] <http://mapserver.gis.umn.edu/docs/reference/phpmapscript-class/classes/classobj><br>[9] http://www.selbstverwaltung-bundesweit.de/mapserver/anleitungen/wms wfs anle
- [9] [http://www.selbstverwaltung-bundesweit.de/mapserver/anleitungen/wms\\_wfs\\_anleitung.pdf](http://www.selbstverwaltung-bundesweit.de/mapserver/anleitungen/wms_wfs_anleitung.pdf)<br>[10] http://trac.osgeo.org/mapserver/browser/branches/branch-5-0/mapserver/MIGRATION\_GUI
- [10] [http://trac.osgeo.org/mapserver/browser/branches/branch-5-0/mapserver/MIGRATION\\_GUI](http://trac.osgeo.org/mapserver/browser/branches/branch-5-0/mapserver/MIGRATION_GUI)

[DE.TXT](http://trac.osgeo.org/mapserver/browser/branches/branch-5-0/mapserver/MIGRATION_GUIDE.TXT)

**Konstruktion von Kartenzeichen und Möglichkeiten der kartographischen Gestaltung im UMN MapServer 5.0**

# **Konstruktion von Kartenzeichen und Möglichkeiten der kartographischen Gestaltung im UMN MapServer 5.0**

Karsten Hoffmann

### **1 Einleitung**

Der UMN MapServer dient zur kartographischen Visualisierung von Geodaten im Internet. Die räumlichen Daten werden mittels Kartenzeichen, häufig auch Signaturen oder Symbole genannt, dargestellt.

Die graphischen Möglichkeiten Vektordaten zu visualisieren sowie Kartenzeichen und Diagramme zu konstruieren, sind noch nicht mit denen von Kartographieprogrammen und Geographischen Informationssystemen vergleichbar. Jedoch führt die stetige Weiterentwicklung des UMN MapServers zu verbesserten und erweiterten Darstellungsmöglichkeiten. Gegenüber älteren Versionen bietet die Version 5.0 einige Verbesserungen insbesondere hinsichtlich der Signaturen.

### **2 Kartenzeichenkonstruktion im UMN MapServer**

Die für die kartographische Darstellung entscheidenden Parameter einer UMN MapServer-Anwendung befinden sich in der Map- und der Symbol-Datei.

Die Map-Datei ist die zentrale Konfigurationsdatei, die u.a. die Kartenausgabe, den Datenzugriff und die kartographische Darstellung in verschiedenen Layern steuert. In einer LAYER-Sektion wird eine Kartenebene mit dem Zugriff auf bestimmte Geodaten, deren Klassifizierung (CLASS-Sektion) und graphische Darstellung (STYLE-Sektion) definiert. Zur Visualisierung der Daten wird häufig auf eine Symbol-Datei zugegriffen, die graphische Grundelemente vordefiniert zur Verfügung stellt.

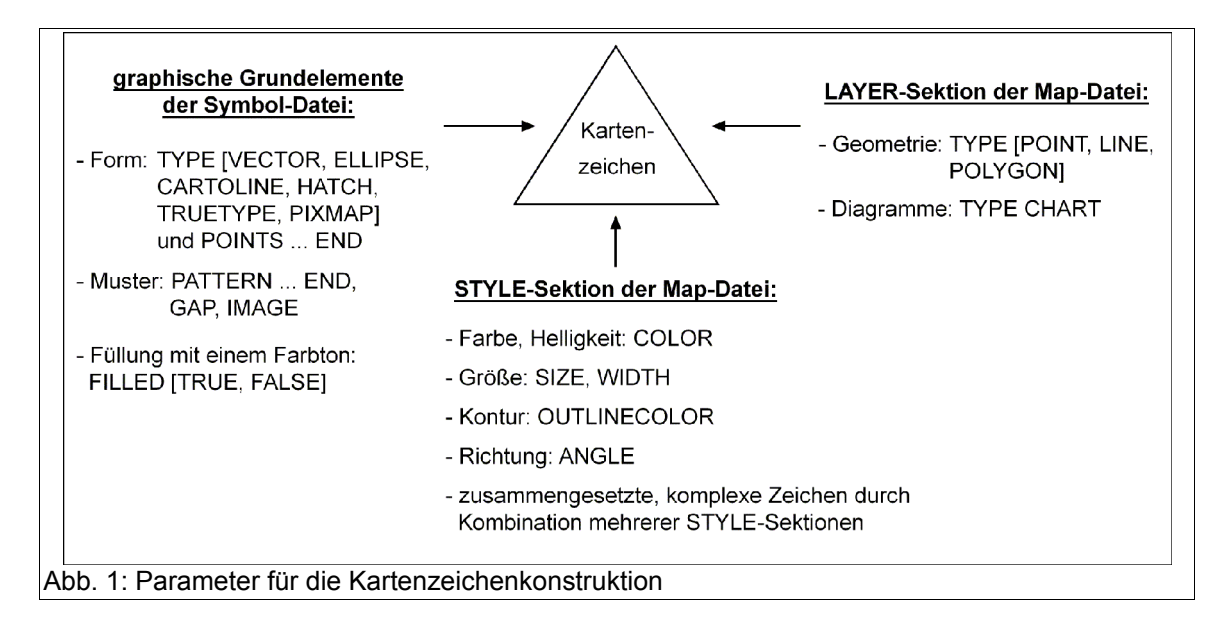

**Konstruktion von Kartenzeichen und Möglichkeiten der kartographischen Gestaltung im UMN MapServer 5.0**

Der Typ des LAYERs legt fest, auf welche Zeichendimension (punkthaft, linienhaft oder flächenhaft) die Signaturen angewendet werden. Die Konstruktion der Kartenzeichen und die graphische Gestaltung erfolgt durch bestimmte Parameter in der Symbol-Datei und in der STYLE-Sektion der Map-Datei (vgl. Abb. 1).

Die graphischen Grundelemente in der Symbol-Datei können aus vektorbasierten, rasterbasierten oder typographischen Zeichen bestehen, was über den Parameter TYPE in der jeweiligen SYMBOL-Sektion bestimmt wird. Folgende Symboltypen stehen zur Verfügung:

- vektorbasierte Zeichen: VECTOR, ELLIPSE, HATCH, CARTOLINE
- rasterbasierte Zeichen: PIXMAP
- typographische Zeichen: TRUETYPE

Beim Typ VECTOR wird durch die Angabe von x- und y-Koordinaten innerhalb von POINTS und END die Form der Zeichen festgelegt. Diese Definition erfolgt in einem kartesischen Koordinatensystem mit dem Koordinatenursprung in der linken oberen Ecke (vgl. Abb. 2). Bei einem geschlossenen Zeichen entspricht der Endpunkt dem Anfangspunkt.

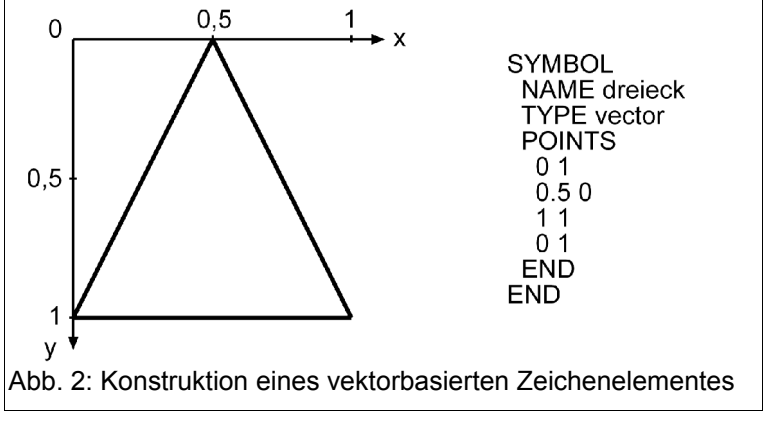

# **3 Kartenzeichen in den drei Zeichendimensionen**

# **3.1 Punkthafte Darstellungen (Layertyp POINT)**

Beim Layertyp POINT werden punkthafte Objekte durch Kartenzeichen dargestellt. Durch das Definieren mehrerer STYLE-Sektionen im LAYER in der Map-Datei können verschiedene Grundelemente aus der Symbol-Datei miteinander kombiniert und somit komplexe Signaturen erzeugt werden (vgl. Abb. 3). Dies gilt auch für linien- und eingeschränkt für flächenhafte Signaturen.

Ab der Version 4.8. ist es möglich Signaturen mit dem Parameter ANGLE in der STYLE-Sektion zu rotieren. Dies gilt für die Symboltypen VECTOR, TRUETYPE, PIXMAP und HATCH (nur Abb. 3: Komplexe punkthafte Signaturenfür Flächen).

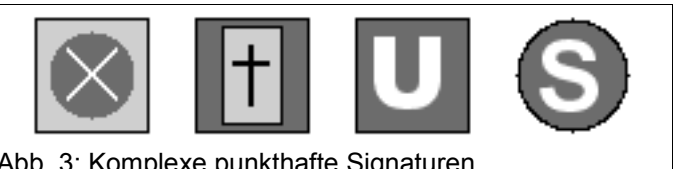

# **3.2 Linienhafte Darstellungen (Layertyp LINE)**

Linien, die breiter als ein Pixel sein sollen, mussten früher mit einem Element aus der Symbol-Datei (z.B. ein gefüllter Kreis) gezeichnet werden. Die Linienbreite konnte dann mit dem Parameter SIZE definiert werden. Nun ist es möglich einfache Linien ohne ein Symbol (Grundelement) zu zeichnen und mit dem Parameter WIDTH in der Breite zu variieren.
**Konstruktion von Kartenzeichen und Möglichkeiten der kartographischen Gestaltung im UMN MapServer 5.0**

Linienmustern können mit Zeichenelementen aus der Symbol-Datei erzeugt werden, bei denen das Muster in der Sektion PATTERN (früher STYLE) definiert ist.

Für linienhafte Darstellungen gibt es noch den speziellen Symboltyp CARTOLINE, der weitere Gestaltungsmöglichkeiten wie z.B. die Darstellung der Linienenden oder ein Antialiasing ermöglicht (näheres unter [1]).

Bei Verwendung des AGG-Renderers, können auf Linien Punktsymbole (vom Typ VECTOR, ELLIPSE und PIXMAP) mit einem definierten Abstand über dem GAP-Parameter gezeichnet werden (vgl. [2]). Der PATTERN-Parameter funktioniert in diesem Fall nicht. Mit einem negativen GAP-Wert folgt die Ausrichtung der Zeichen dem Linienverlauf.

# **3.3 Flächenhafte Darstellungen (Layertyp POLYGON)**

Flächen können mit Elementen der Symbol-Datei gefüllt werden, um Schraffuren oder bestimmte Muster zu konstruieren.

Schraffuren lassen sich am einfachsten mit dem Symboltyp HATCH erzeugen, bei dem die Linienbreiten (mit WIDTH), die Linienabstände (mit SIZE) und die Richtung (mit ANGLE) bestimmt werden können. Des Weiteren können Flächen auch mit punkthaften Elementen (z.B. mit Kreisen, Dreiecken oder Rastersymbolen) gefüllt werden.

Mit dem AGG-Renderer können Punktsymbole vom Typ VECTOR, ELLIPSE und PIXMAP innerhalb einer Fläche mit dem Parameter GAP in der Symbol-Datei mit einem Abstand versehen werden (vgl. [2]).

Für eine einfache flächenhafte Farbdarstellung ist kein Zeichenelement aus der Symbol-Datei notwendig, sondern nur die Angabe einer Farbe (mit COLOR) in der STYLE-Sektion. Um abgestufte Farb- und Helligkeitsreihen für thematische Karten zu erzeugen, kann der Color-Brewer (vgl. [3]) zur Hilfe genommen werden.

Eine automatische Erzeugung von kontinuierlichen Farbreihen basierend auf den Werten eines Attributs ist bereits seit der Version 4.6 implementiert. Diese Funktion ist jedoch noch experimentell, nicht ausgereift und nicht offiziell dokumentiert (näheres unter [4]).

Des Weiteren kann für Flächen, die kein Zeichen aus der Symbol-Datei verwenden, die Breite der Umrandungslinie mit WIDTH variiert werden, wenn diese mit OUTLINECOLOR definiert wurde.

## **4 Diagramme**

Ab der Version 5.0 existiert mit dem neuen Layertyp CHART eine komfortable Möglichkeit automatisch Kreissektoren- oder Balkendiagramme auf der Basis von Sachdaten zu erzeugen (vgl. [5]). Dieser Layertyp ist auf punkt-, linien- und flächenhaften Daten anwendbar. Der Diagrammtyp und die Diagrammgröße werden über PROCESSING-Parameter bestimmt, z.B. PROCESSING "CHART\_TYPE=PIE" und PROCESSING "CHART\_SIZE=20".

Für jeden Balken oder Kreissektor im Diagramm wird eine CLASS-Sektion angelegt, über die in der STYLE-Sektion mit SIZE [Attribut] auf einen Wert aus der Attributtabelle verwiesen wird. Mit diesem Wert wird dynamisch die Größe des entsprechenden Balkens oder der Winkel des Kreissektors erzeugt.

#### **Konstruktion von Kartenzeichen und Möglichkeiten der kartographischen Gestaltung im UMN MapServer 5.0**

In der aktuellen Version kann die Größe der Kreisdiagramme nicht dynamisch auf Basis eines Attributs verändert werden. Dies soll sich jedoch mit der Version 5.2 ändern. Bei Balkendiagrammen ist das mit den beiden Parametern PROCESSING "CHART\_BAR\_MINVAL=Wert" und PROCESSING "CHART\_BAR\_MAXVAL=Wert" schon möglich. Mit Angabe des minimalen und maximalen Attributwertes werden die anderen Werte relativ dazu gezeichnet. Diese Angaben sind notwendig, damit die verschiedenen Balkendiagramme miteinander vergleichbar sind.

Ab der Version 4.6 gibt es bereits einen anderen aber recht umständlichen Weg Kreissektorendiagramme zu erzeugen, die auch in Ihrer Größe variiert werden können. Dazu wird ein Punktsymbol in mehreren STYLE-Sektionen einer CLASS verwendet. Die Winkel der Kreissektoren werden mit ANGLE und die Größe der Diagramme mit SIZE angegeben (vgl. [6] und [7]).

Die Diagramme vom Layertyp CHART können mit den beiden Graphikrenderern GD und AGG erzeugt werden. Die Ausgabe mittels AGG bietet jedoch eine qualitativ bessere Darstellung, besonders bei Kreisdiagrammen, aufgrund des generellen Antialiasing. Eine Ausgabe der Diagramme im PDF- oder SWF-Format ist nicht möglich.

## **5 Weitere Gestaltungsmöglichkeiten und -hinweise**

In einer MapServer-Anwendung können mehrere Kartenschichten dargestellt und interaktiv aus- und angeschaltet werden. Dabei sind auf gute und sinnvolle graphische sowie inhaltliche Kombinationen der verschiedenen Ebenen zu achten. Die gleichzeitige Anzeige von bestimmten Layern kann z.B. mit JavaScript-Funktionalitäten im Client beschränkt werden. Eine weitere Möglichkeit bietet der Parameter REQUIRES in der LAYER-Sektion. Dort kann definiert werden, dass die Kartenebene z.B. nur angezeigt wird, wenn der bei REQUIRES angegebene Layer auch dargestellt wird.

Für die Erzeugung von Flächen mit komplexen Umrandungslinien (z.B. mit einem Muster) muss für die Kontur evtl. ein weiterer Layer vom Typ LINE angelegt werden. Dieser kann mit dem Polygonlayer über den Parameter GROUP gruppiert werden. Für eine Darstellung des Gruppenlayers in der Legende kann mit KEYIMAGE ein selbst erstelltes Rasterbild benutzt werden.

Kartenzeichen lassen sich mit Angabe einer Maßstabszahl bei SYMBOLSCALEDENOM (früher SYMBOLSCALE) skalieren, wenn in der Karte gezoomt wird. Bei dem dort angegebenen Maßstab werden Signaturen und auch Text mit Ihrer über SIZE definierten Größe dargestellt. Mit MINSIZE und MAXSIZE innerhalb der STYLE-Sektion kann dieser Skalierungsvorgang eingegrenzt werden. Dies ist wichtig für die Berücksichtigung von "graphischen Mindestgrößen" und dem Flächenbedarf von Signaturen in der Karte.

Allgemein ist noch darauf hinzuweisen, dass für Bildschirmkarten bestimmte Gestaltungsregeln zu beachten sind, wie z.B. eine geringere graphische Dichte und größere Mindestdimensionen für Signaturen und Kartenschriften im Vergleich zu gedruckten Karten. Nähere Informationen zu dieser Problematik und Gestaltungsvorschläge sind z.B. unter [8], [9] und [10] zu finden. Um Aliasing-Effekte zu vermindern, kann generell der AGG-Renderer für die Kartenausgabe verwendet werden.

**Konstruktion von Kartenzeichen und Möglichkeiten der kartographischen Gestaltung im UMN MapServer 5.0**

## **6 Ausblick**

Ab der Version 5.2 wird es möglich sein Kreisdiagramme abhängig von einem Attribut in der Größe zu variieren. Dies funktioniert dann über den Parameter PROCESSING "CHART\_SIZE\_RANGE = itemname minsize maxsize minval maxval" (vgl. [11]).

Laut dem Releaseplan für die Version 5.2 (vgl. [12]) soll weiterhin eine Transparenz auf CLASS- und/oder STYLE-Ebene eingeführt werden. Bisher kann eine Transparenz mit OPA-CITY (früher TRANSPERANCY) nur für einen gesamten Layer definiert werden. Eine nützliche und sinnvolle Erweiterung wird die in dem Releaseplan aufgeführte automatische Klassenbildung zur Erzeugung thematischer Karten bilden.

Wünschenswert wären außerdem eine sachdatenbasierte Größenänderung von Kartenzeichen und die Weiterentwicklung der automatischen Erzeugung von Farbreihen.

Kontakt zum Autor:

Dipl.-Geogr Karsten Hoffmann Institut für Geoinformatik und Fernerkundung (IGF) Universität Osnabrück Seminarstr. 19 a/b 49069 Osnabrück Telefon: +49 541 969 4233 eMail: khoffmann@igf.uni-osnabrueck.de

#### Literatur

[1] http://www.mapmedia.de/dokumente/umn\_signaturen\_howto/index.html

- [2] http://mapserver.gis.umn.edu/docs/howto/agg-rendering-specifics
- [3] http://www.colorbrewer.org
- [4] http://www.geog.fu-berlin.de/de/Karto/umn\_karten/choro.shtml#colorrange
- [5] http://mapserver.gis.umn.edu/docs/howto/dynamic-charting
- [6] http://www.geog.fu-berlin.de/de/Karto/umn\_karten/konstruktion.shtml
- [7] http://www.geog.fu-berlin.de/de/Karto/umn\_karten/flaechend.shtml#diagramme2

[8] *Brunner, Kurt*: Kartengestaltung für elektronische Bildanzeigen. In: Kartographische Bausteine, Bd. 19, TU Dresden, , 2001:

http://www.unibw.de/ipk/karto/schriften/pubbrunner/wispub/bausteine/down1/at\_download

[9] *Brunner, Kurt*: Kartengraphik am Bildschirm – Einschränkungen und Probleme. In: Kartographische Nachrichten, H. 5, S. 233-239, 2001.

[10] *Neudeck, Stefan*: Zur Gestaltung topographischer Karten für die Bildschirmvisualisierung. München, 2001.

- [11] https://trac.osgeo.org/mapserver/ticket/2136
- [12] http://mapserver.gis.umn.edu/development/release\_plans/mapserver\_5\_2/release\_plan/

# **OGC Webdienste mit dem UMN Mapserver in der Praxis**

Jens Schumacher

Standardisierte Geodatendienste anzubieten ist für viele Unternehmen und öffentliche Einrichtungen zunehmend wichtiger, da diese die Kernkomponenten in wachsenden und flexiblen Geodateninfrastrukturen bilden. Der UMN-Mapserver, eine umfangreich dokumentierte, leistungsstarke und vielseitige Open Source Software, bietet durch seine Mapscript-API einen effizienten Weg Geodatendienste zu veröffentlichen.

Je umfangreicher Geodatendienste in Anzahl und Inhalten werden, desto höher ist der Zeitaufwand für die Aufrechterhaltung des Betriebs dieser Dienste. Fragestellungen wie die Migration auf neuere Versionen des Mapservers, Erweiterungen und Aktualisierung der Dateninhalte der Dienste und die Verteilung der Dienste auf verschiedene Rechnerknoten müssen hinsichtlich des Zeitaufwands analysiert werden, um den Einsatz des UMN Mapservers gegenüber kommerzieller Software abzuwägen.

Geodatendienste mit dem UMN Mapserver werden mittels eines Mapfiles konfiguriert und können dann direkt über das Common Gateway Interface (CGI) Programm des UMN-Mapservers angesteuert werden.

Neben dem Vorteil einer unkomplizierten und schnell zugänglichen Konfiguration ist dieser Ansatz der Verwaltung von Geodatendiensten jedoch mit zwei Nachteilen behaftet:

- über die Dienste (Mapfiles) hinweg besteht eine hohe Datenredundanz
- die Konfiguration eines Geodatendienstes ist statisch und kann nur bedingt zur Laufzeit angepasst werden

Die hohe Datenredundanz (z.B. Metadaten, Kontaktdaten) der Konfiguration führt sowohl beim erstmaligen Erstellen, als auch beim Aktualisieren von Diensten schnell zu hohem Arbeitsaufwand, Inkonsistenz und Unübersichtlichkeit. Die Erstellung von HTML-Templates zur Darstellung von Punktabfragen an einen WMS Dienst ist ein weiteres Beispiel einer zeitaufwändigen und statischen Konfiguration von Webdiensten über den UMN Mapserver.

Es gibt mehrere Ansätze diese Datenredundanzen zu umgehen:

- es können Skripte zur Generierung der Mapfiles eingesetzt werden, welche sich eines gemeinsamen, entitätenbasierten Datenpools bedienen. Die Mapfiles selbst wären dann ein Cache dieses Datenpools
- es kann seit Version 4.9 des UMN Mapservers in den Ablauf des Request- Responsezyklus einer Webdienstanfrage mittels UMN Mapscript ("Mapscript WxS") eingegriffen werden, um so auf einen gemeinsamen Datenpool zuzugreifen

Die automatisierte Generierung von Mapfiles zur Vermeidung der Datenredundanzen macht hinsichtlich der Performanz Sinn, da eine zusätzlich zwischengeschaltete Softwareschicht im Programmablauf zusätzliche Ressourcen benötigt, vor allem wenn hier Eingabe- und Ausgabeoperationen statt finden.

#### **OGC Webdienste mit dem UMN Mapserver in der Praxis**

Auf der anderen Seite kann die Funktionalität der Dienste mit dem Eingriff in den Programmablauf erweitert werden. So wird die Bereitstellung von Geodatendiensten auf vielfältige Weise vereinfacht.

- Die Autorisierung der Dienste kann besser gesteuert werden. Räumliche Filter, Datenschemafilter und Datenfilter können angewandt werden, um Benutzern individuelle Sichten bereitzustellen. Das domainenspezifische Problem der Autorisierung lässt sich so eng mit der Logik des Dienstes koppeln.
- Es kann eigene Logik zur Erzeugung von HTML-Output auf GetFeatueInfo-Anfragen benutzt werden, um die Erzeugung von HTML-Templates zu umgehen.
- Es kann feingranulare Logging-Funktionalität in die Webdienste implementiert werden.
- Das Deployment von Geodatendiensten vereinfacht sich, da serverspezifische Konfigurationsparameter dynamisch eingebunden werden können.

Die seit Version 4.9 zur Verfügung stehenden "Mapscript WxS"-Funktionen bieten eine neue Grundlage, um OGC Webdienste effizienter anzubieten. Zudem könnten diese Funktionen das Gerüst für neue Open Source Entwicklungen bieten, welche das Publizieren von Webdiensten unterstützen und die Technik weiter von der Verwaltung und Erstellung der Geodatendienste entkoppelt, ähnlich wie dies ein Web Content Management System für Webseiteninhalte macht.

Kontakt zum Autor:

(OGC Webdienste mit dem UMN Mapserver in der Praxis) Jens Schumacher Regierungspräsidium Freiburg Albertstraße 5 0761 208 3051 jens.schumacher@rpf.bwl.de

### Literatur

[1] *Kralidis, Tom*: Environment Canada , http://ms-ogc-workshop.maptools.org/, 2007.

[2] Warmerdam, Frank: warmerdam@pobox.com, http://mapserver.gis.umn.edu/development/rfc/msrfc-16/, 2006.

# **GAV-Posterwettbewerb 2007 - Vorstellung der Siegerprojekte**

Die GRASS-Anwender-Vereinigung e.V. hat im Jahr 2007 einen Posterwettbewerb mit dem Thema "Einsatz des Freien GIS GRASS" gestartet. Bei der vereinsinternen Bewertung der bis Oktober des letzten Jahres eingesandten Beiträge wurden 2 Sieger ausgewählt, die im Rahmen des Vortrags ihre Poster und die dahinter stehenden Projekten vorstellen werden.

### **GRASS-GIS: Anspruch und Wirklichkeit in der Lehre - Ein Plädoyer für den Einsatz freier Geoinformationssysteme**

Referent: Christian Butzeck (Universität Potsdam) in Vertretung für Rita Engemaier und Harald Schernthanner

Universitäre Lehre in raumbezogenen Fachdisziplinen (Geo-, Regional- und allgemein Raumwissenschaften) bedarf für Lehrende wie Studierende gleichermaßen uneingeschränkt zugänglicher und nutzbarer Geoinformationssysteme (GIS). Damit können Geodaten und Geoinformationen, die idealerweise ebenso frei zugänglich sind, verarbeitet, analysiert und präsentiert werden. Freie (Open Source) GIS wie u.a. GRASS- & Quantum GIS, SAGA oder OpenJUMP bieten immer bessere Möglichkeiten von teuren, proprietären GIS-Systemen unabhängig zu werden sowie GI-Methodenkompetenz und übertragbare Anwendungskenntnisse zu erwerben und zu schulen. Aufgrund der kostenfreien Nutzung freier GI-Systeme (GNU General Public License) können Lehrende wie Studierende zeit- und ortsungebunden Übungs-, Studien- und Abschlussprojekte bearbeiten. Bei der Bearbeitung raumbezogener Aufgabenstellungen werden sie nicht durch erschwerende Nutzungseinschränkungen (kostenpflichtige Registrierung und Lizenzverwaltung, zeitlich begrenzte Demoversionen) behindert. Im Rahmen der auf der FOSSGIS 2008 vorgestellten Beiträge (Poster und Präsentation) sollen einerseits Erfahrungen in der Ausbildung Studierender mit freier GI-Software an der Universität Potsdam dargestellt werden. Während der Lehrtätigkeit, vor allem im Vergleich zu proprietären Konkurrenzprodukten, sind andererseits auch Vor- und Nachteile bei der Vermittlung von GI-Sach- und Methodenkompetenz deutlich geworden. Beides wird in Poster und Präsentation vorgestellt und soll anschließend in einem offenen Erfahrungsaustausch diskutiert werden.

### **Bestimmung des gelösten Stoffinventars einer LHKW Fahne im Grundwasser mit Open Source GIS**

Referent: Dr. Robert Kringel (Bundesanstalt f. Geowissenschaften u. Rohstoffe (BGR))

Im Rahmen des BMBF Verbundvorhabens KORA wurde am TV3 Standort Hannover ein Monitoring einer LHKW Kontamination im Grundwasser durchgeführt. Das Monitoring dient der dreidimensionalen Beschreibung der Kontaminationssituation, der natürlichen Abbauverhältnisse und der Erfassung von Veränderungen und Varibilität im Beobachtungszeitraum. Ziel ist es, Anfangsbedingungen für ein numerisches Stofftransportund Reaktionsmodell zu liefern, mit dem die Prognose durchgeführt wird (Projektpartner M&P und CAU). Dabei ist vor allem die Frage nach der räumlichen Verteilung und der Art und Ausprägung der Reaktionszonen im Grundwasserleiter wichtig.

#### **GAV-Posterwettbewerb 2007 - Vorstellung der Siegerprojekte**

Zum Anderen ist eine Bilanzierung der gelösten, und die Abschätzung der sorbierten Schadstoffinventare erforderlich. Die Kenntnis der Verfügbarkeit relevanter Elektronendonatoren und Akzeptoren (Projektpartner Labor Wienberg) ist wichtig für die Abschätzung der natürlichen Schadstoffrückhalt und abbauprozesse (NA). 112 geprüfte GWM mit Messstellenpass standen für die Grundwasserbeprobung nach DIN in 3 Beprobungskampagnen von 2004 bis 2006 zur Verfügung. Vor allem Chlorethene (hier: cDCE, und VC) wurden mit GCFID/ ECD detektiert. Stammdaten der Messstellen sowie die Proben, Ergebnis und Verfahrensdaten wurden mit der Client Server SQL Grundwasserdatenbank Aqua zur Auswertung bereitgestellt.

Nach der vorgeschalteten Auswertung unter Nutzung deskriptiver Statistik, Zeitreihen, Kreuzkorrelationen sowie der Erstellung tiefenklassenbezogener thematischer Karten und 2D Interpolationen, wurde mit den Voxel Modulen des Open Source GIS GRASS (Version 6.3 cvs, [http://www.grass.itc.it\)](http://www.grass.itc.it/) eine dreidimensionale Interpolation der Punktwolke vorgenommen. Mit dem "regularized spline tension" Algorithmus wird aus den Punktdaten eine kontinuierliche 3D Verteilung errechnet.

Das Ergebnis wird unter Nutzung neuer GRASS Module mit physikalischen Grenzen (z.b. Stauerbasis) verschnitten und kann mit dem Open Source 3D Viewer Paraview [\(http://ww](http://www.paraview.org/)[w.paraview.org\)](http://www.paraview.org/) flexibel zusammen mit anderen Geodaten visualisiert werden. Die numerische, verteilungsbasierte Auswertung des 3D Ergebnisrasters ermöglicht die Abschätzung der gelösten Schadstoffinventare auf Grundlage der x,y,z Konzentrationsdaten. Die Menge des gelösten Metaboliten cDCE liegt hier unter 3 t. Eine Verrechnung mehrerer thematischer 3D Raster gleicher Topologie ermöglicht bespielsweise die Errechnung sorbierter Schadstoffanteile.

Kontakt zu den Autoren:

Dr. Robert Kringel Arbeitgeber: Bundesanstalt für Geowissenschaften und Rohstoffe (BGR) Section Hydrogeochemistry (B4.16) Postadresse: Stilleweg 2, 30655 Hannover Telefon: +49-(0)511- 643 - 2452 eMail: [r.kringel@bgr.de](mailto:r.kringel@bgr.de)

Rita Engemaier & Harald Schernthanner Arbeitgeber: Universität Potsdam, Institut für Geographie Postadresse: Karl-Liebknecht-Str. 24/25, 14476 Potsdam-Golm Telefon: +49-(0)331-977-2580 eMail: [Rita.Engemaier@uni-potsdam.de,](mailto:Rita.Engemaier@uni-potsdam.de) [Harald.Schernthanner@uni-potsdam.de](mailto:Harald.Schernthanner@uni-potsdam.de)

# **Die Open Source Geospatial Foundation**

### Torsten Brassat (OSGeo)

## Die Open Source Geospatial Foundation

Die Open Source Geospatial Foundation (OSGeo) ist eine gemeinnützige Organisation mit dem Ziel, die Entwicklung, Verbreitung und den Einsatz von Open Source Software in der räumlichen Datenverarbeitung (wie z.B. GIS, WebGIS und Geodateninfrastrukturen) zu fördern und zu unterstützen. Darüber hinaus bietet die OSGeo finanzielle und rechtliche Unterstützung sowie organisatorische Unterstützung z.B. durch die Bereitstellung von Infrastruktur, Webseiten, Kommunikationsmedien an. Sie ist die Beratungsstelle für Open Source GIS Entwicklungsprojekte, so z.B. bei Lizenzierungsfragen, Steuerungsformen und Gremien.

### Die Projekte der OSGeo

Als wichtiges Ziel wird die Förderung von Kooperationen mit Universitäten und Bildungs-einrichtungen angesehen, um die Nutzung von Freien/Open Source GIS-Produkten zu unterstützen. Diesbezüglich vermittelt die OSGeo Ausbildungsmaterialien und didaktische Unterstützung. Ein weiterer Schwerpunkt liegt in der Förderung der freien Verfügbarkeit von Geodaten. In OSGeo werden Softwareprojekte unterstützt, die eine gesunde, offene Steuerung haben, zukunftsfähig sind und bestehende Projekte um neue Aufgabenbereiche und Sprachen ergänzen und erweitern. Momentan sind 14 Softwareprojekte (Stand März 2008) in der OSGeo involviert: WebMapping: Mapbender, MapBuilder, MapGuide Open Source, MapServer, Open Layers Desktop GIS: GRASS GIS, OSSIM, Quantum GIS, gvSIG Geo-Bibliotheken: GDAL/OGR, GeoTools, Feature Data Objects (FDO) Metadatenkatalog: GeoNetwork open source

### Die Struktur der OSGeo

Die Organisationsstruktur der OSGeo Foundation ist verteilt. Jedes Projekt organisiert sich selbst, die Beteiligung ist auf allen Ebenen möglich. Die Organisation wird formal vom Board of Directors geführt. Der größte und wichtigste Teil der OSGeo besteht aus aktiven Mitgliedern, die sich in Komitees und Arbeitsgruppen einbringen. Die Foundation ist offen und transparent organisiert, alle sind herzlich eingeladen sich zu beteiligen, machen Sie mit.

Homepage:<http://www.osgeo.org/>

Wiki: [http://wiki.osgeo.org/wiki/Main\\_Page](http://wiki.osgeo.org/wiki/Main_Page)

Mailing Listen der OSGeo:<http://lists.osgeo.org/mailman/listinfo>

# **Interoperabilität und Standards - Das OGC in Deutschland und Europa**

## **Athina Trakas**

### OGC, ISO, WMS, WFS, SLD, WPS?

Willkommen im Universum der Abkürzungen. Dieser Vortrag bringt etwas Licht in die Bedeutung der ganzen Abkürzungen und beschäftigt sich weiterhin mit dem Aufbau des Open Geospatial Consortium. Zusätzlich wird die Arbeit des OGC in Europa und Deutschland näher erläutert.

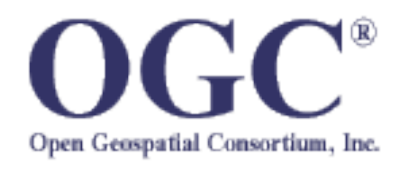

Das Open Geospatial Consortium (OGC – [http://www.o](http://www.opengeospatial.org/)[pengeospatial.org\)](http://www.opengeospatial.org/) – bis vor einigen Jahren noch das

Open GIS Consortium – setzt sich für die Schaffung einer Informationswelt ein, in der jeder Geoinformationen und Geodienste über Netzwerk-, Applikations- und Plattformgrenzen hinweg nutzen kann. Unsere zentrale Aufgabe ist die globale Entwicklung, Förderung und Harmonisierung von offenen Standards und Architekturen. Diese ermöglichen die Integration von raumbezogenen Daten und Diensten für Benutzeranwendungen und schaffen ein entsprechendes Marktpotenzial schaffen.

Als globales Konsortium mit Mitgliedern aus den Bereichen Industrie, öffentliche Verwaltung und Behörden, sowie klein- und mittelständischen Unternehmen und Universitäten verfolgt das OGC verschiedene Leitsätze wie z.B.

- Konsens als Arbeitsziel
- Formalisierung des Spezifikationsprozesses
- Organisation von Interoperabilitätsprojekten
- Erarbeitung von strategischen Geschäftsmöglichkeiten
- Steigerung der Nachfrage nach interoperablen Produkten
- strategischen Partnerschaften mit Standardisierungsorganisationen

Die OpenGIS® Standards sind offene Standards, d.h. sie sind:

- frei und öffentlich verfügbar
- nicht diskriminierend
- erfordern keine Lizenzgebühren
- anbieter- und datenneutral und
- in einem formalen, mitgliederbasierten Konsensprozess verabschiedet worden.

Offen bedeutet nicht "offen" im Sinne von: nicht sicher oder nicht für den Einsatz in klassifizierten Umgebungen geeignet!

### **OGC in Europe und Deutschland**

Als Projektpartner in verschiedenen EU-geförderten Projekten bringt das OGC das Know-How der GI-Industrie und die Technologie mit ein, die Interoperabiltiät im Geo-Bereich unter-

#### **Interoperabilität und Standards - Das OGC in Deutschland und Europa**

stützt. In Projekte wie z.B. ORCHESTRA, bei dem es u.a. um die reibungslose Zusammenarbeit von IT-Systemen und IT-Diensten für eine effektive und schnelle Reaktion auf Naturkatastrophen geht, oder RISE und SANY setzen auf die Zusammenarbeit mit dem OGC, nicht nur aus technologischer Sicht.

Knapp 150 der 347 Mitglieder des OGC sind aus Europa, die meisten europäischen Mitglieder kommen aus Deutschland. Teilweise gibt es bereits nationale Foren, die regionale Themen der Interoperabilität adressieren und die Standardisierungsbemühungen des Konsortium in den jeweiligen Ländern vorantreiben.

Viemal im Jahr treffen sich die Mitglieder des OGC in den OGC Technical Committee (TC) Meetings. Vom 02. bis zum 05. Juni 2008 findet das nächste OGC TC Meeting im GFZ Potsdam statt. Parallel dazu wird es zwei "Interoperabilitäts-Tage" geben, auf denen sich Interessierte (auch Nicht-Mitglieder) über Themen wie "Interoperabilität", "OpenGIS® Standards im Einsatz" und "Darstellung von Geschäftspotentialen im Zusammenhang mit OGC" informieren können. Das Programm wird in Kürze auf den Internetseiten des OGC [\(http://www.open](http://www.opengeospatial.org/events)[geospatial.org/event\)](http://www.opengeospatial.org/events) veröffentlicht.

Kontakt zum Autor:

Athina Trakas Business Development OGC in Europe Siemensstraße 8 53121 Bonn, Germany Telefon +49 (0)228 909038-22 eMail [atrakas@opengeospatial.org](mailto:atrakas@opengeospatial.org)

## **MapGuide Open Source - Digitaler Gewerbeflächenatlas des Landes Berlin**

Im Web Mapping sind rasche Weiterentwicklung, flexible Entwicklungswerkzeuge und niedrige Kosten entscheidende Kriterien. MapGuide Open Source (http://mapguide.osgeo.org) erfüllt nicht nur diese Anforderungen: Die umfassende Funktionalität für die Entwicklung und Veröffentlichung webbasierter GIS-Anwendungen sowie den Austausch von Planungs- und Geodaten sorgt für schnellere und fundiertere Entscheidungsprozesse.

Dies waren unteranderem Gründe, warum sich die "Senatsverwaltung für Wirtschaft, Technologie und Frauen Berlin" der Stadt Berlin dazu entschieden hat MapGuide Open Source als Plattform für ihren digitaler Gewerbeflächenatlas zu verwenden.

Die Aufgabenstellung bestand darin, zur Recherche von Gewerbegrundstücken und Gewerbestandorten im Land Berlin, dem Nutzer eine leistungsstarke Lösung zur Verfügung zu stellen. Mit dem nun realisierten Gewerbeflächenatlas können sich die Nutzer direkt aus der Karte oder über eine Abfragemaske die entsprechende Gewerbegrundstücke und -standorte heraussuchen und alle verfügbaren Informationen zu diesen Flächen abfragen. Ziel des digitalen Gewerbeflächenatlasses ist es, interessierten Investoren innerhalb kürzester Zeit qualifiziert Auskunft über geeignete Gewerbeflächen geben zu können.

### **Aufbau**

*Topographische und thematische Karten:*

- TK 50, KVB10 oder KVB5
- Luftbilder
- Ca. 180 thematische Karten über WMS der Senatsverwaltung für Stadtentwicklung

#### *Zeichnerische Darstellungen (Vektordaten):*

- Flächen des Entwicklungskonzeptes produktionsgeprägter Bereich (EPB-Flächen)
- **Bezirks- und Ortsteilgrenzen**
- Schulstandorte
- ÖPNV
- Bodenrichtwerte
- Baumärkte, Immobilien, Musikwirtschaft, Wassertourismus, Zentren-/Telekommunikationsatlas

#### *Datenquellen*

- Daten über Branchen und Beschäftigte (Statistisches Landesamt)
- **Planungsrecht (Senatsverwaltung für** Stadtentwicklung)
- Realnutzung
- **Erreichbarkeit**
- Lage und Erschließung
- Fotos

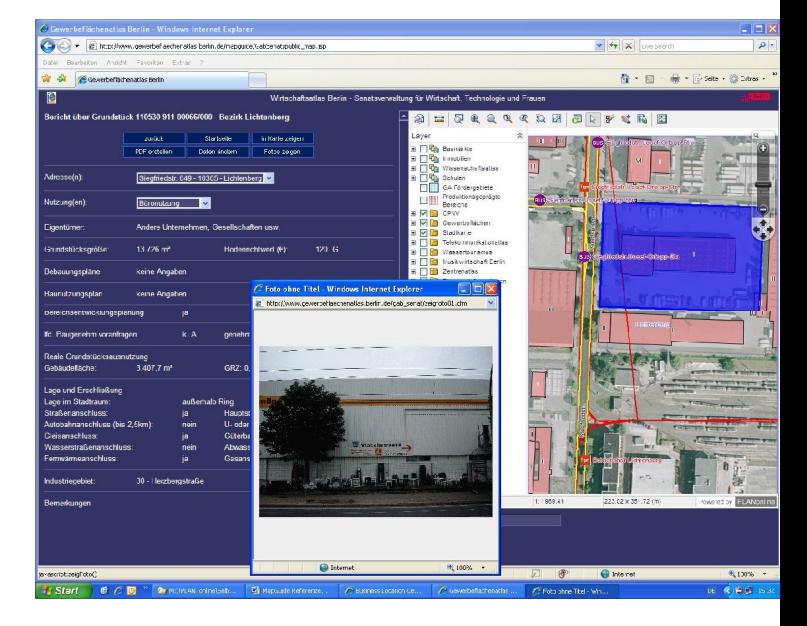

#### **MapGuide Open Source - Digitaler Gewerbeflächenatlas des Landes Berlin**

Möglich wird die Einbindung der unterschiedlichen Daten für dieses Projekt durch die Datenzugriffstechnologie "Feature Data Objects (FDO)".

FDO ist, wie auch MapGuide, ein Open Source Project und soll einen offenen Datenaustausch zwischen verschiedenen GIS-Systemen gewährleisten.

Unterstützt werden verschiedenste Datenquellen, wie Datenbanken, Rasterdaten, Dateiformate und WebServices, die zusammen in einer Karte dargestellt werden können.

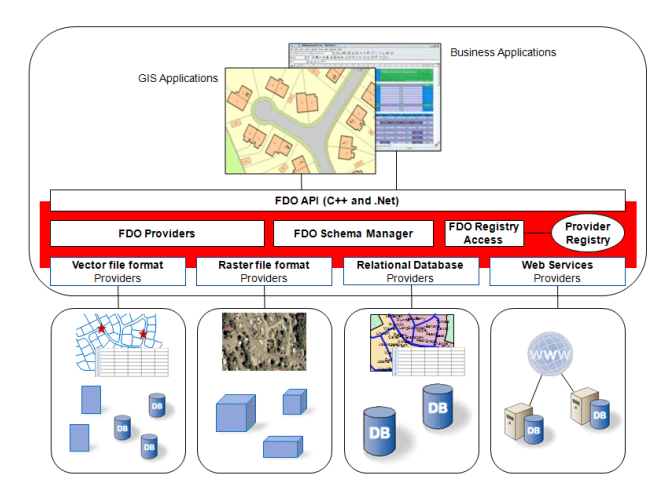

Kontakt zum Autor:

Dipl.-Ing. Michaela Schneeberger Autodesk GmbH Aidenbachstraße 56 (089) 54769 0 [Geospatial.CentralEurope@autodesk.com](mailto:Geospatial.CentralEurope@autodesk.com)

Die Kombination der Open Source Web Mapping Technologie MapGuide Open Source mit der leistungsstarken Zugriffstechnologie FDO führten zu einer erfolgreichen Synergie für das Projekt des digitalen Gewerbeflächenatlases für das Land Berlin.

Wenn Sie mehr darüber erfahren möchten, besuchen Sie unseren Vortrag auf der FOSSGIS 2008 in Freiburg.

Ansprechpartner Senatsverwaltung für Wirtschaft des Landes Berlin:

Herr Falko Liecke Senatsverwaltung für Wirtschaft, Technologie und Frauen Martin-Luther-Str. 105 10825 Berlin (030) 9013 7538 (030) 9013 7567 [liecke@senwitech.verwalt-berlin.de](mailto:liecke@senwitech.verwalt-berlin.de)

Ansprechpartner für die Applikation

PLAN online GbR Rheingoldallee 69 15834 Rangsdorf (033) 708 92120 (033) 708 92122 [mail@plan-online.info](mailto:mail@plan-online.info)